# Zdobądź nowych użytkowników smartfonów!

# Rusz głową! Mobile Web

Zbuduj raz. uruchamiai wszedzie

Znajdź drogę z geolokalizacją

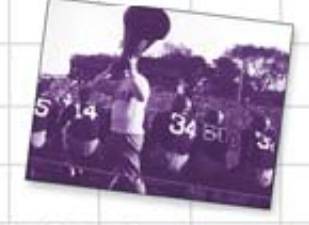

Udzielaj wiekszego wsparcia (swoim użytkownikom)

Twórz swoje projekty zgodnie z Responsive Web Design

mand 300

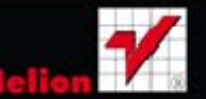

Lyza Danger Gardner, Jason Grigsby

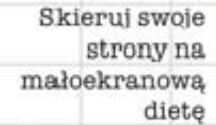

O'REILLY®

#### Tytuł oryginału: Head First Mobile Web

Tłumaczenie: Aleksander Lamża

ISBN: 978-83-246-4864-1

© 2013 **Helion S.A.**

Authorized Polish translation of the English edition of **Head First Mobile Web, 1st Edition** 9781449302665 © 2012 Cloud Floor, Inc.

This translation is published and sold by permission of O'Reilly Media, Inc., which owns or controls all rights to publish and sell the same.

All rights reserved. No part of this book may be reproduced or transmitted in any form or by any means, electronic or mechanical, including photocopying, recording or by any information storage retrieval system, without permission from the Publisher.

Wszelkie prawa zastrzeżone. Nieautoryzowane rozpowszechnianie całości lub fragmentu niniejszej publikacji w jakiejkolwiek postaci jest zabronione. Wykonywanie kopii metodą kserograficzną, fotograficzną, a także kopiowanie książki na nośniku filmowym, magnetycznym lub innym powoduje naruszenie praw autorskich niniejszej publikacji.

Wszystkie znaki występujące w tekście są zastrzeżonymi znakami firmowymi bądź towarowymi ich właścicieli.

Autor oraz Wydawnictwo HELION dołożyli wszelkich starań, by zawarte w tej książce informacje były kompletne i rzetelne. Nie biorą jednak żadnej odpowiedzialności ani za ich wykorzystanie, ani za związane z tym ewentualne naruszenie praw patentowych lub autorskich. Autor oraz Wydawnictwo HELION nie ponoszą również żadnej odpowiedzialności za ewentualne szkody wynikłe z wykorzystania informacji zawartych w książce.

Wydawnictwo HELION ul. Kościuszki 1c, 44-100 GLIWICE tel. 32 231 22 19, 32 230 98 63 e-mail: *helion@helion.pl* WWW: *http://helion.pl* (księgarnia internetowa, katalog książek)

Drogi Czytelniku! Jeżeli chcesz ocenić tę książkę, zajrzyj pod adres *http://helion.pl/user/opinie/mobweb* Możesz tam wpisać swoje uwagi, spostrzeżenia, recenzję.

Printed in Poland.

[• Kup książkę](http://helion.pl/page354U~rf/mobweb) • Oceń książkę • Oceń książkę [• Księgarnia internetowa](http://helion.pl/page354U~r/4CAKF)<br>• Lubię to! » Nasza społeczność

• Lubię to! » Nasza społeczność

# Spis treści (skrócony)

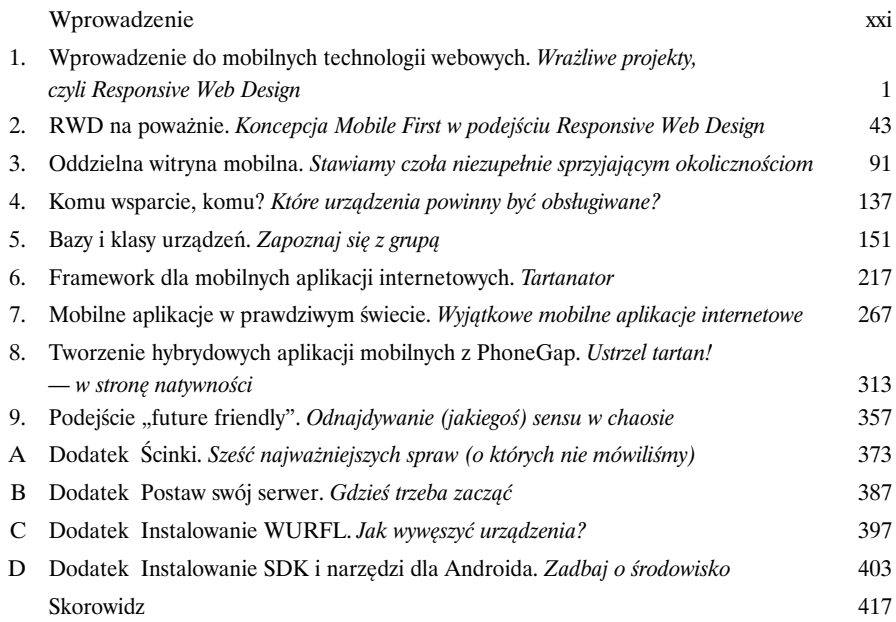

# Spis treści (z prawdziwego zdarzenia)

## Wprowadzenie

W

**Twój mózg kontra technologie mobilne.** Starasz się czegoś nauczyć, a mózg robi Ci "przysługę", za wszelką cenę odciągając Twoją uwagę od nauki. Myśli: "Lepiej wyjdź i zajmij się czymś ciekawszym — wypatruj krwiożerczych bestii albo sprawdź, czy kiedy podpalisz swoje BlackBerry Bold, włączy się alarm pożarowy". Jak w takim razie oszukać mózg, by uznał, że Twoje życie zależy od znajomości technologii mobilnych?

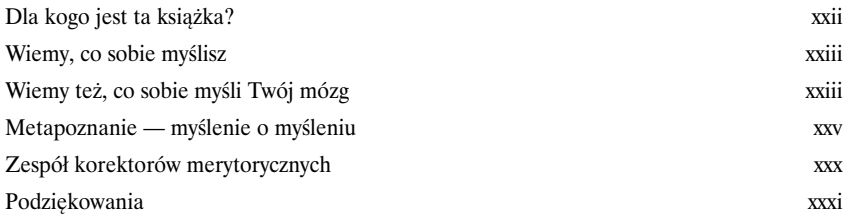

**index.html**

# Wprowadzenie do mobilnych technologii webowych Wrażliwe projekty, czyli Responsive Web Design

**Witajcie! Jesteście gotowi na mobilne technologie webowe?** Tworzenie witryn na urządzenia mobilne jest naprawdę ekscytujące. Wiele w tym uroku, emocji i momentów, w których chciałoby się wykrzyknąć: *Eureka!*. Ale z drugiej strony pełno tu tajemnic i trudności. Technologie mobilne rozwijają się w tak niewiarygodnym tempie, że cały czas jesteśmy trochę w tyle. Trzymaj się więc mocno! Naszą przygodę rozpoczynamy od ciekawego podejścia do tworzenia witryn internetowych, znanego jako *Responsive Web Design (RWD)*. Dzięki niemu będziesz mógł sprawić, by strony wyglądały równie dobrze na wielu różnych urządzeniach mobilnych i, co ważne, przydadzą Ci się umiejętności, które już masz.

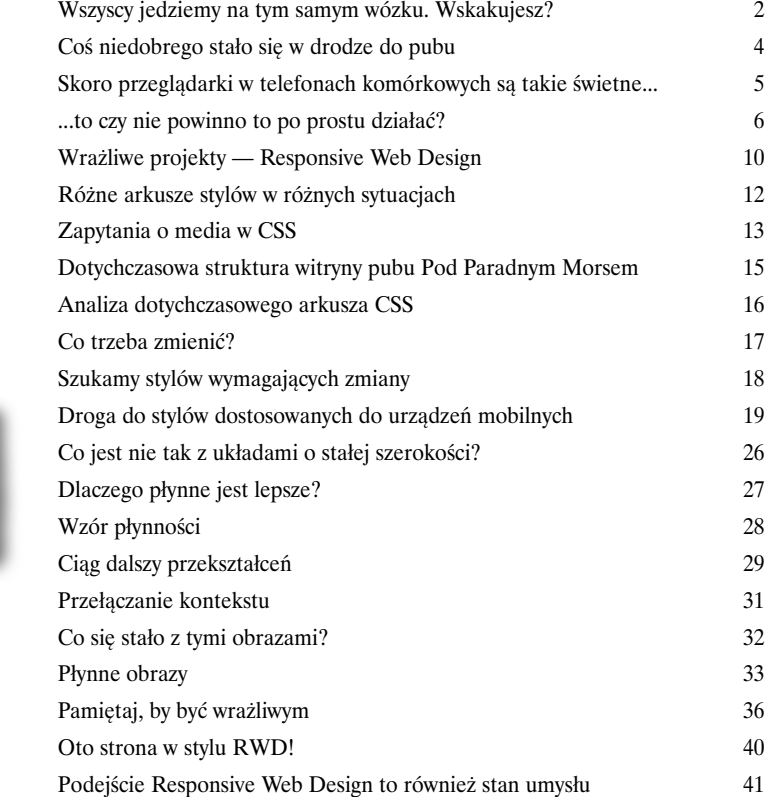

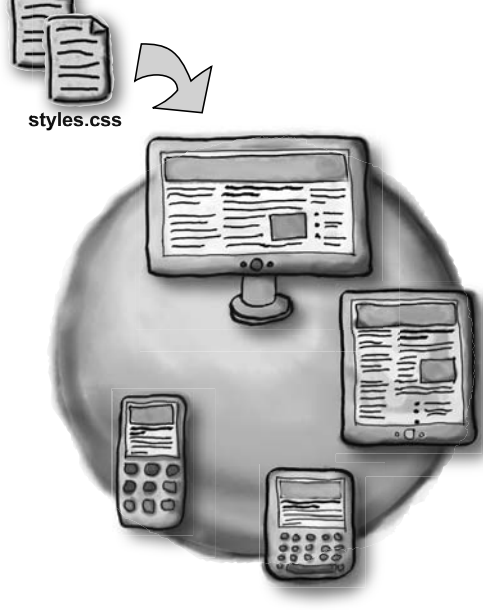

1

# RWD na poważnie

# Koncepcja Mobile First w podejściu Responsive Web Design

**Oto śliczna mobilna witryna. Ale nie oceniaj jej tylko po pozorach.** Pod tą piękną powłoką znajdziesz bowiem coś zupełnie innego. Być może wygląda jak mobilna witryna, ale to wciąż zwykła, desktopowa witryna, z tym że przebrana w mobilne ciuszki. Jeśli chcesz, żeby na urządzeniach mobilnych chodziła jak dobrze naoliwiona maszynka, musisz zastosować zasadę **Mobile First**. Jednak najpierw musimy przeprowadzić sekcję obecnej witryny, by odnaleźć ukrywający się w jej wnętrzu desktopowy szkielet. Następnie gruntownie posprzątamy i zaczniemy pracować na świeżo, zgodnie ze strategią **stopniowego ulepszania**, zaczynając od budowania podstawowych elementów, a kończąc na bogatej wersji desktopowej. Gdy skończymy, nasza strona będzie zoptymalizowana pod każdą możliwą rozdzielczość ekranu.

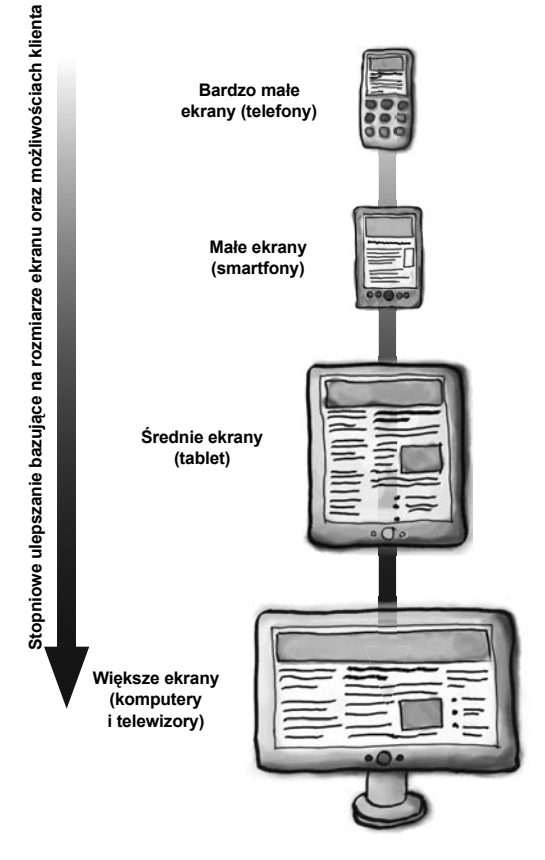

2

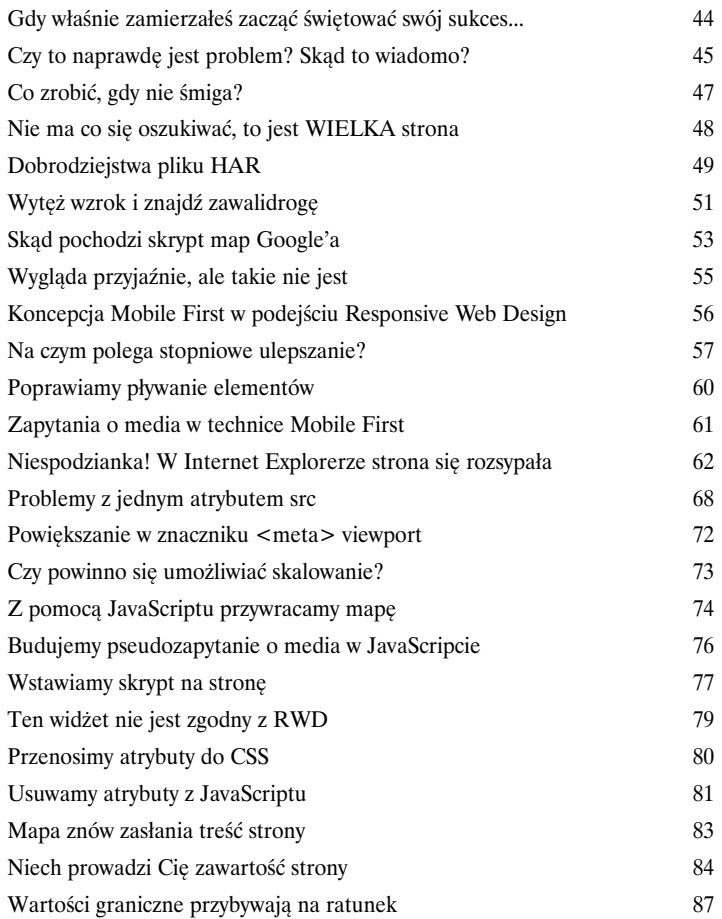

3

**型副** 1:43 PM

Witaj ponow 1. Twój p 2. Komuni  $3. Gra$ 4. Prošba o 5. Prosba o 6. Telefon 4 lutego: pakowanie dost<br>wysyłanego do Banglade powodzią, Jeżeli nie ma<br>zadań i możesz się tym

**Zdarzi** 

http://

# Oddzielna witryna mobilna

# Stawiamy czoła niezupełnie sprzyjającym okolicznościom

**Wizja jednego, wrażliwego projektu witryny jest cudowna...** Mamy tylko jeden układ strony opracowany w zgodzie z koncepcją Mobile First, który dopasowuje się do specyfiki różnych przeglądarek i urządzeń. Brzmi pięknie. Co się jednak stanie, gdy tę wizję przyprawimy choćby szczyptą realizmu? Niezaktualizowane systemy, stare urządzenia lub ograniczenia budżetu klienta to tylko kilka przykładów. A co, jeśli zamiast łączyć wersję desktopową z mobilną, chciałbyś je rozdzielić? W tym rozdziale przyjrzymy się szczegółowo **wykrywaniu użytkowników korzystających z urządzeń mobilnych, wspieraniu starszych telefonów i tworzeniu odrębnych witryn dla urządzeń mobilnych.**

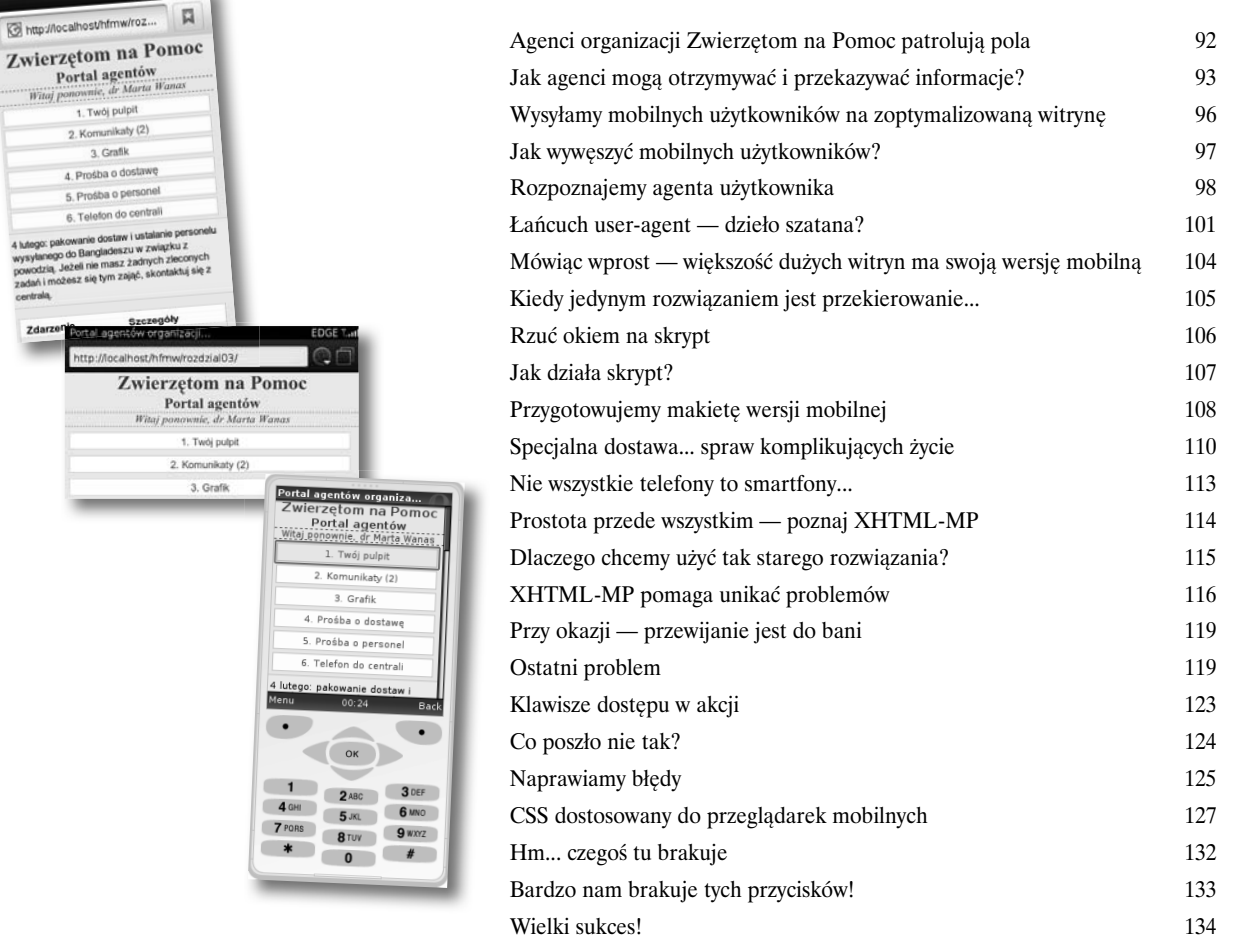

# Komu wsparcie, komu?

# Które urządzenia powinny być obsługiwane?

#### **Przetestowanie witryny na wszystkich urządzeniach trwałoby wieczność.**

Musisz ustalić granicę wyodrębniającą urządzenia, które zamierzasz wspierać. **Ale jak podjąć tę decyzję?** Co z użytkownikami korzystającymi z telefonów, które już dawno powinny trafić na złomowisko? W jaki sposób stworzyć witrynę, by działała na urządzeniach, o których w ogóle nie słyszałeś? W tym rozdziale przygotujemy magiczną miksturę złożoną z **wymagań projektowych** i **informacji o odbiorcach**. Pomoże nam ona zdecydować, **które urządzenia mamy wspierać** i **co zrobić z tymi, których nie wspieramy**.

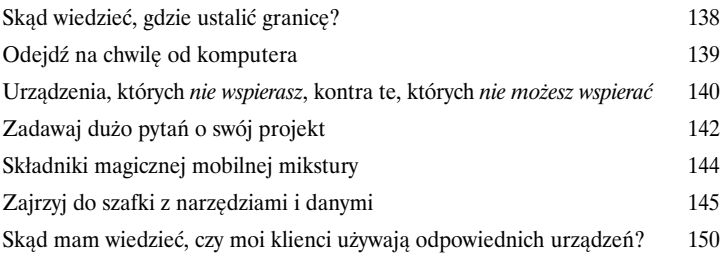

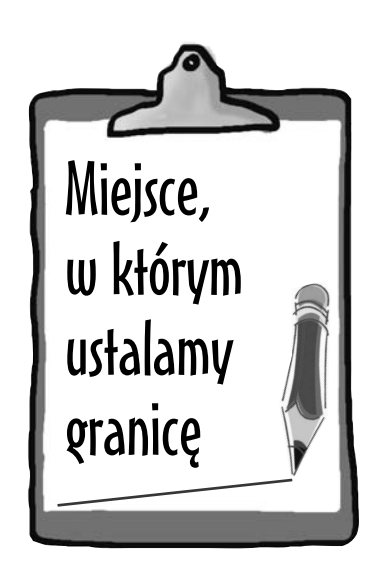

4

# Bazy i klasy urządzeń

# Zapoznaj się z grupą

**Podczas wybierania wspieranych urządzeń nie wzięliśmy pod uwagę kilku dokuczliwych problemów.** Jak mamy się dowiedzieć wystarczająco dużo o mobilnych przeglądarkach użytkowników, by przed dostarczeniem treści spełnić ich oczekiwania? Jak uniknąć tworzenia tylko podstawowej zawartości odpowiadającej najmniejszemu wspólnemu mianownikowi urządzeń? No i jak, pozostając przy zdrowych zmysłach, zapanować nad tym wszystkim? W tym rozdziale wkroczymy w świat **możliwości urządzeń** i nauczymy się korzystać z **baz danych urządzeń**, by wreszcie odkryć, jak te wszystkie urządzenia grupować w **klasy**.

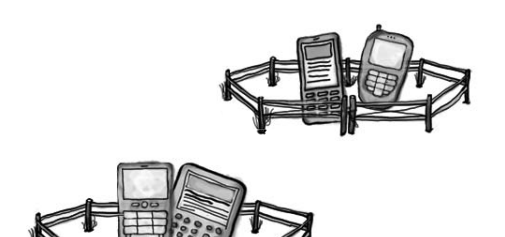

5

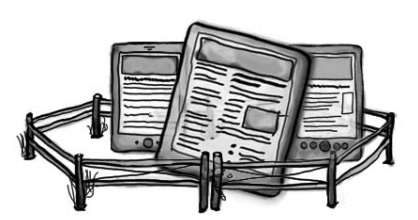

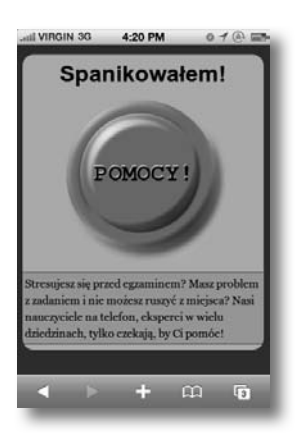

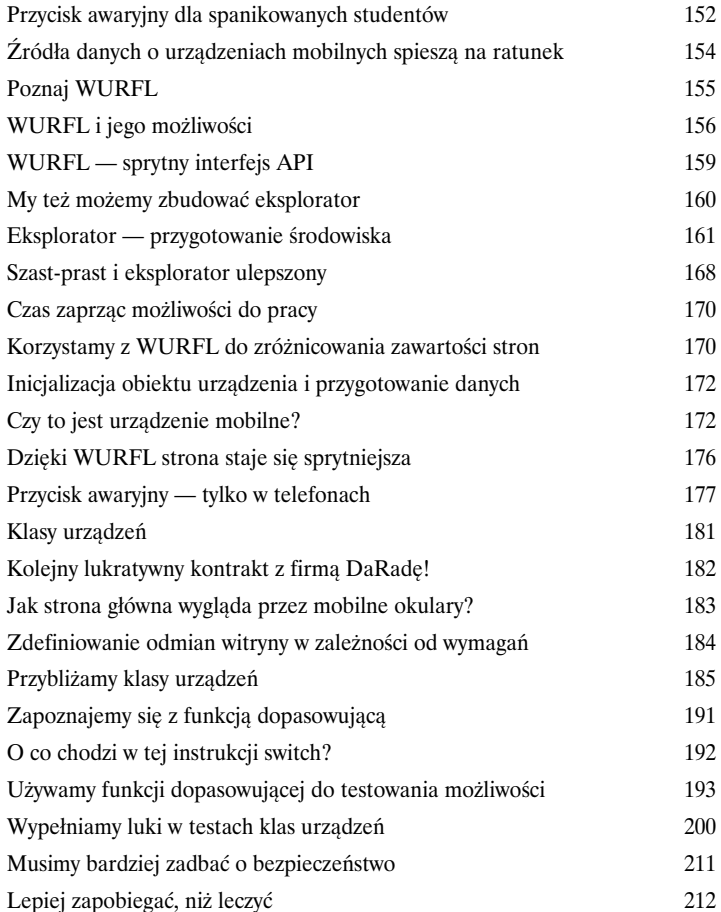

# Framework dla mobilnych aplikacji internetowych

#### **Tartanator**

6

**"My chcemy aplikację!".** Jeszcze rok czy dwa lata temu tego typu hasło wiązało się nieodłącznie z jednym — tworzeniem natywnych aplikacji dla każdego urządzenia, które zamierzaliśmy wesprzeć. Na szczęście teraz nie jest to jedyne możliwe rozwiązanie. Aplikacje internetowe dla mobilnych przeglądarek są coraz doskonalsze, zwłaszcza ostatnio, kiedy wkroczył **HTML5** wraz z nieodłącznymi kompanami — **CSS3** i **JavaScriptem**. W świat mobilnych aplikacji internetowych wejdziemy wraz z **mobilnym frameworkiem**, czyli zbiorem gotowych rozwiązań programistycznych upraszczających i przyspieszających tworzenie aplikacji.

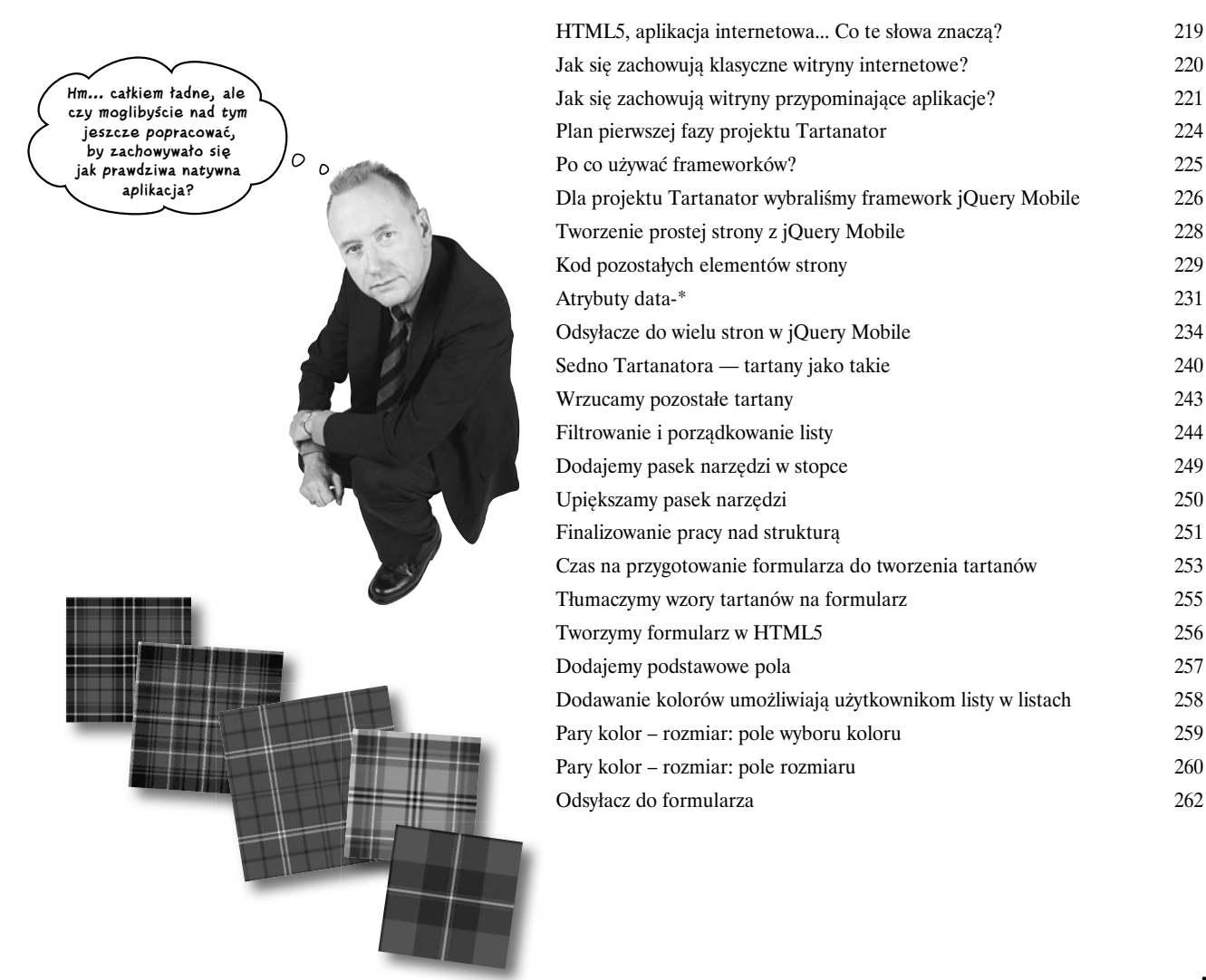

# Mobilne aplikacje w prawdziwym świecie Wyjątkowe mobilne aplikacje internetowe

**Mobilne aplikacje są jak dzieci w klasie.** Wiesz, chodzi o tę mieszankę fascynacji, przekonania o tym, że można zrobić niesamowite rzeczy, ale też tajemniczości i niepohamowanego rozrabiactwa. Staramy się trzymać pod kontrolą tych nadpobudliwych geniuszy, ustalając granice, a także dbając, by ich nie przekraczali. Przychodzi jednak czas zbierania korzyści z naturalnych talentów mobilnych aplikacji internetowych. Możemy zastosować metodę **stopniowego ulepszania**, by dopieścić interfejs na potrzeby lepiej rozwiniętych przeglądarek, a problemy z ciągłością dostępu do internetu rozwiązać za pomocą **trybu offline**. Możemy też wydobyć esencję mobilności, korzystając z **geolokalizacji**. Nie ma czasu do stracenia, zabierzmy się za tworzenie wyjątkowych mobilnych aplikacji internetowych!

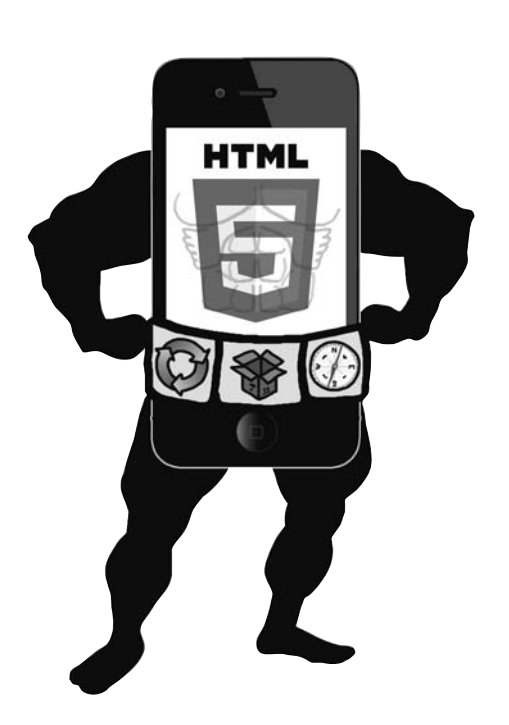

7

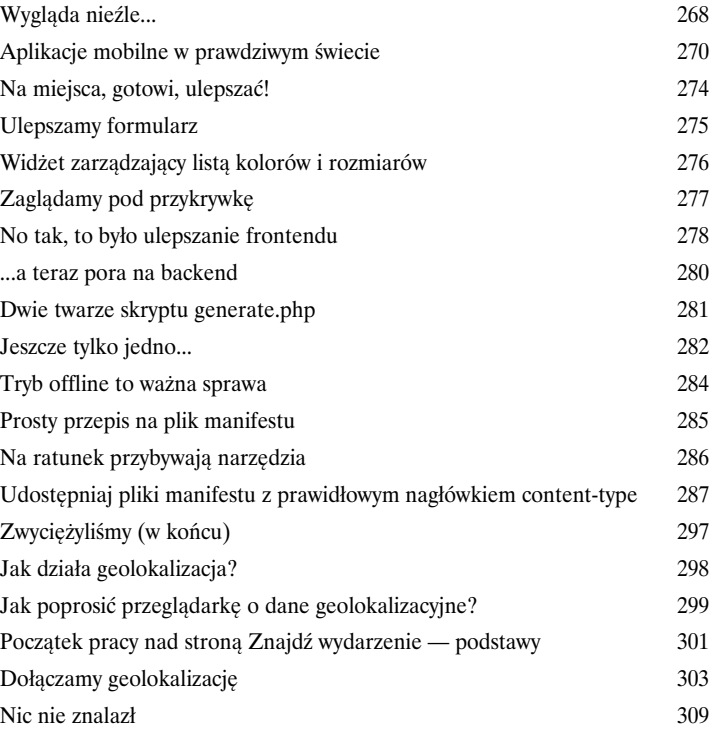

**xvi** 

# Tworzenie hybrydowych aplikacji mobilnych z PhoneGap Ustrzel tartan! — w stronę natywności

**Czasem musisz się zdecydować na aplikację natywną.** Być może potrzebujesz dostępu do czegoś, co nie jest (jeszcze) osiągalne z poziomu przeglądarki. A może klient chce, by aplikacja *koniecznie* znalazła się w sklepie. Nie możemy się już doczekać chwili, gdy przeglądarka będzie udostępniała wszystko, co jest potrzebne, by tworzyć pełnoprawne aplikacje mobilne. Jednak zanim do tego dojdzie, możemy skorzystać z możliwości **hybrydowego podejścia** nadal będziemy tworzyć aplikacje z wykorzystaniem **technologii internetowych**, ale użyjemy **biblioteki, która pełni rolę mostu** między naszym kodem a natywnymi możliwościami urządzeń. **Międzyplatformowe natywne aplikacje zbudowane w oparciu o technologie internetowe?** Brzmi całkiem nieźle!

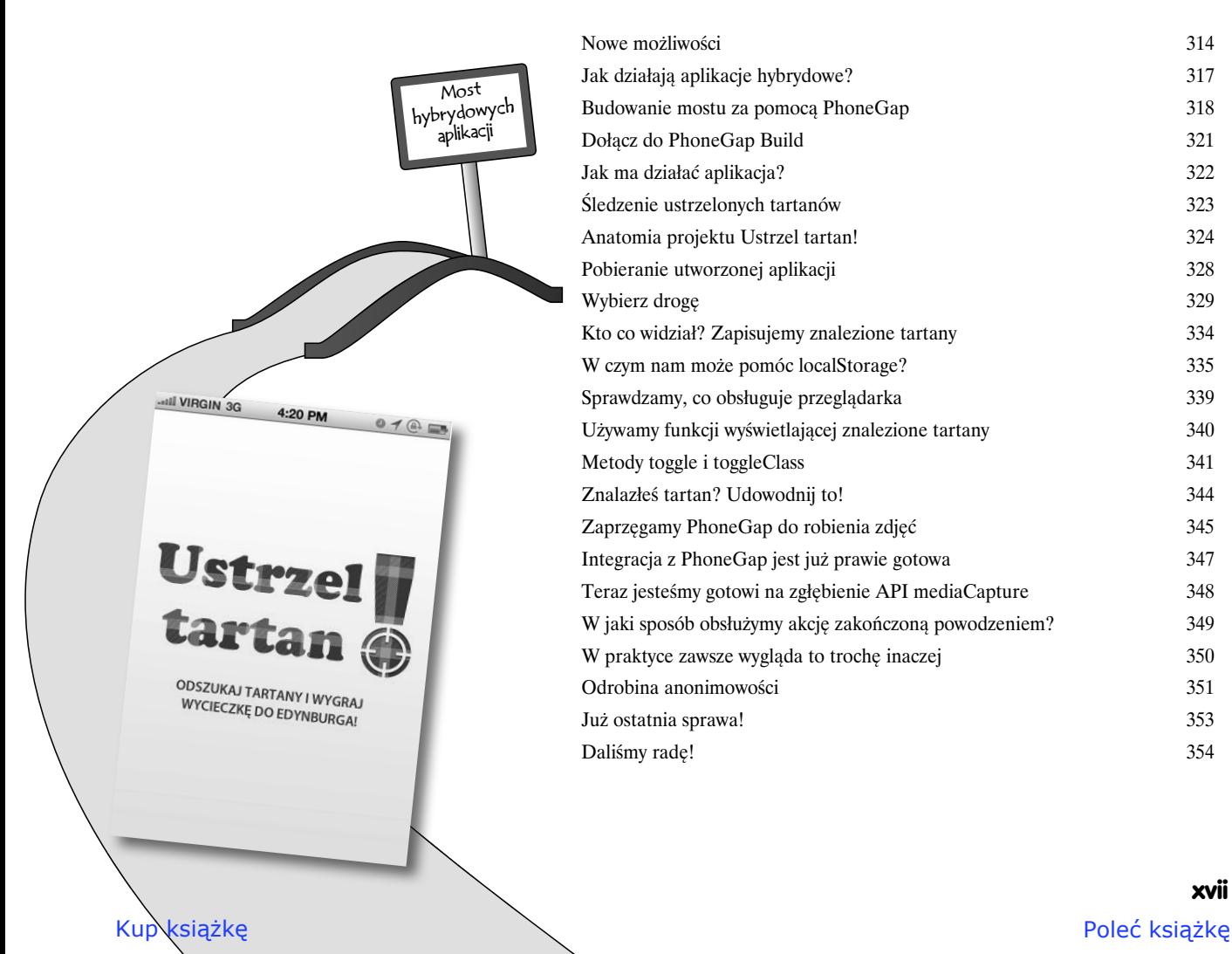

8

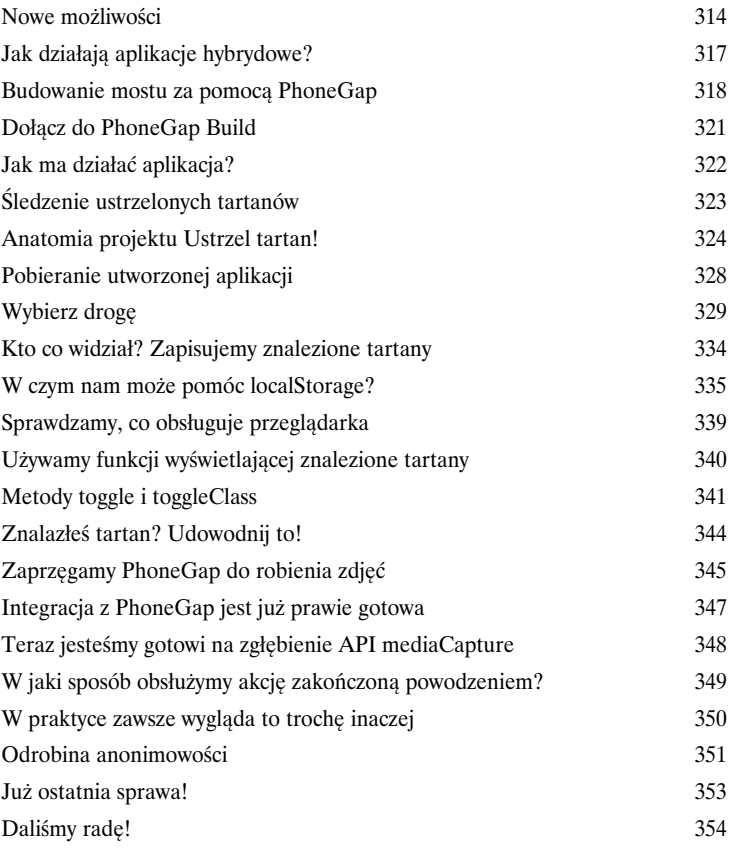

# Podejście "future friendly" Odnajdywanie (jakiegoś) sensu w chaosie

#### **Responsive Web Design. Wykrywanie urządzeń. Mobilne aplikacje internetowe. PhoneGap. Chwila... czego właściwie powinienem użyć?**

Obecnie istnieje wiele metod tworzenia aplikacji za pomocą technologii mobilnych. Bardzo często w projektach **łączy się wiele technik**. Nie ma jednego, najlepszego rozwiązania, ale nie przejmuj się, ponieważ kluczem do sukcesu jest nadążanie za rozwojem technologii. **Nie bój się wyzwań**. Wystarczy przyswoić **podejście "future friendly"** i dać się ponieść fali, będąc przeświadczonym o swojej elastyczności i gotowości na wszystko, co przyniesie przyszłość.

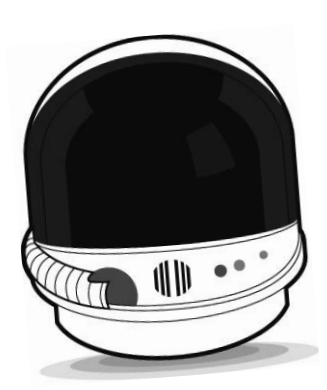

9

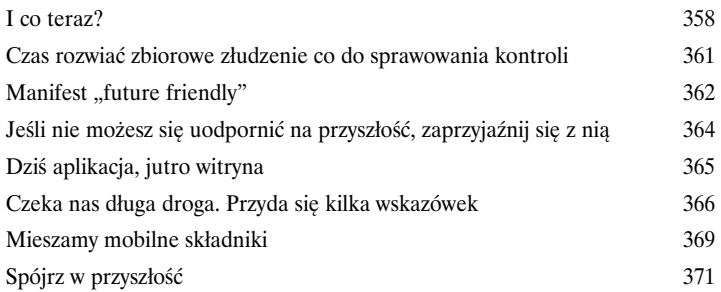

#### **DOWODZENIE FLOTĄ**  k z wielu różnych u zadania i informacje pomiędzy nimi. Gdy jakież<br>Zarządzy nimi. Gdy jakież zarządzane przez zarządzane przez zarządzane przez zarządzane przez zarządzane przez kolekcję urządzeń, każde z nich może zastosować interakcje, z którymi radzi sobie imy dostarczać wszystkich aspek do każdego urządzenia, ponieważ nastawiamy się raczej na pracę w eko możliwości urządzeń.  $*$  ORBITOWANIE W Ekosystem urządzeń wymaga możliwie prostych międzyplatformowych i wydajnych mechanizmy danych. Dostosowuj się do ści, definiując dane w taki sposób, by: • Był możliwy wielokrotny (i elastyczny) dostęp do dany<br>• Rykystórowane miadrada / • Były stosowane międzyplatformowe standardy. • Dane były nakierowane na długoterminową integralnoś<br>• Dane zawierały znacznego i nako półnik i koli • Dane zawierały znaczące i stałe odw<br>• Były wspierane operacłe odczytu i – • Były wspierane operacje odczytu i zapisu. **PRECYZYINE OGNISKOW** wadzeniu. Aby porad wciąż rosnącego skowania urządzeń, musimy się skupia renia klientów — sprawach. I nie chod na najmniejszym wspólnym mianowniku, ale o tworzenie treści i usług mającyc<sup>h</sup> znaczenie. Użytkownicy są w coraz większym stopniu zmęczeni rosnącym szumem informacyjnym i koniecznością szukania sposobów na upraszczanie rzeczywistości. Musisz precyzyjnie zogniskować swoje usługi, zanim klienci i rosnąca różnorodność bią to za Ciebie. **IDENTYFIKACJA OKRĘTÓW WIDMO**  Uwzględnienie w projekcie wszystkich możliwych konfiguracji urządzeń jest nie lada wyzwaniem. Proces adaptacji można uprościć, stosując wysokopoziomowe iada wyzwaniem. ri occa anar.<br>i dobrze dobrane zbiory standardów dla różnych typów urządzeńia.<br>można uzupełnić szczegółowymi informacjami o profilu urządzenia. ...<br>Tego typu taksonomia może pomóc uszeregować obecnie dostępne urządzeń. któr Tego typu taksonomia może pom.<br>różnych producentów, pozwalając na dołączenie nowych typów urządzeń, które pojawią się w przyszłości. **UNIWERSALNA ZAWARTOŚĆ** Nadrzędnym nakazem jest tworzenie dobrze ustrukturyzowanej zawartości. .<br>W się, jak opracowana zawartość będzie się zacho h, uwzględniając ich ograniczenia i możliwości. Badź odważny i korzystaj z nowych możliwości, ale pamiętaj, że przyszłość może podążyć w różnych kierunkach. Na naszą przyszłość składają się zarówno zaawansowane urządzenia o ogromnych możliwościach, jak i proste urządzenia z minimalną funkcjonalnością. Tworząc strukturę zawartości, bierz to pod uwagę.

# **xviii**

# Ścinki

# Sześć najważniejszych spraw (o których nie mówiliśmy)

**Czujesz się, jakby coś Ci umknęło? Wiemy, co masz na myśli...** Zawsze jest tak samo — myślisz, że to już koniec, a okazuje się, że jest tego więcej. Nie mogliśmy się pohamować, by nie przekazać Ci kilku dodatkowych szczegółów, o których nie wspomnieliśmy w treści książki. Gdybyśmy chcieli napisać o wszystkich ciekawych sprawach, książkę musiałbyś transportować w pancernej walizie na kołach. Rzuć okiem, co dla Ciebie wybraliśmy.

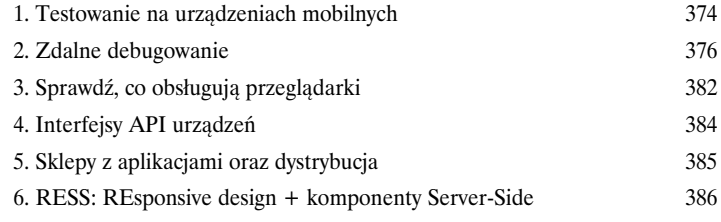

#### Postaw swój serwer

# Gdzieś trzeba zacząć

"Mobilny internet" nie istnieje bez słowa "internet". Bez dwóch zdań. Jeśli chcesz się zająć tworzeniem witryn i aplikacji mobilnych, będziesz potrzebował serwera WWW. Prędzej czy później dojdzie do sytuacji, w której będziesz potrzebował części serwerowej swojej aplikacji. Możesz wtedy skorzystać z bezpłatnego lub komercyjnego hostingu albo uruchomić serwer na swoim komputerze. W tym dodatku opiszemy proces **stawiania lokalnego serwera WWW z obsługą PHP** z wykorzystaniem bezpłatnego oprogramowania.

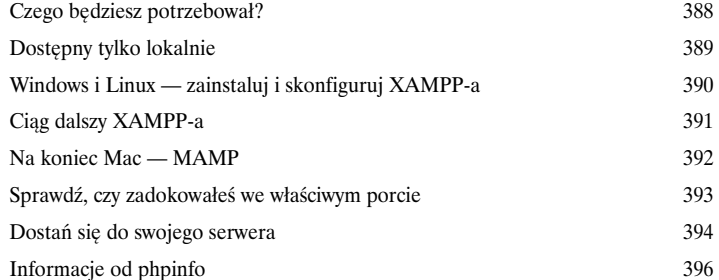

# A

B

C

D

# Instalowanie WURFL

## Jak wywęszyć urządzenia?

**Pierwszy krok do rozwiązania tajemnicy wykrywania urządzeń wymaga trochę** 

**zachodu.** Każdy przyzwoity gliniarz wie, że trzeba zbierać poszlaki i przesłuchiwać świadków. Musimy zacząć od mózgu całej operacji, którym jest **WURLF API dla PHP**. Później przyjdzie kolej na mięśniaka — jeden **plik XML** zawierający informacje o możliwościach tysięcy urządzeń. Nie będzie jednak łatwo zmusić ich do współpracy, więc będziemy musieli poświęcić im trochę czasu i pogrzebać w **konfiguracji**.

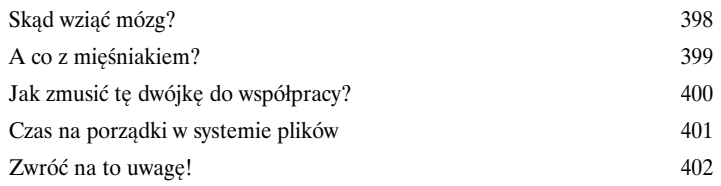

# Instalowanie SDK i narzędzi dla Androida

# Zadbaj o środowisko

**Aby gruntownie testować natywne aplikacje pod Androida, musisz przygotować sobie odpowiednie środowisko.** Musisz dołączyć swój komputer do małego ekosystemu, do którego zagonisz wszystkie aplikacje Androida uruchamiane zarówno na wirtualnych (emulowanych), jak i rzeczywistych urządzeniach. Abyś mógł stać się pasterzem tego stada, pokażemy Ci, jak pobrać **SDK (ang.** *Software Development Kit***) Androida**, jak zainstalować niektóre **narzędzia dla tej platformy**, jak **utworzyć wirtualne urządzenia** i jak **instalować oraz odinstalowywać aplikacje**.

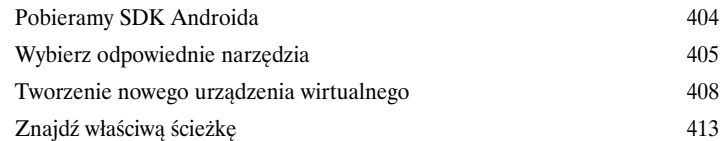

Skorowidz 417

**xx** 

Kup książkę **Pole**ć książkę Poleć książkę Poleć książkę Poleć książkę Poleć książkę Poleć książkę Poleć książkę

# 7. Mobilne aplikacje w prawdziwym świecie

# *Wyjątkowe mobilne aplikacje internetowe*

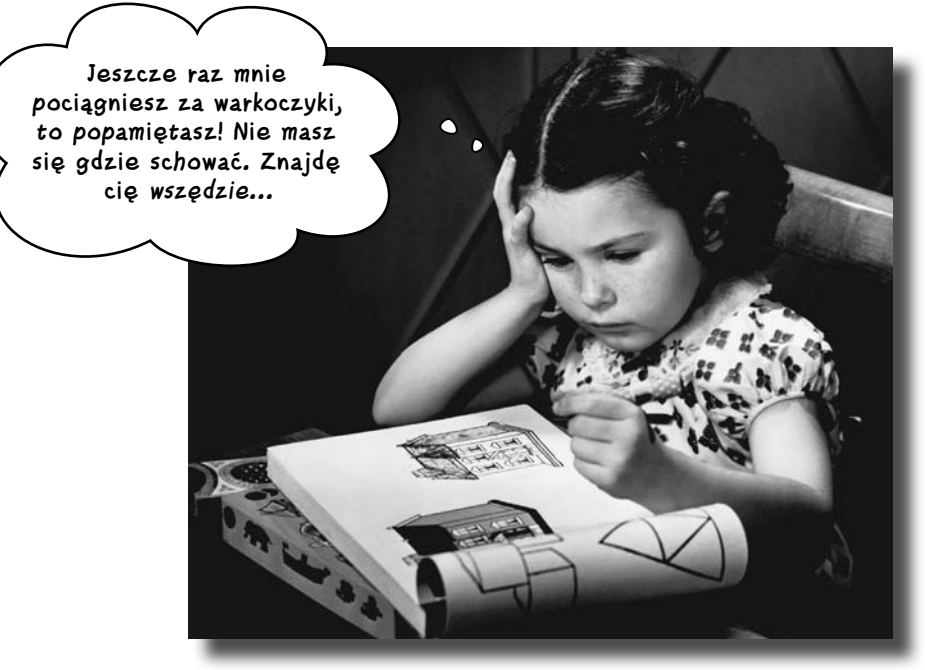

**Mobilne aplikacje są jak dzieci w klasie.** Wiesz, chodzi o tę mieszankę fascynacji, przekonania o tym, że można zrobić niesamowite rzeczy, ale też tajemniczości i niepohamowanego rozrabiactwa. Staramy się trzymać pod kontrolą tych nadpobudliwych geniuszy, ustalając granice, a także dbając, by ich nie przekraczali. Przychodzi jednak czas zbierania korzyści z naturalnych talentów mobilnych aplikacji internetowych. Możemy zastosować metodę **stopniowego ulepszania**, by dopieścić interfejs na potrzeby lepiej rozwiniętych przeglądarek, a problemy z ciągłością dostępu do internetu rozwiązać za pomocą **trybu offline**. Możemy też wydobyć esencję mobilności, korzystając z **geolokalizacji**. Nie ma czasu do stracenia, zabierzmy się za tworzenie wyjątkowych mobilnych aplikacji internetowych!

**Tartanator do poprawek**

# **Wygląda nieźle...**

Po zakończeniu pierwszej fazy projektu Tartanator wygląda już jak prawdziwa mobilna aplikacja internetowa.

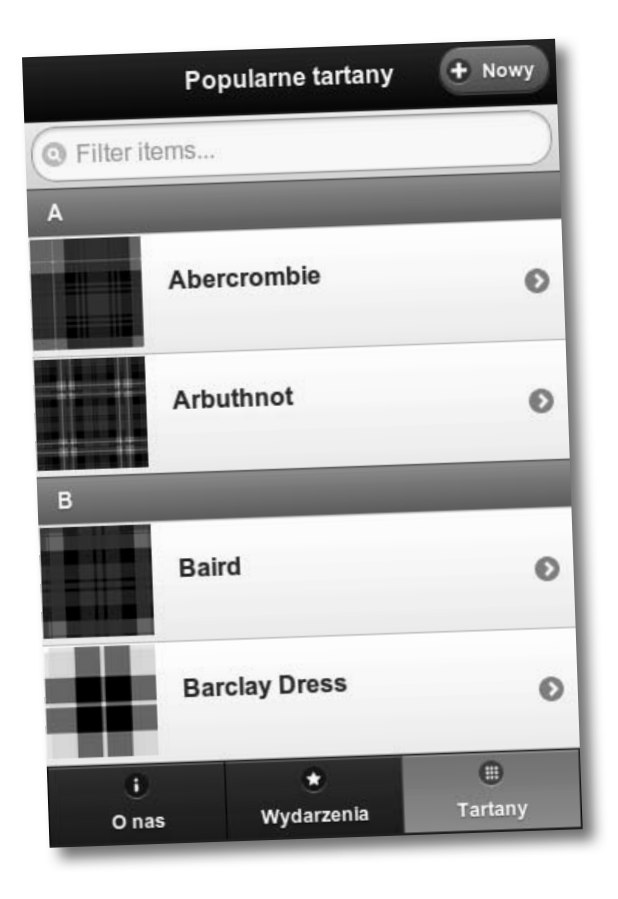

# **Pusta gadanina...**

Są przyciski. I pasek nawigacji. Nie zabrakło też fajnych efektów. Ładujemy fragmenty zawartości za pomocą AJAX-a. Redukujemy obciążenie łącza i liczbę żądań oraz ograniczamy przetwarzanie struktury DOM do minimum. Framework jQuery Mobile pomaga nam dostosować elementy formularza przygotowanego w HTML5 do możliwości urządzeń mobilnych.

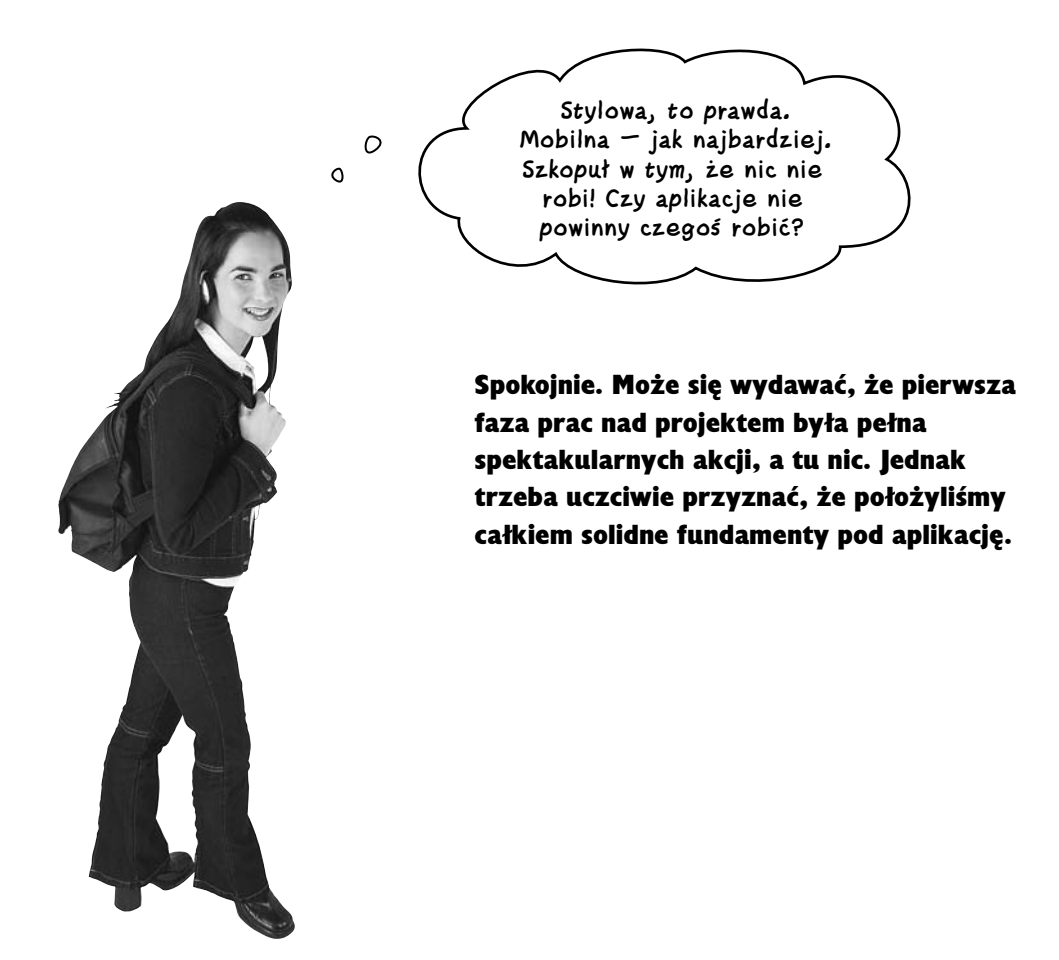

W tej chwili mamy prostą strukturę opartą na HTML5. Czas przejść na kolejny poziom!

#### **...a tu potrzeba działania!**

W drugiej fazie prac będziemy bazować na tym, co udało nam się stworzyć w pierwszej, i zamienimy solidną (chociaż nie do końca funkcjonalną) aplikację internetową w to, co można by nazwać wyjątkową mobilną aplikacją!

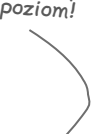

#### **Wyjątkowe mobilne aplikacje internetowe**

# **Aplikacje mobilne w prawdziwym świecie**

Mobilne aplikacje internetowe, które korzystają z dobrych wzorców mobilnego świata, mają kilka cech wspólnych.

To, co można nazwać *wyjątkowymi mobilnymi aplikacjami internetowymi*, to aplikacje mobilne dostosowane do wymogów prawdziwego świata. Dopasowują się do możliwości konkretnych urządzeń użytkowników, korzystając z techniki **stopniowego ulepszania**. Jeśli chwilowo użytkownik nie ma dostępu do internetu, działają dalej w **trybie offline**. W wielu sytuacjach używają **geolokalizacji** oferowanej przez przeglądarki mobilne, by dostarczać treści powiązane z lokalizacją użytkownika.

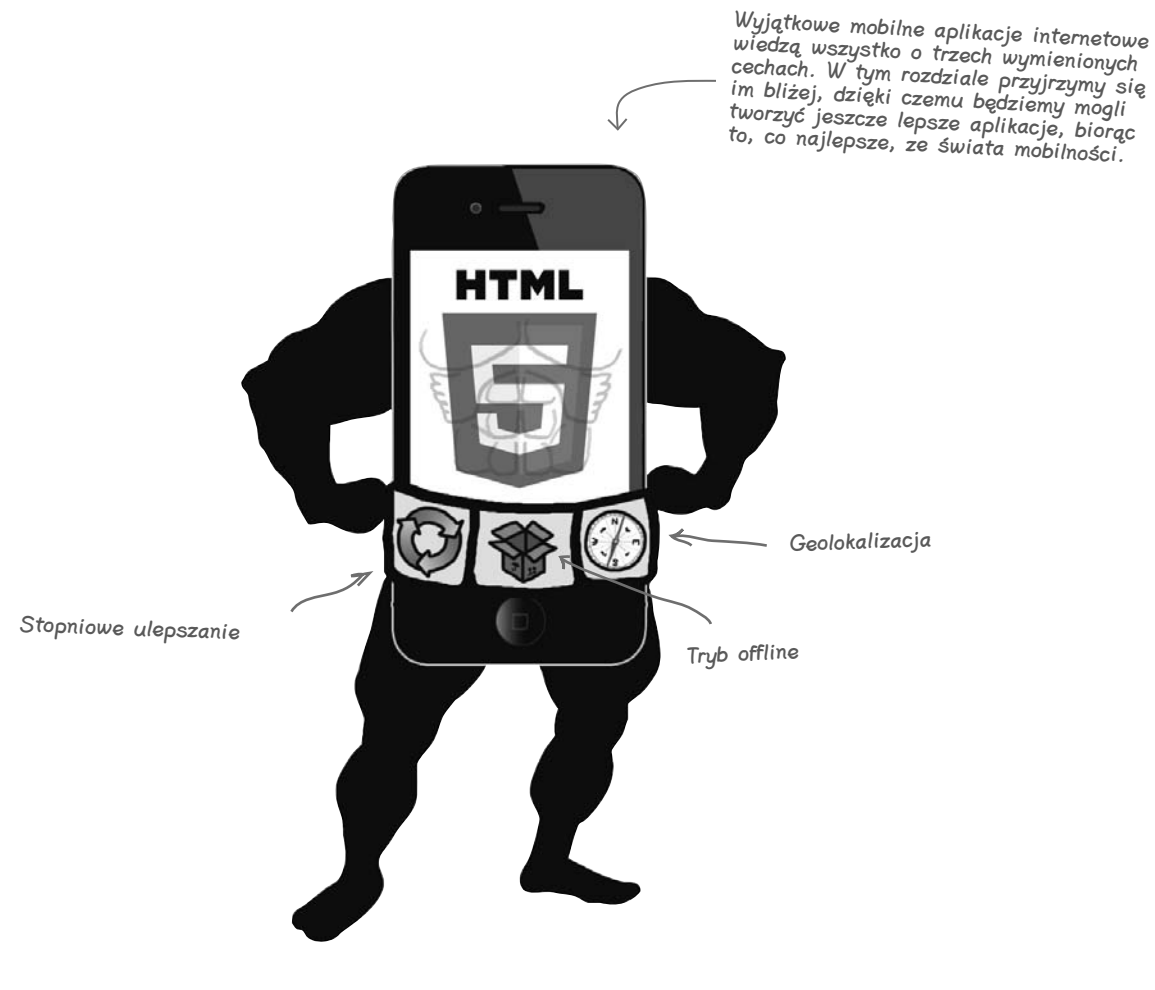

Zaostrz ołówek

#### **Co zrobimy, żeby zakończyć drugą fazę prac i sprawić, by Tartanator stał się wyjątkową mobilną aplikacją internetową?**

Przede wszystkim musimy się wziąć za to, co zostało do zaimplementowania zgodnie ze specyfikacją, którą podał Ewan w rozdziale 6. Zaznacz te wymagania, którymi się jeszcze nie zajęliśmy. Za chwilę sformułujemy na ich podstawie kluczowe zadania dla drugiej fazy projektu.

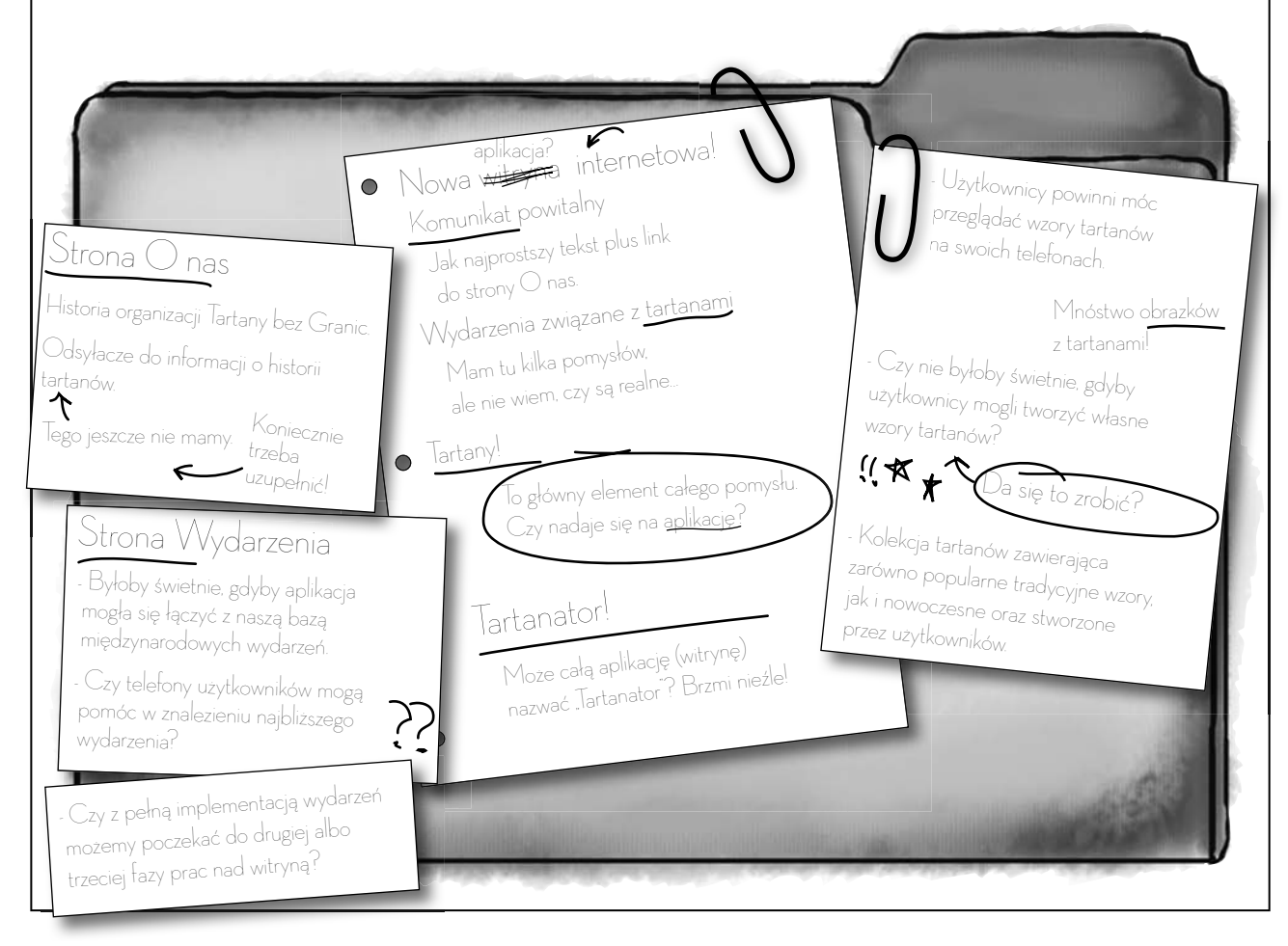

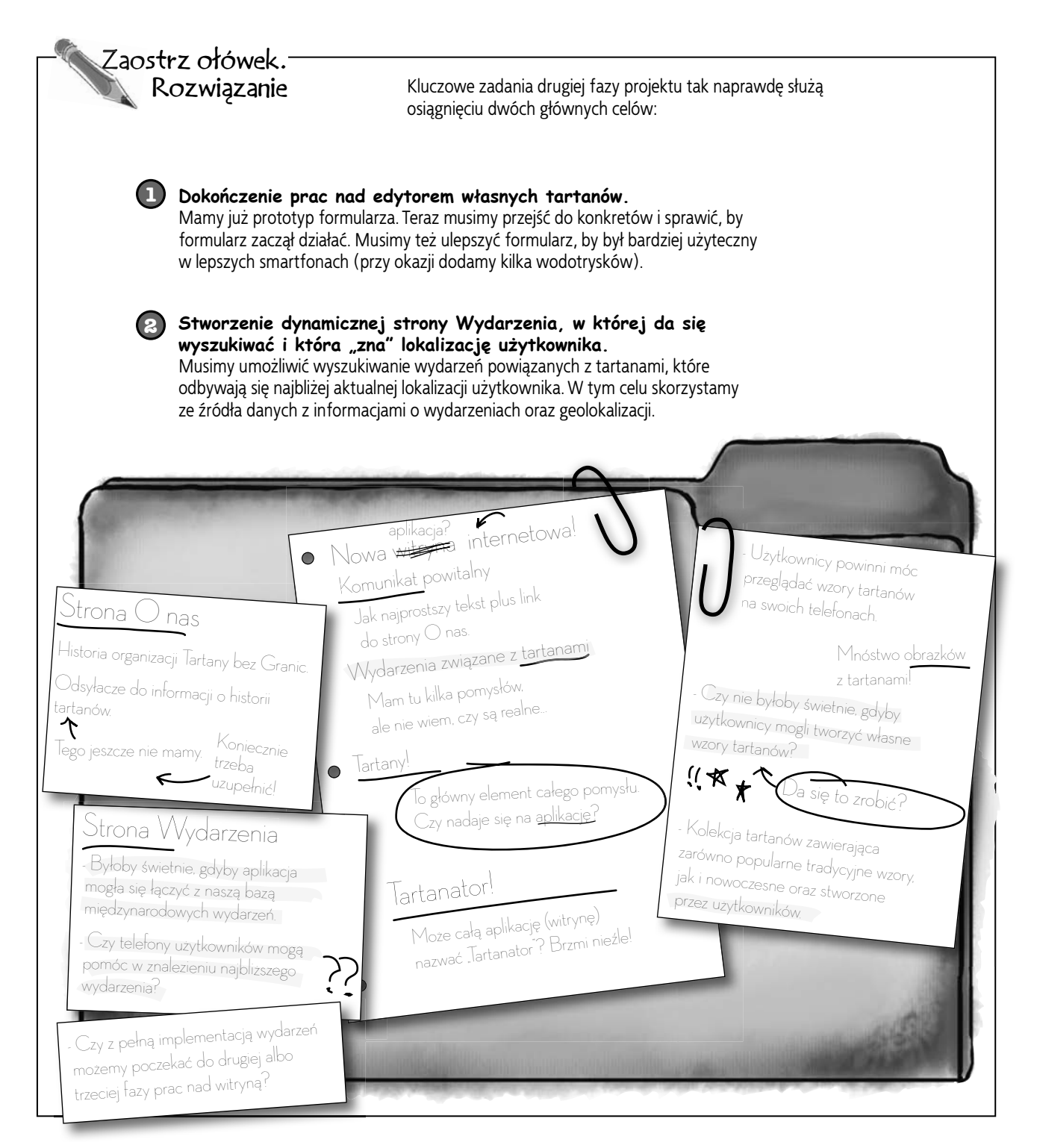

**272 Rozdział 7.** 

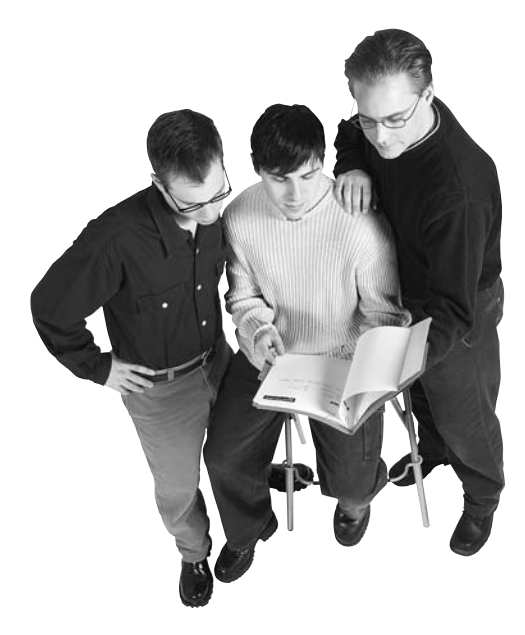

Łukasz: To pierwsze duże wymaganie wygląda groźnie, nie sądzicie? Może rozbijemy je na mniejsze zadania?

Kuba: Ale chwila, zanim się tym zajmiemy, co z obiecanymi tekstami na stronę O nas i opisem historii tartanów?

Łukasz: A, właśnie! Sytuacja wygląda tak, że żona człowieka, który miał napisać te teksty dla Tartanów bez Granic, właśnie urodziła. Świeżo upieczony tatuś obudził się, nomen omen, z ręką w nocniku — nic wcześniej nie napisał, a teraz odkrył, że dziecko jest bardziej zajmujące, niż sądził, więc w najbliższym czasie nie będzie mógł brać udziału w projekcie. Niespodzianka, co? Jednym słowem, tę sprawę zostawiamy na później.

Kuba: No cóż, przynajmniej jedno zadanie mniej. Pomówmy o pracach nad edytorem tartanów. Nie chcę się chwalić, ale już to trochę przemyślałem. Pomajstrowałem nawet przy formularzu i dodałem trochę JavaScriptu.

Przemek: Świetnie. Formularz będzie śliczny i w ogóle, ale musimy się przecież jeszcze zająć częścią serwerową, która wykona całą ciężką pracę...

Kuba: Oj tam, część serwerowa... Uwierzcie, ulepszenie interfejsu formularza to wielka rzecz.

Przemek: Jasne, jasne. No dobra — zgłaszam się na ochotnika do pisania skryptów PHP. Kto się zajmie sprawą wydarzeń?

Kuba: A czy moglibyśmy się skupić tylko na tworzeniu nowych tartanów? Kiedy tylko z tym skończymy, wrócimy do tematu wyszukiwania wydarzeń. Mój mózg pozwala mi na skupienie się tylko na jednym zadaniu naraz.

**Przemek:** Może tak być, ale pod warunkiem że uporamy się z tym szybko. Mamy dosyć napięty harmonogram.

# **Do zrobienia — implementacja edytora tartanów**

To nasz plan działania związany z edytorem tartanów.

Zaczniemy od tego!

- $\Box$  Ulepszyć istniejący formularz, by mógł wykorzystać możliwości oferowane przez nowsze przeglądarki mobilne.
- Napisać kod strony serwerowej, który jest odpowiedzialny za przetwarzanie danych z formularza oraz generowanie zasobów (obrazów, kodu HTML itp.) na potrzeby tartanów utworzonych przez użytkownika.
- $\Box$  Zapewnić możliwość pracy w trybie offline w tej części aplikacji.

# **Na miejsca, gotowi, ulepszać!**

Zapnijcie pasy! Zamierzamy w rekordowo krótkim czasie wprowadzić sporo ulepszeń do formularza Tartanatora.

# **Zrobiliśmy, co było trzeba**

Zaprojektowaliśmy formularz, który spełnia minimalne wymagania. Żaden użytkownik nie pozostanie na lodzie (no dobra, może jakiś by się znalazł). Zobacz, jak wygląda formularz w przeglądarce z wyłączoną obsługą JavaScriptu.

# **Teraz możemy ulepszać**

Co prawda formularz działa na każdym sprzęcie, ale ma kilka drobnych wad. Na przykład sześć pól z rozwijaną listą do wyboru koloru sprawdzi się w przypadku lepszych urządzeń, ale już niekoniecznie na tych nie tak dobrych.

Skoro podstawowa wersja formularza działa, możemy się zająć dodawaniem ulepszeń, dzięki którym korzystanie z niego na smartfonach będzie prawdziwą przyjemnością.

> Pierwszy krok do wyjątkowych mobilnych aplikacji internetowych: dopracuj interfejs użytkownika na potrzeby przeglądarek, które go dobrze wspierają.

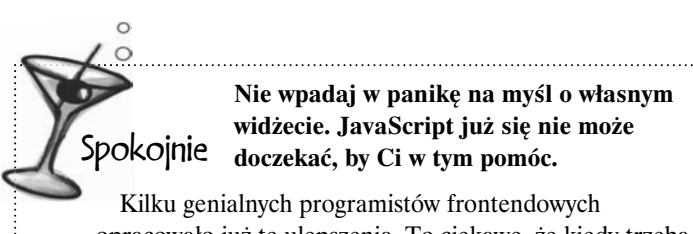

opracowało już te ulepszenia. To ciekawe, że kiedy trzeba pracować nad mobilnymi aplikacjami internetowymi, wszyscy są tacy podekscytowani i produktywni.

Pokażemy Ci najistotniejsze elementy (oczywiście będziesz mógł poświęcić trochę czasu na dogłębniejszą analizę kodu), ale sam nie będziesz musiał napisać ani linijki!

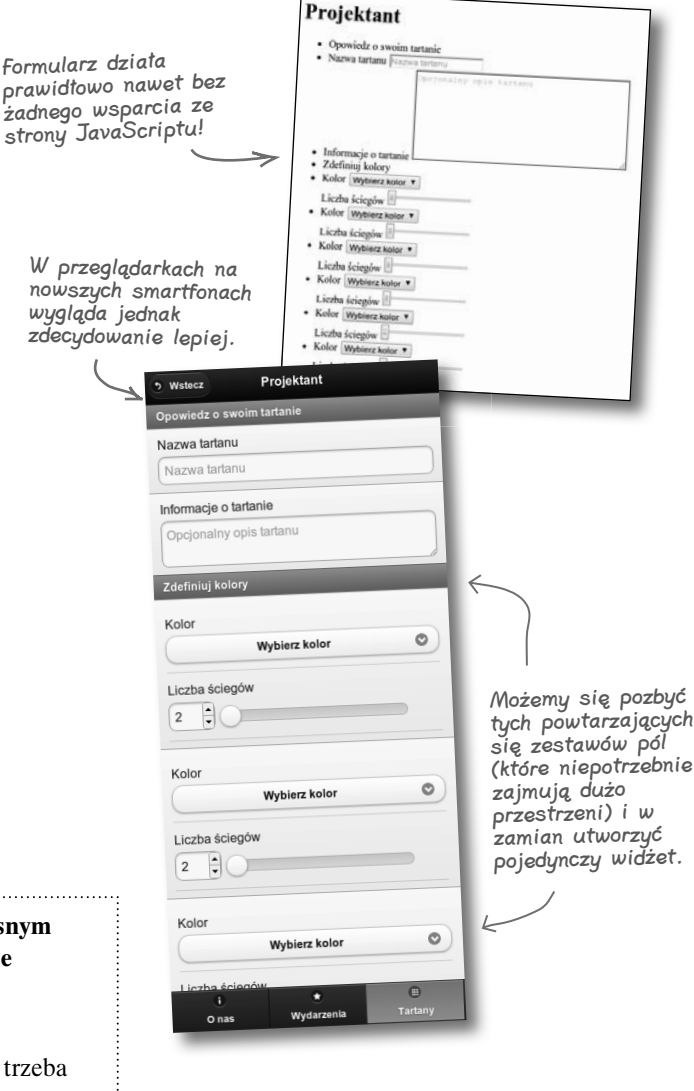

#### **274 Rozdział 7.**  Kup książkę **Pole**ć książkę Poleć książkę Poleć książkę Poleć książkę Poleć książkę Poleć książkę Poleć książkę

# **Ulepszamy formularz**

Zamiast sześciu pól — zajmujących dużo miejsca i średnio funkcjonalnych — zastosujemy jeden widżet. Dzięki niemu użytkownicy będą mogli dodać tyle kolorów, ile chcą. Zastosujemy w tym celu skrypt JavaScript, który **usunie wszystkie pola koloru i rozmiaru z wyjątkiem pierwszego zestawu**.

# **Własny widżet dla pola wyboru koloru**

Domyślny interfejs pola wyboru możemy zastąpić widżetem pochodzącym z frameworku jQuery Mobile. Dzięki temu w każdej pozycji listy rozwijanej będziemy mogli wyświetlić próbkę koloru.

Widżet, który zamierzamy zastosować, jest wyświetlany podobnie jak okno dialogowe, tyle że zawiera dostępne opcje koloru.

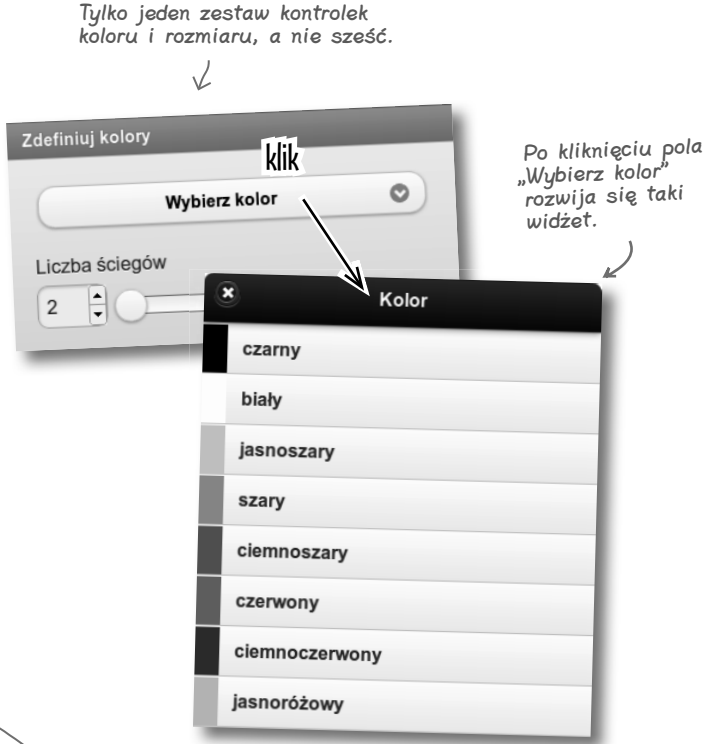

Dla zainteresowanych jQuery i JavaScriptem.

# **Dla maniaków**

Jeśli nie jest Ci obca biblioteka jQuery, z pewnością wielokrotnie się spotkałeś z konstrukcją \$(document).ready (lub nawet z niej korzystałeś). Metoda ready() przypomina (w pewnym stopniu) zdarzenie przeglądarki body.onload — jest wywoływana po załadowaniu i utworzeniu struktury DOM. Programiści korzystający z jQuery zazwyczaj otaczają swój kod właśnie tą konstrukcją, by został wykonany dopiero wtedy, gdy struktura DOM jest gotowa.

Podczas korzystania z jQuery Mobile (jQM) zwykle nie będziesz używał konstrukcji \$(document). ready. jQM wprowadza bowiem kilka nowych zdarzeń związanych z ładowaniem strony, a najistotniejsze z nich to pageinit oraz pagecreate. Zdarzenie pagecreate jest zgłaszane po zakończeniu inicjalizacji struktury DOM danej strony przez jQuery i jQM, ale zanim zostaną wyświetlone widżety. Z kolei zdarzenie pageinit jest zgłaszane po wyrenderowaniu całej strony, łącznie z widżetami. Pamiętaj, że później wyświetlane strony są często wstawiane do istniejącej struktury DOM, co znaczy, że zdarzenia pagecreate i pageinit mogą być wielokrotnie zgłaszane podczas pojedynczego ładowania strony.

Nie wszystko wydaje Ci się jasne? Nie przejmuj się, nam też zajęło chwilę ogarnięcie tego. Więcej na ten temat znajdziesz w dokumentacji jQM (*http://jquerymobile.com/demos*).

Framework jQuery Mobile wprowadza także wiele "mobilnych" zdarzeń związanych na przykład z dotykiem, zmianą orientacji urządzenia czy z przejściami.

# **Widżet zarządzający listą kolorów i rozmiarów**

Usunęliśmy wszystkie zestawy pól kolor – rozmiar z wyjątkiem jednego. Musimy sprawić, by za pomocą pozostawionej pary pól można było zdefiniować dowolną liczbę kolorów.

Aby to zrobić, musimy dodać nowy przycisk — *Dodaj wybrany kolor*. Po jego kliknięciu wybrany kolor i liczba szwów muszą zostać wstawione do listy (<ul>) jako element <li>. W tym elemencie umieścimy też ukryte pole formularza, w którym zapiszemy kolor i rozmiar.

Tym zajmie się JavaScript.

Kliknięcie elementu <l i> znajdującego się na liście ma spowodować jego usunięcie. Z kolei przycisk *Utwórz!* ma służyć do wygenerowania wzoru tartanu na podstawie zdefiniowanych kolorów.

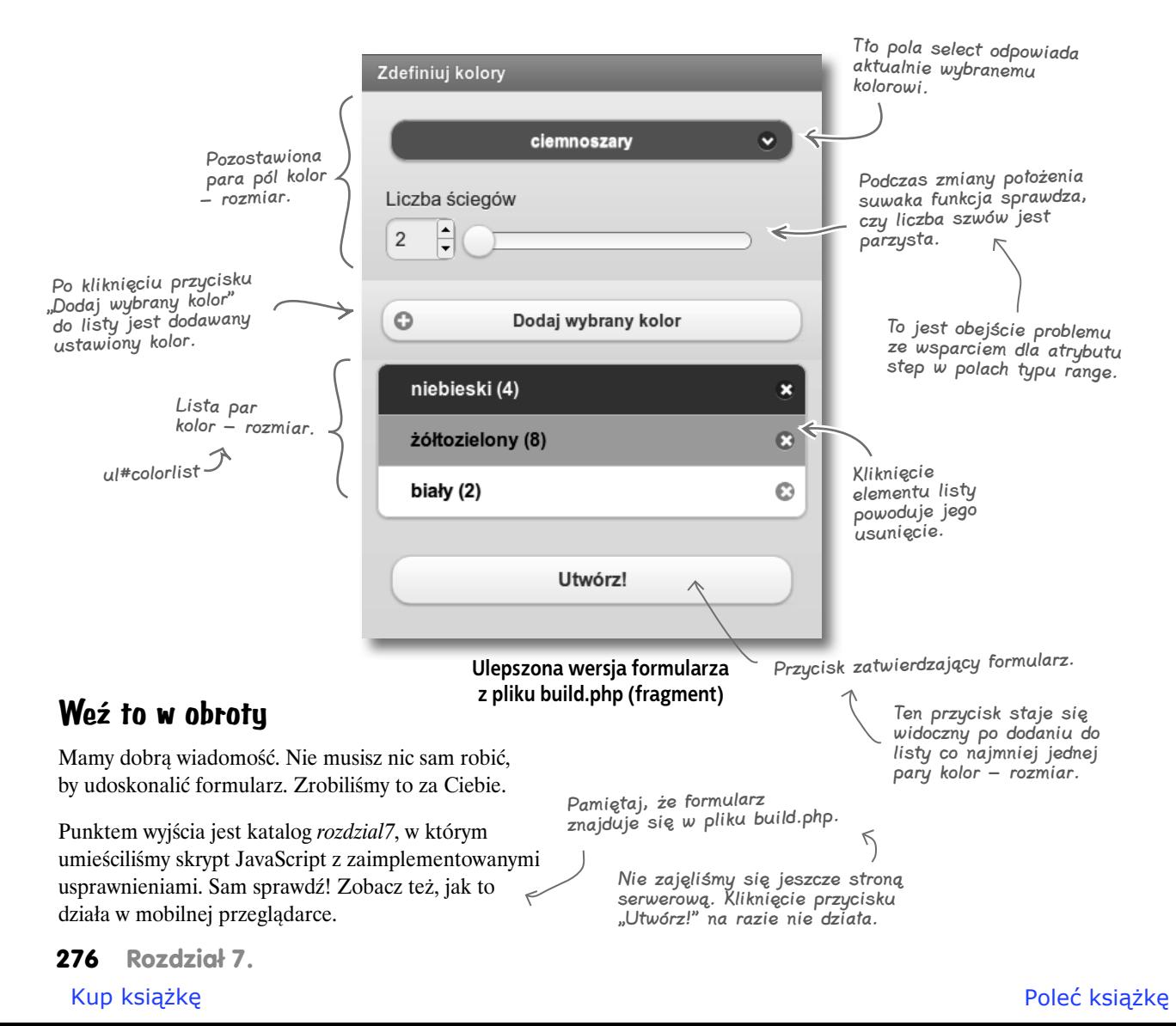

# **Zaglądamy pod przykrywkę**

Obiecaliśmy, że nie będziesz musiał napisać ani kawałka kodu JavaScript, ale może uda nam się skłonić Cię do zainteresowania się, co właściwie ten kod robi.

W skrócie: jest kilka istotnych działań, które mają miejsce po załadowaniu strony z formularzem i utworzeniu struktury DOM (zdarzenie pagecreate) oraz po zakończeniu operacji przeprowadzanych przez framework jQuery Mobile (zdarzenie pageinit).

W tych funkcjach inicjalizujących przypisaliśmy funkcje do różnych zdarzeń (zmiany pola formularza, kliknięć, zatwierdzenia formularza itp.). Dzięki temu udało się wzbogacić interakcję i poprawić funkcjonalność widżetu.

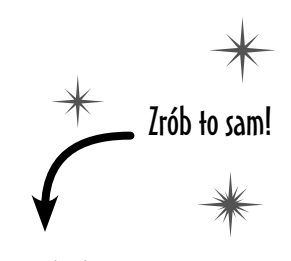

Zaprzyjaźnij się z kodem. Przeznacz trochę czasu na zapoznanie się z aktualizacjami w plikach aplikacji Tartanator, a zwłaszcza ze skryptem *tartanator.js*.

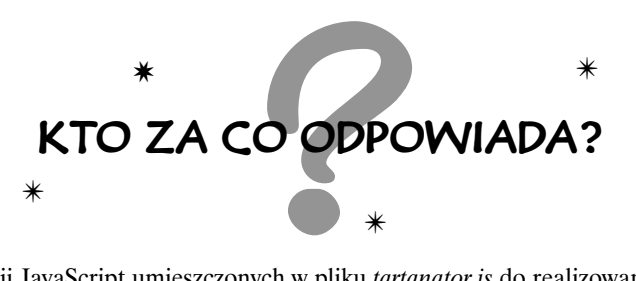

Dopasuj każdą z funkcji JavaScript umieszczonych w pliku *tartanator.js* do realizowanych zadań oraz zdarzeń, które je wywołują. W główkowaniu mogą Ci pomóc komentarze umieszczone w skrypcie.

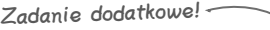

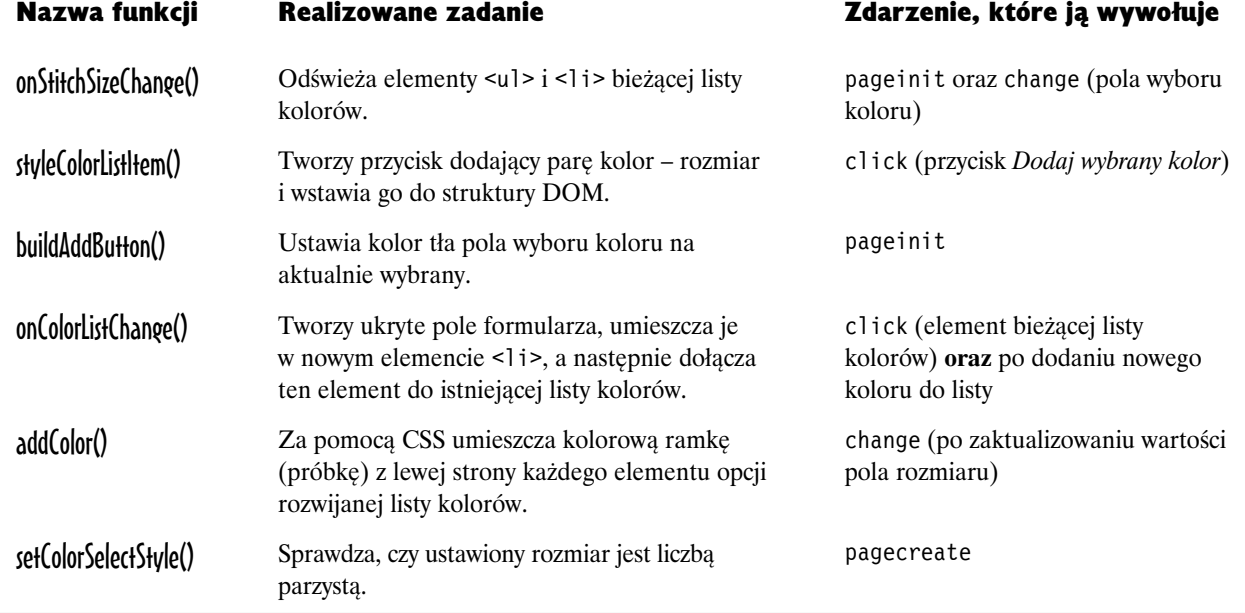

#### **Rozwiązanie ćwiczenia**

# **No tak, to było ulepszanie frontendu**

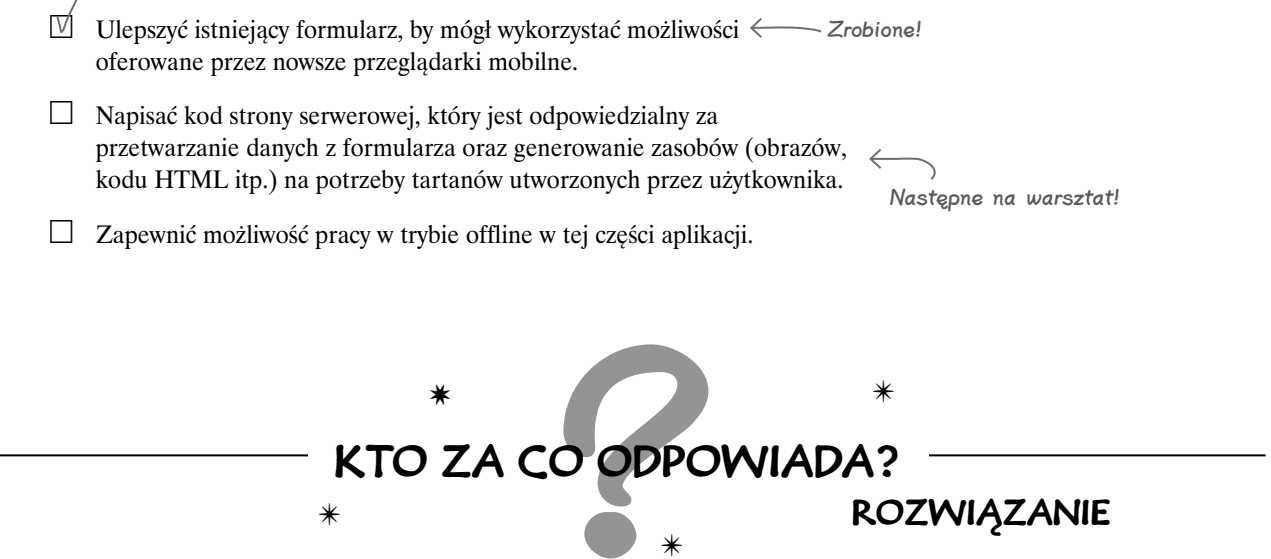

Dopasuj każdą z funkcji JavaScript umieszczonych w pliku *tartanator.js* do realizowanych zadań oraz zdarzeń, które je wywołują. W główkowaniu mogą Ci pomóc komentarze umieszczone w skrypcie.

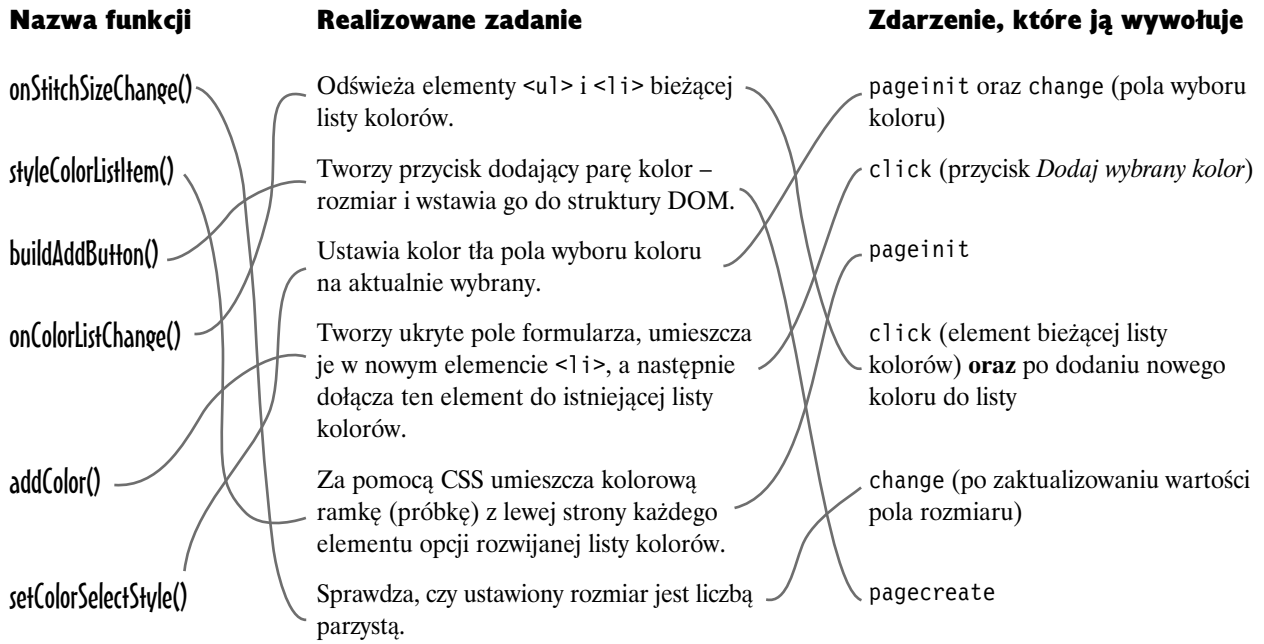

# **278 Rozdział 7.**

#### Kup książkę **Pole**ć książkę Poleć książkę Poleć książkę Poleć książkę Poleć książkę Poleć książkę Poleć książkę

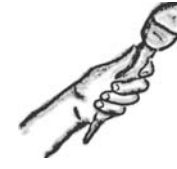

Wszystko o ulepszeniach interfejsu

**Wywiad tygodnia:**

**Ulepszenia: czy to jedynie kosmetyczne poprawki?**

Redaktor: Cześć, muszę o to zapytać. Zrobiliśmy właśnie szybką rundkę po ulepszeniach interfejsu za pomocą JavaScriptu w projekcie, który wykorzystuje framework jQuery Mobile. Czy naprawdę było warto?

Ulepszenia interfejsu: To, na co pozwala jQuery Mobile i jak ułatwia tworzenie interfejsów wprost stworzonych dla mobilnych przeglądarek, jest naprawdę niesamowite, ale rozumiem, o co ci chodzi. Chciałbym zarysować szerszy sens tego typu działań.

#### Redaktor: Słuchamy...

Ulepszenia: Bez względu na to, czy stosujesz jakiś framework, czy piszesz od podstaw, najlepszym rozwiązaniem jest projektowanie z myślą o minimalnych wymaganiach, a następnie wprowadzanie ulepszeń.

Redaktor: Za pomocą JavaScriptu?

**Ulepszenia:** Otwórz swój umysł... to wykracza daleko poza JavaScript. Mówię tu o sytuacji, w której zaczynasz od zdefiniowania podstawowej funkcjonalności i zawartości, a następnie stopniowo je ulepszasz. W ten sposób wychodzisz naprzeciw możliwościom oferowanym przez różne urządzenia mobilne.

Redaktor: Tak, znam to. Dodaje się zwykle jakieś wodotryski...

**Ulepszenia:** Chciałbym wierzyć, że mój wkład w sprawę to coś więcej niż tylko zaokrąglone wierzchołki i gradienty. Przed chwilą zaczęliśmy pracę od dosyć ograniczonego i nieszczególnego przypadku, a skończyliśmy na nie dość, że ładnym, to jeszcze funkcjonalnym formularzu.

> Formularz do tworzenia tartanów w przeglądarce Androida

Redaktor: Zmieniłeś sposób renderowania natywnych elementów formularza. Pole wyboru koloru używa teraz widżetu jQuery Mobile. Czy nie przesadzasz?

Ulepszenia: Zgodzę się, że mieszanie w natywnych kontrolkach formularza jest trochę kontrowersyjne. Nie kłócę się z tym jako ogólną zasadą. Jednak w przypadku pola wyboru koloru nie byłoby możliwe osiągnięcie takiego efektu, czyli kolorowych próbek przy nazwach kolorów, za pomocą tradycyjnych pól wyboru.

Zwróć jednak uwagę, że kod HTML odpowiadający za to pole (<select>) nadal jest semantycznie poprawny. Ja je tylko trochę poprawiłem, by stało się bardziej użyteczne. Podsumowując, masz rację, że do zmiany natywnych kontrolek formularza należy podchodzić z dużą ostrożnością.

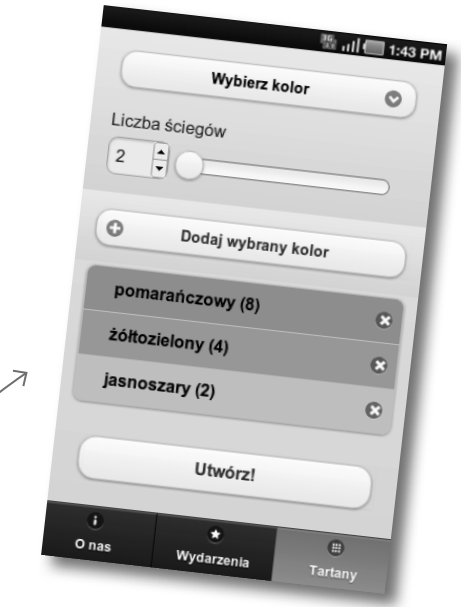

# **...a teraz pora na backend**

#### Punktem wyjścia w rozdziale 7. jest struktura plików przedstawiona poniżej. Dołączenie elementów działających po stronie serwera wymaga przeprowadzenia kilku prostych operacji.

Skopiuj całą zawartość katalogu *extras/scripts* do katalogu *rozdzial7*. Po zakończeniu kopiowania w katalogu *rozdzial7* powinny się pojawić trzy nowe pliki: *config.php*, *generate.php* i *image.php* oraz katalog *inc* (zawierający dwa pliki).

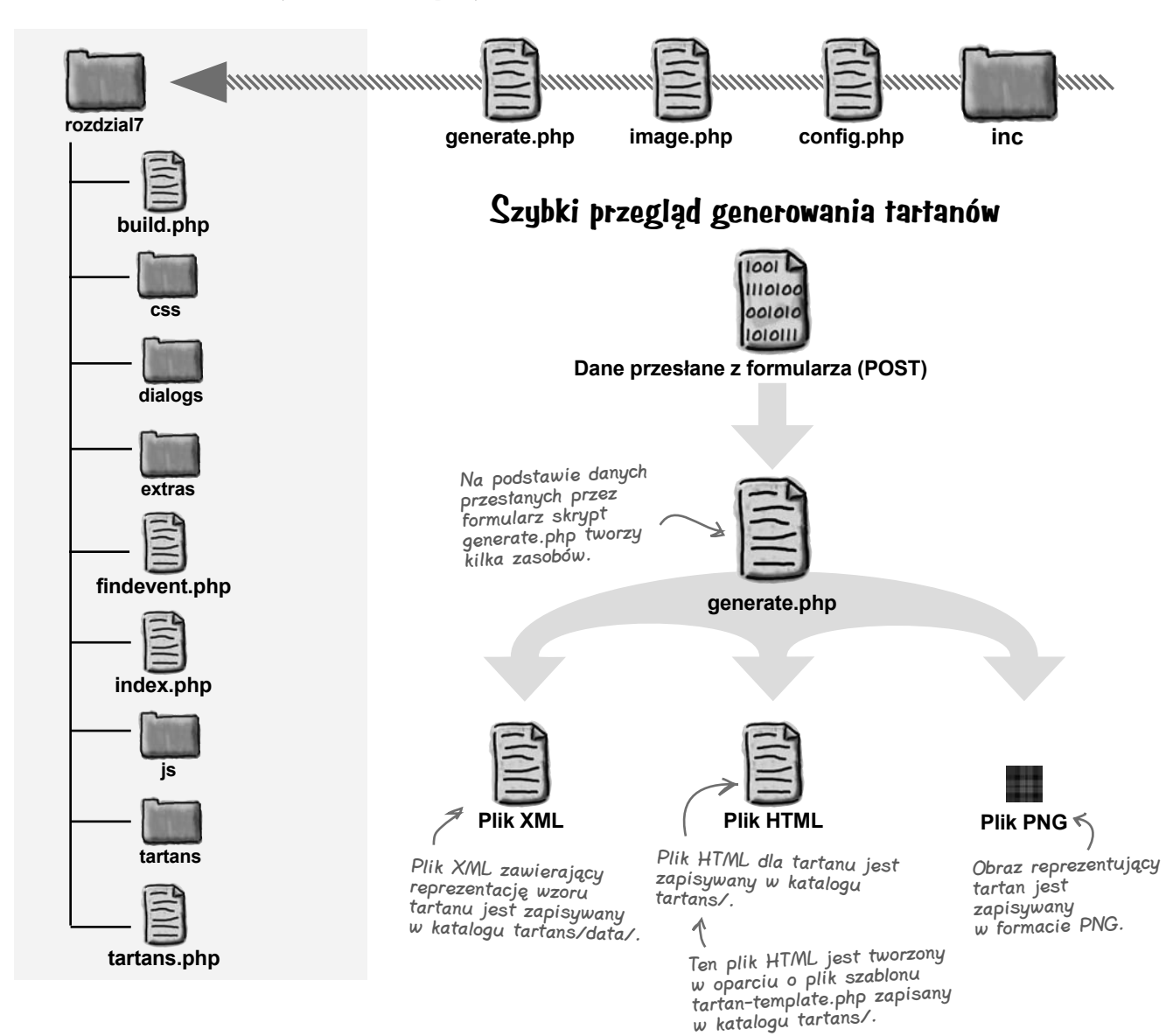

**280 Rozdział 7.** 

# **Dwie twarze skryptu generate.php**

Sposób, w jaki skrypt *generate.php* zachowuje się po utworzeniu zasobów związanych z tartanem, zależy od sposobu jego wywołania.

# **Żądanie za pomocą AJAX-a**

W przeglądarkach, które prawidłowo obsługują AJAX-a, skrypt JavaScript znajdujący się w pliku *build.php* przesyła dane z formularza do skryptu *generate.php* za pomocą obiektu XMLHttpRequest (w skrócie XHR). Jeśli operacja się powiedzie, skrypt *generate.php* w odpowiedzi przesyła adres URL nowo utworzonego pliku HTML dla zaprojektowanego tartanu. Zawartość tej strony jest następnie umieszczana w strukturze DOM bieżącej strony.

**Asynchroniczne żądanie zrealizowane za pomocą XHR**

Postaraliśmy się zapewnić wsparcie zarówno dla przeglądarek obsługujących AJAX-a, jak i tych, które go nie obsługują.

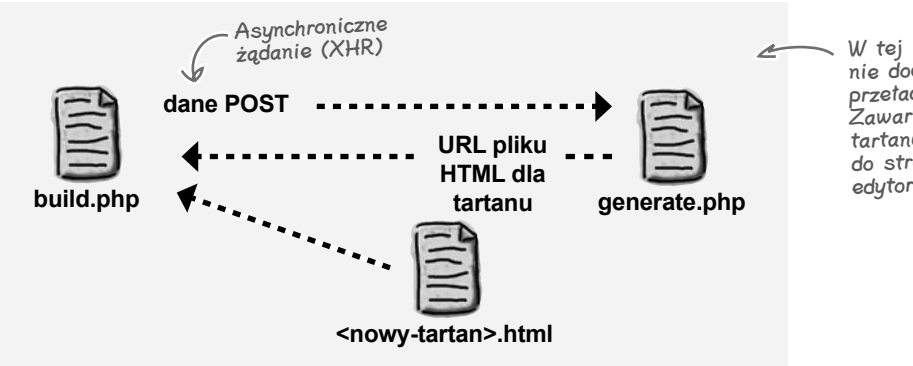

W tej metodzie nigdy nie dochodzi do pełnego przeładowania strony. Zawartość strony nowego tartanu jest wstawiana do struktury DOM strony edytora tartanów.

# **Formularz przesłany bezpośrednio**

W przypadku przeglądarek, które nie obsługują JavaScriptu ani obiektu XMLHttpRequest, formularz jest przesyłany do skryptu *generate.php* tradycyjną metodą. Po utworzeniu w skrypcie zasobów związanych z tartanem przeglądarka jest przekierowywana do nowo utworzonej strony tartanu.

Bez względu na metodę podstawowe zadanie skryptu generate.php jest jedno: utworzyć zasoby dla nowego tartanu.

#### **Tradycyjna metoda — przekierowanie do nowo utworzonej strony tartanu**

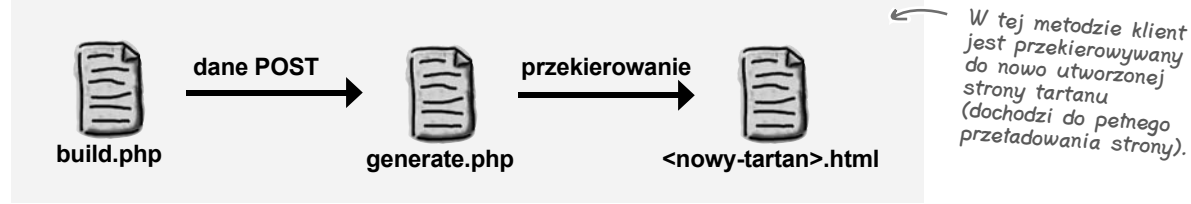

# **Jeszcze tylko jedno...**

Teraz, kiedy użytkownicy mogą już tworzyć własne wzory, lista tartanów powinna się zmieniać. Umieść poniższy kod w pliku *tartans.php* — dołącza on skrypt generujący elementy <li> dla każdego istniejącego tartanu.

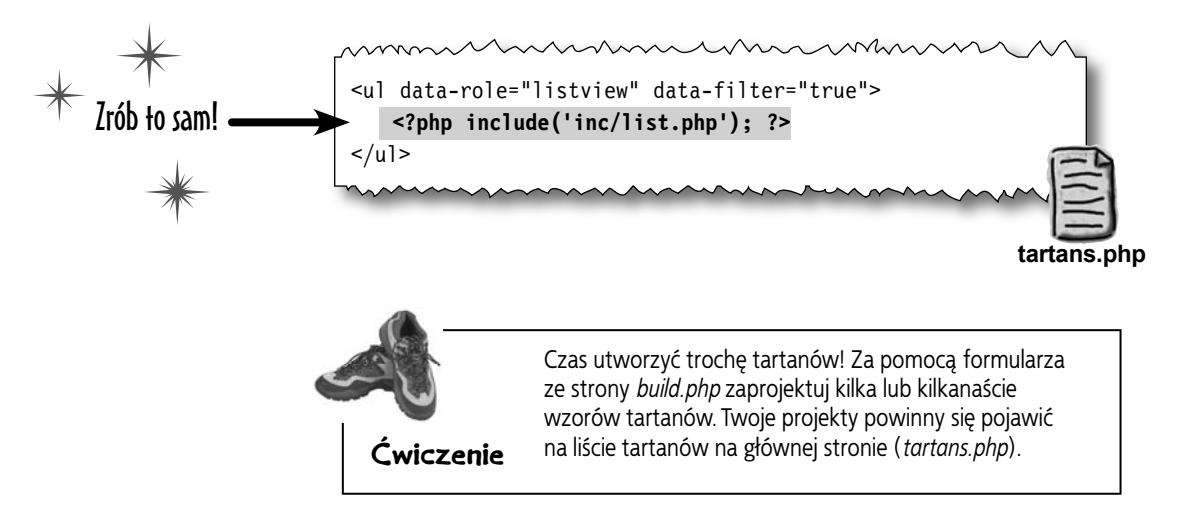

# Nie istnieją<br>głupie pytania

# $\boldsymbol{\varPhi}$ : Pomocy! Coś tu nie działa prawidłowo!

 $\boldsymbol{O:}$  Jeśli masz problem z uruchomieniem formularza lub nie udaje Ci się utworzyć nowego tartanu, powinieneś sprawdzić kilka spraw. Przede wszystkim sprawdź, czy istnieje katalog *tartans* i czy masz możliwość zapisywania w jego podkatalogach. Sprawdź też, czy w katalogu *tartans* znajduje się plik *tartan-template.php*. Na koniec powinieneś trzy razy sprawdzić znacznik <form> w pliku *build.php* pod kątem atrybutów action i method.

# $\boldsymbol{ \mathcal{P} }$ : Jak działa strona z listą tartanów?

O: Plik *list.php* dołączony do strony szuka w katalogu *tartans/* plików HTML i tworzy z nich listę. Dla każdego z nich pobiera powiązany z nim plik XML (z katalogu *tartans/data/*) i odczytuje z niego dodatkowe informacje, jak choćby nazwę. Następnie tworzy kod elementu <1 i > dla każdego tartanu, zawierający odsyłacz do strony HTML tartanu.

# $\boldsymbol{\varPhi}$ : O co dokładnie chodzi z tym plikiem XML?

 $\mathbf U$ : Dane opisujące wzory tartanów postanowiliśmy umieścić w pliku XML z kilku powodów. Po pierwsze, to fajny, prosty i przenośny format danych. Po drugie, dzięki temu unikamy konieczności używania bazy danych (co oznacza mniej pracy dla Ciebie!).

#### $\boldsymbol{ \mathcal{P} }$ : A tak przy okazji — czym są te wspaniałe mobilne aplikacje internetowe, o których mówiliście wcześniej? Czy to jakiś standard, inicjatywa, czy coś jeszcze innego?

 $\boldsymbol{U:}$  Nic z tych rzeczy. Po prostu tak nazwaliśmy mobilne aplikacje internetowe, które wykorzystują dobrodziejstwa oferowane przez urządzenia mobilne i ich przeglądarki.

Musimy sobie poradzić jeszcze z tym.

# **Dobra robota — dwa zadania z trzech załatwione**

Coraz bardziej zbliżamy się do wyjątkowej mobilnej aplikacji internetowej. Udoskonaliliśmy już interfejs, z czego skorzystają użytkownicy lepszych przeglądarek. Zadbaliśmy też w końcu o to, by aplikacia coś robiła!

- $\Box$  Ulepszyć istniejący formularz, by mógł wykorzystać możliwości oferowane przez nowsze przeglądarki mobilne.
- $\mathbb M$  Napisać kod strony serwerowej, który jest odpowiedzialny za przetwarzanie danych z formularza oraz generowanie zasobów (obrazów, kodu HTML itp.) na potrzeby tartanów utworzonych przez użytkownika.
- $\Box$  Zapewnić możliwość pracy w trybie offline w tej części aplikacji.

**Ale to jeszcze nie wszystko**

Teraz musimy się zająć trzecim elementem układanki — Tartanator musi działać offline.

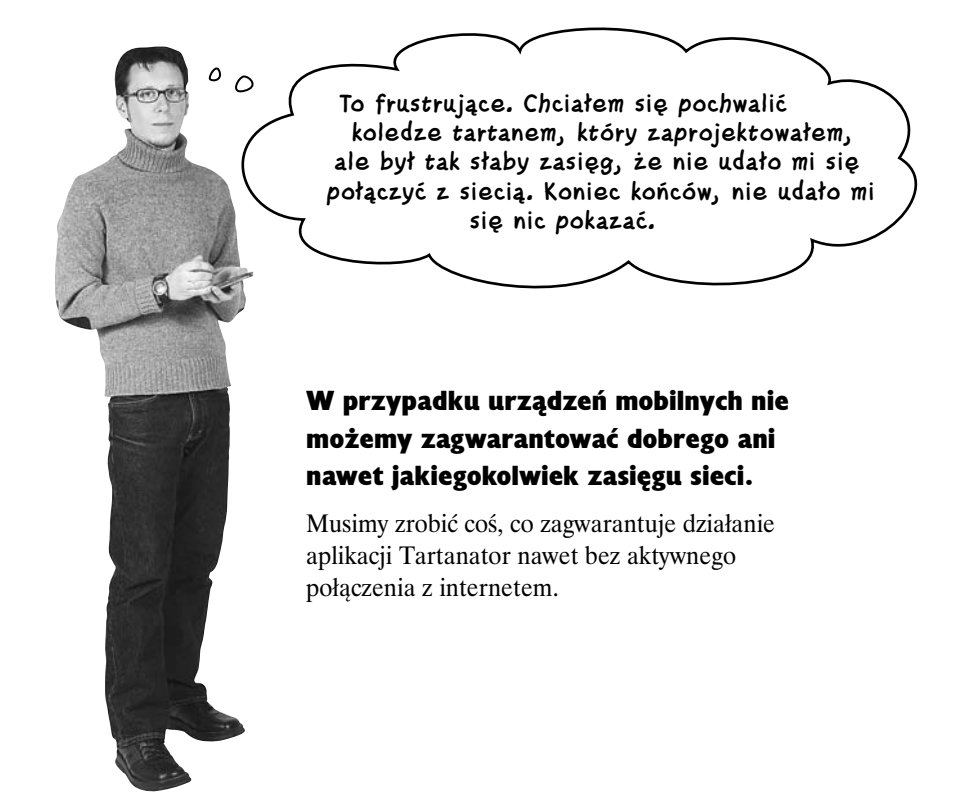

# **Tryb offline to ważna sprawa**

Chcąc zapewnić wysoki poziom funkcjonalności i użyteczności aplikacji, musimy się zająć zachowaniem witryny lub aplikacji, w przypadku gdy nie jest dostępne połączenie z internetem.

Musimy się teraz poważnie zastanowić nad tym, co zrobić, by Tartanator działał lepiej w przypadku braku połączenia. Z całą pewnością kilka elementów musi być dostępnych offline.

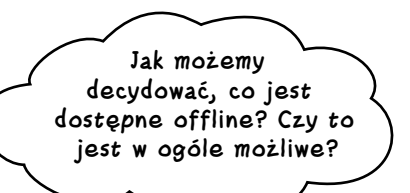

#### Możemy użyć tzw. *pliku manifestu*, w którym definiuje się składniki aplikacji dostępne offline.

# **Zamanifestuj to!**

*Podręczna pamięć aplikacji* (ang. *Application Cache*) jest częścią specyfikacji HTML5. Pozwala na ustalanie, które zasoby są przechowywane na potrzeby trybu offline. Służy do tego *plik manifestu* (ang. *cache manifest*).

Plik manifestu jest umieszczany na serwerze, a jego zadaniem jest przekazywanie szczegółowych informacji na temat przechowywania określonych zasobów w pamięci podręcznej przeglądarki użytkownika. W ten sposób będziemy mogli określić, które pliki aplikacji Tartanator mają być dostępne w trybie offline.

Przeglądarki, które obsługują pamięć podręczną aplikacji (często określa się ją w skrócie jako *appCache*), udostępniają obiekt window.applicationCache i powiązane z nim zdarzenia, z których możemy korzystać z poziomu JavaScriptu.

Większość nowoczesnych przeglądarek obsługuje ten mechanizm. Niechlubnymi wyjątkami są Internet Explorer 9 i Opera Mini. Zastosowanie pliku manifestu w żaden sposób nie wpłynie jednak na ich pracę — po prostu go zignorują.

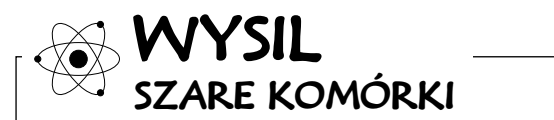

Czy umiałbyś wyjaśnić, dlaczego przeglądarka Opera Mini może mieć problem ze wsparciem dla tego mechanizmu?

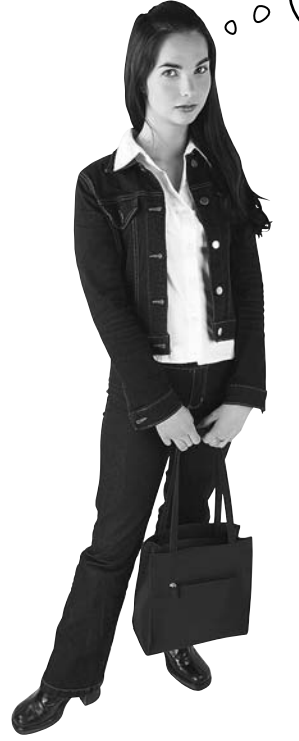

# **Prosty przepis na plik manifestu**

Aby utworzyć plik manifestu i zastosować go w witrynie lub aplikacji, trzeba wykonać trzy kroki:

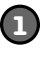

Napisać plik manifestu.

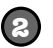

Do znacznika <html> wszystkich pożądanych stron dodać atrybut manifest i przypisać mu adres URL pliku manifestu (może być względny).

Sprawić, by plik manifestu był udostępniany z prawidłowym nagłówkiem typu.  $\leq$ **3**

# **Podejrzanie prosta składnia pliku manifestu**

Zawartość pliku manifestu wygląda na mało skomplikowaną. W sekcji CACHE: (nie jest to wymagane, ale powinno się jednoznacznie określać tę sekcję) wypisuje się zasoby, które mają być dostępne offline.

Plik musi mieć nagłówek content-type równy text/cachemanifest. W przeciwnym razie nie będzie działać.

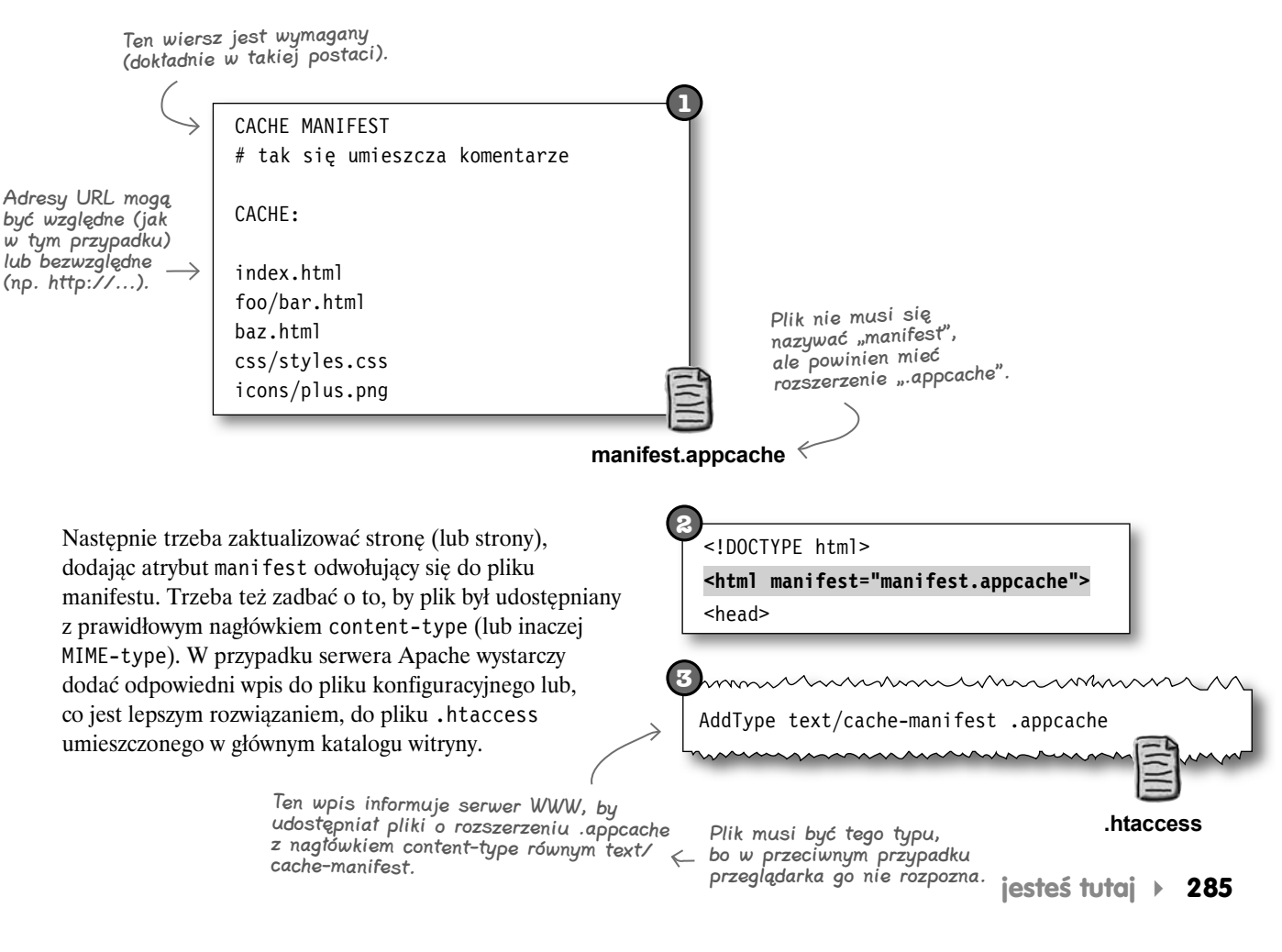

# **Jak zwykle diabeł tkwi w szczegółach**

W teorii zarządzanie zasobami w trybie offline za pomocą pliku manifestu jest proste. Wystarczy wypisać pliki, które mają być dostępne offline, dodać atrybut manifest do znacznika <html> na stronach i już!

Sprawy nie wyglądają jednak tak różowo. Zmuszenie całego mechanizmu, by działał tak, jak chcemy, może być trudne, a czasem wręcz frustrujące. Po drodze czai się wiele niebezpieczeństw, które mogą Cię sprowadzić na manowce. Koniecznie musisz się zaopatrzyć w dobre narzędzie, które pomoże Ci zapanować nad tym, co się dzieje.

# **Na ratunek przybywają narzędzia**

Silnik WebKit dostarcza narzędzie Web Inspector, które jest dostępne zarówno w przeglądarce Chrome, jak i Safari (która też jest oparta na tym silniku). Szczegóły dotyczące mechanizmu Application Cache znajdziesz w zakładce *Resources*. Szczegółowe informacje o podręcznej pamięci aplikacji znajdują się na zakładce Resources w przeglądarce Chrome.

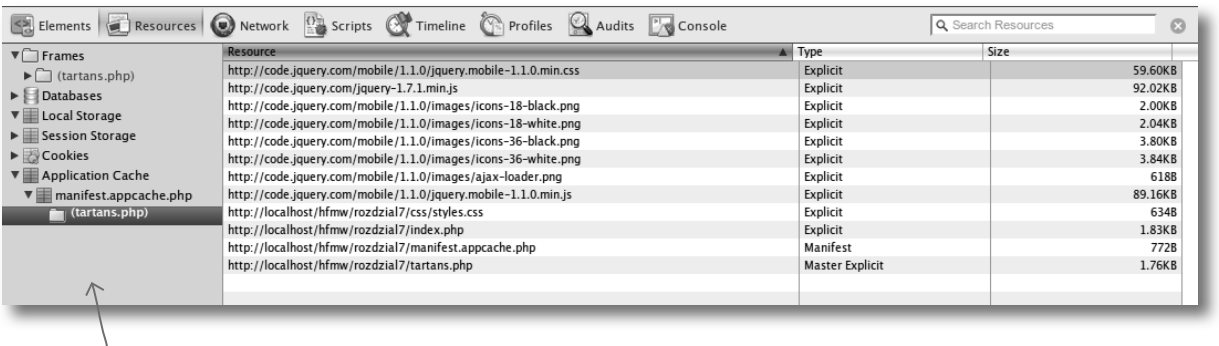

W przeglądarce Safari wygląda to niemal identycznie.

Usuwanie źle zdefiniowanych ustawień z plików manifestu w przeglądarce mobilnej może być bardzo przykrym doświadczeniem.

**()bejrzyj ło!** Zachowanie mechanizmu podręcznej pamięci aplikacji może być

Podczas pracy z plikami manifestu łatwo jest się zaciąć.

momentami niezrozumiałe i trudne w debugowaniu. Niepoprawne pliki manifestu mogą sporo namieszać, a znalezienie przyczyny nieprawidłowego zachowania bez odpowiednich narzędzi może być trudne. Proponujemy, byś podczas tworzenia i testowania plików manifestu dla aplikacji (również dla Tartanatora) korzystał z przeglądarek Chrome lub Safari. Musisz też wiedzieć, że mechanizm podręcznej pamięci aplikacji nie jest obsługiwany w Internet Explorerze do wersji 10. (która w chwili pisania książki jest nadal w fazie testów).

Dobrym pomysłem jest też tworzenie i testowanie aplikacji w przeglądarce desktopowej, a nie mobilnej.

**286 Rozdział 7.**  Kup książkę **Pole**ć książkę Poleć książkę Poleć książkę Poleć książkę Poleć książkę Poleć książkę Poleć książkę

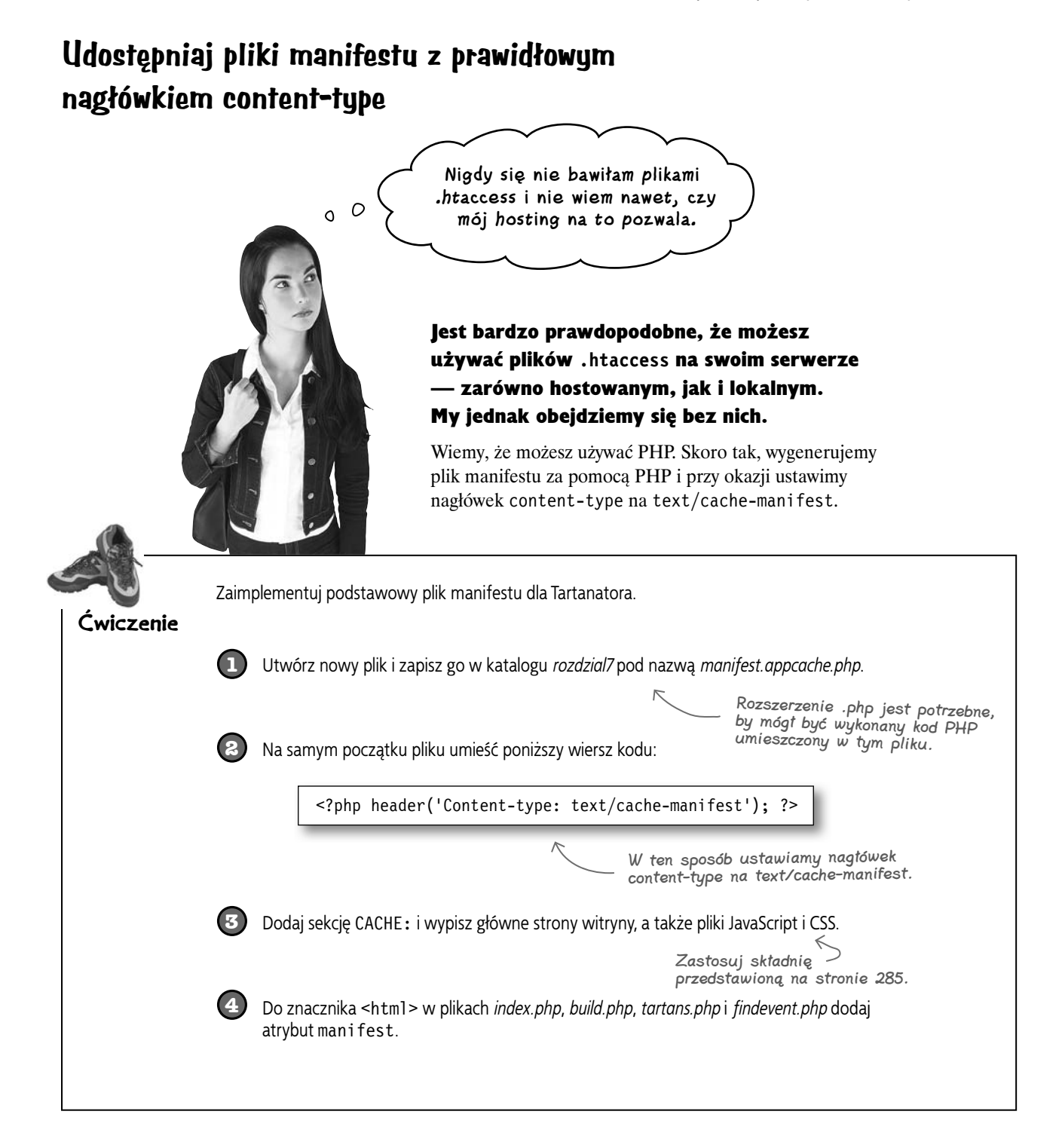

#### **Problemy z zasobami**

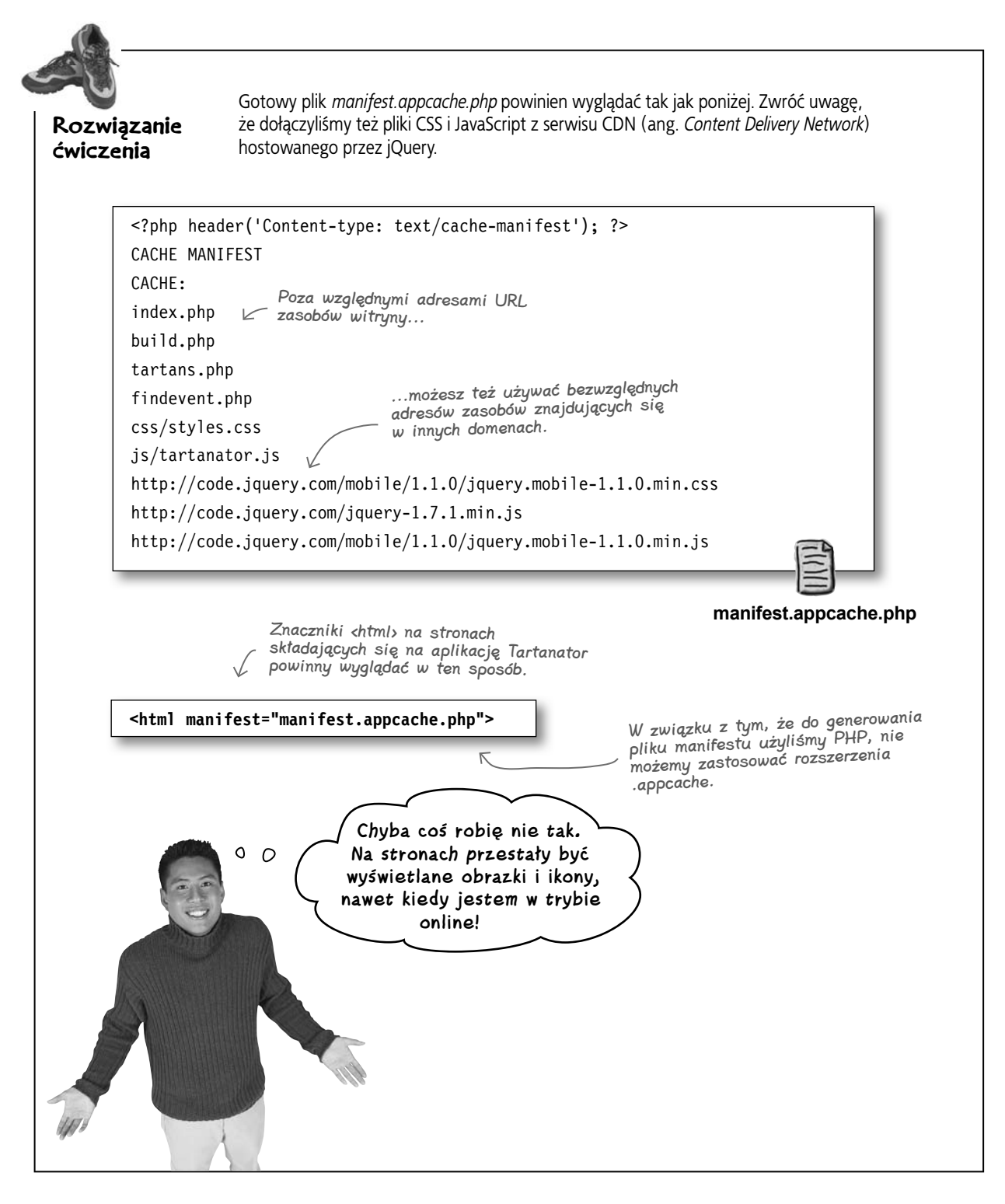

**288 Rozdział 7.** 

Wszystko o pliku manifestu **Wywiad tygodnia:**

**Jak zmusić appCache, by zrobił, co mu każemy**

Sfrustrowany programista: Wrr... Przejrzałem poszczególne strony Tartanatora i widzę, że brakuje mnóstwa obrazów i ikon, nawet kiedy pracuję online.

appCache: No cóż, to dlatego, że do listy w sekcji CACHE nie dołączyłeś tych zasobów. Powinieneś je koniecznie dodać do pliku manifestu.

SP: Czyli muszę dołączyć wszystkie zasoby witryny, bo w przeciwnym razie się nie pojawią?

appCache: Nie, musisz dodać te zasoby, które są potrzebne plikom HTML zapisanym w pamięci podręcznej.

SP: Nic z tego nie rozumiem. Co masz na myśli, mówiąc o plikach HTML zapisanych w pamięci podręcznej?

appCache: Znasz już jeden sposób na uwzględnianie plików HTML w pamięci podręcznej aplikacji — wypisanie ich w sekcji CACHE pliku manifestu. Jednak wszystkie pliki HTML, które w znaczniku <html> mają atrybut manifest, są uwzględniane przez mechanizm pamięci podręcznej, nawet jeśli nie są wypisane w pliku manifestu. Tylko dla tych stron, które są wypisane w pliku manifestu lub mają atrybut manifest, trzeba dołączyć wszystkie zasoby.

SP: Zatem jeśli zapomnę dodać wszystkie zasoby w sekcji CACHE dla którejkolwiek strony uwzględnionej w pamięci podręcznej, nie będą one wyświetlane nawet w trybie online?

appCache: No cóż, nie do końca tak jest. Wiesz już co nieco o sekcji CACHE, ale nie słyszałeś jeszcze o sekcji NETWORK.

SP: A do czego służy?

appCache: Sekcja NETWORK pozwala zdefiniować zasoby, które nie mają być przechowywane w podręcznej pamięci aplikacji. Przeglądarka powinna pobierać zawsze ich świeżą kopię (oczywiście przy dostępnym połączeniu). W tej sekcji można użyć poręcznego symbolu wieloznacznego \*, który reprezentuje wszystko z wyjątkiem zasobów wypisanych w sekcji CACHE.

SP: Eureka! Tego właśnie potrzebowałem.

appCache: Musisz jednak uważać. To, co umieścisz w sekcji NETWORK (bezpośrednio lub za pomocą symbolu \*), zawsze będzie pobierane z serwera. Zachowaj ostrożność podczas definiowania ścieżek.

Musisz zdecydować, które zasoby koniecznie powinny być dostępne offline, i umieścić je w sekcji CACHE. Powinny się tam znaleźć na przykład pliki ikon i obrazów. Jednak w przypadku dynamicznych zasobów, takich jak ekrany logowania czy wywołania API, powinieneś skorzystać z sekcji NETWORK i symbolu \*.

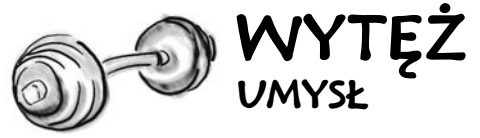

Czy masz pomysł, które elementy aplikacji Tartanator nie powinny być dostępne offline? Dlaczego właśnie one?

 $\circ$ 

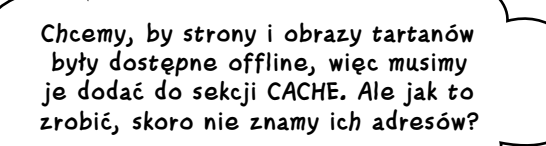

#### Wygląda to na klasyczny problem "co było pierwsze: jajko czy kura"...

Na szczęście plik manifestu generujemy za pomocą PHP, więc wystarczy dodać trochę kodu, który dynamicznie wygeneruje listę wszystkich utworzonych plików HTML i obrazów tartanów.

> W pliku *current\_file\_list.txt* znajdującym się w katalogu *rozdzial7/extras* znajdziesz kod PHP dynamicznie generujący listę obrazów i plików HTML.

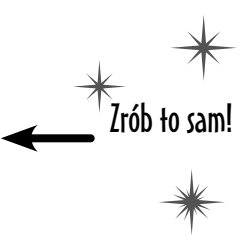

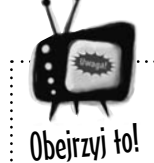

Zmiany w plikach zasobów wymienionych w sekcji **CACHE** pliku manifestu nie zostaną pobrane przez przeglądarkę do czasu zmiany samego pliku manifestu.

*W sekcji* CACHE *pliku manifestu uwzględniamy plik css/styles.css. Możemy wprowadzać w nim zmiany, ale przeglądarka ich nie zobaczy. Po zapisaniu jakiegoś zasobu przez mechanizm podręcznej pamięci aplikacji jedyną możliwością jego odświeżenia jest zmiana samego* **pliku manifestu***.*

*Popularnym sposobem rozwiązania tego problemu jest umieszczenie w komentarzu numeru wersji. Wystarczy zmienić tę wartość, by przeglądarka uznała, że plik manifestu został zmodyfikowany, co powoduje jego pobranie oraz sprawdzenie, czy pliki zasobów uległy zmianie.*

*Wspomniany kod PHP automatycznie generuje listę plików HTML i obrazów utworzonych tartanów, czego efektem ubocznym jest ładowanie przez przeglądarkę pliku manifestu za każdym razem, gdy zostanie dodany nowy tartan. Jednak jeśli wprowadziliśmy zmiany w innych plikach, musimy samodzielnie powiększyć numer wersji zapisany w pliku manifestu.*

Pamiętaj, że komentarze oznacza się symbolem #.

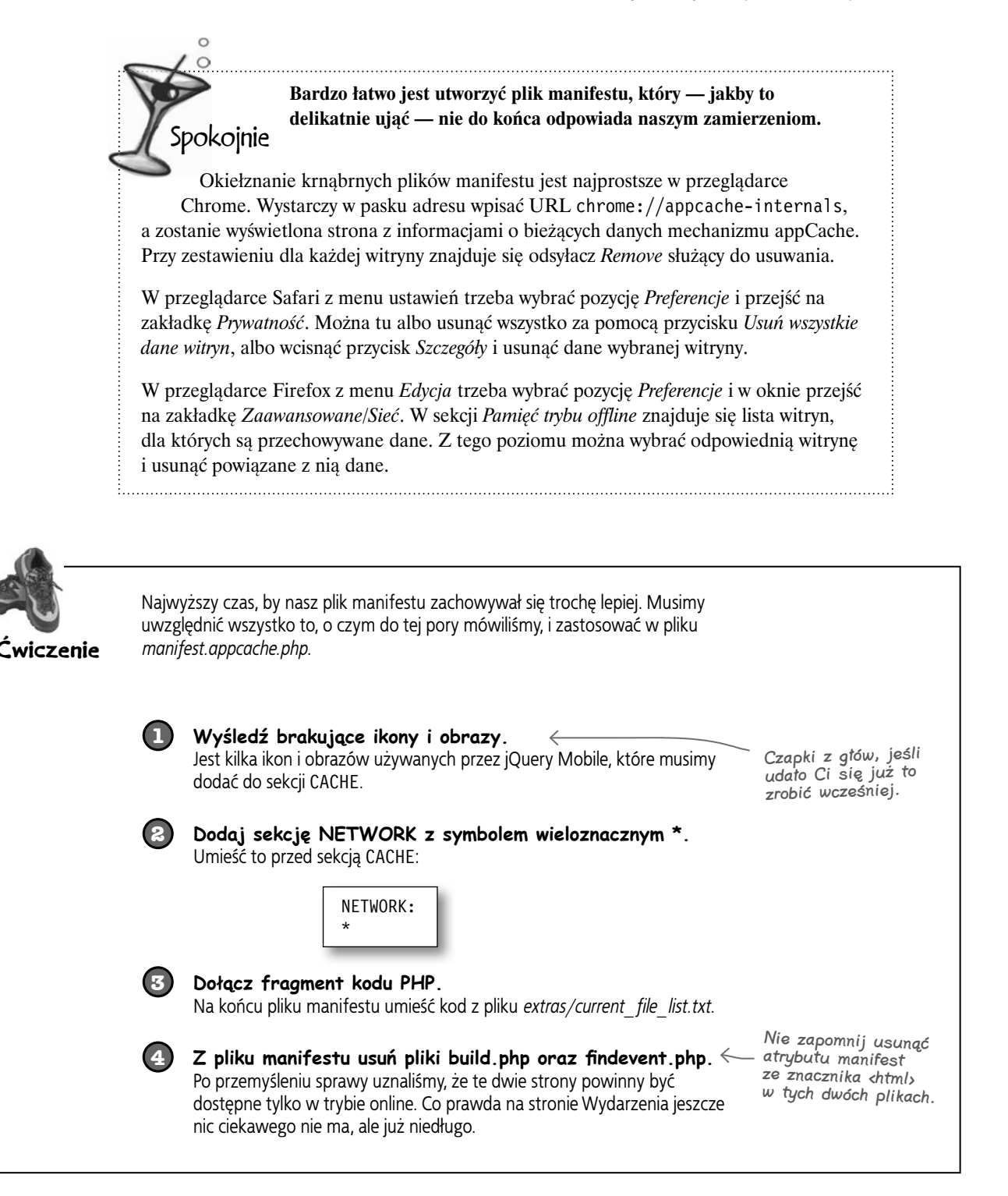

#### **Rozwiązanie ćwiczenia**

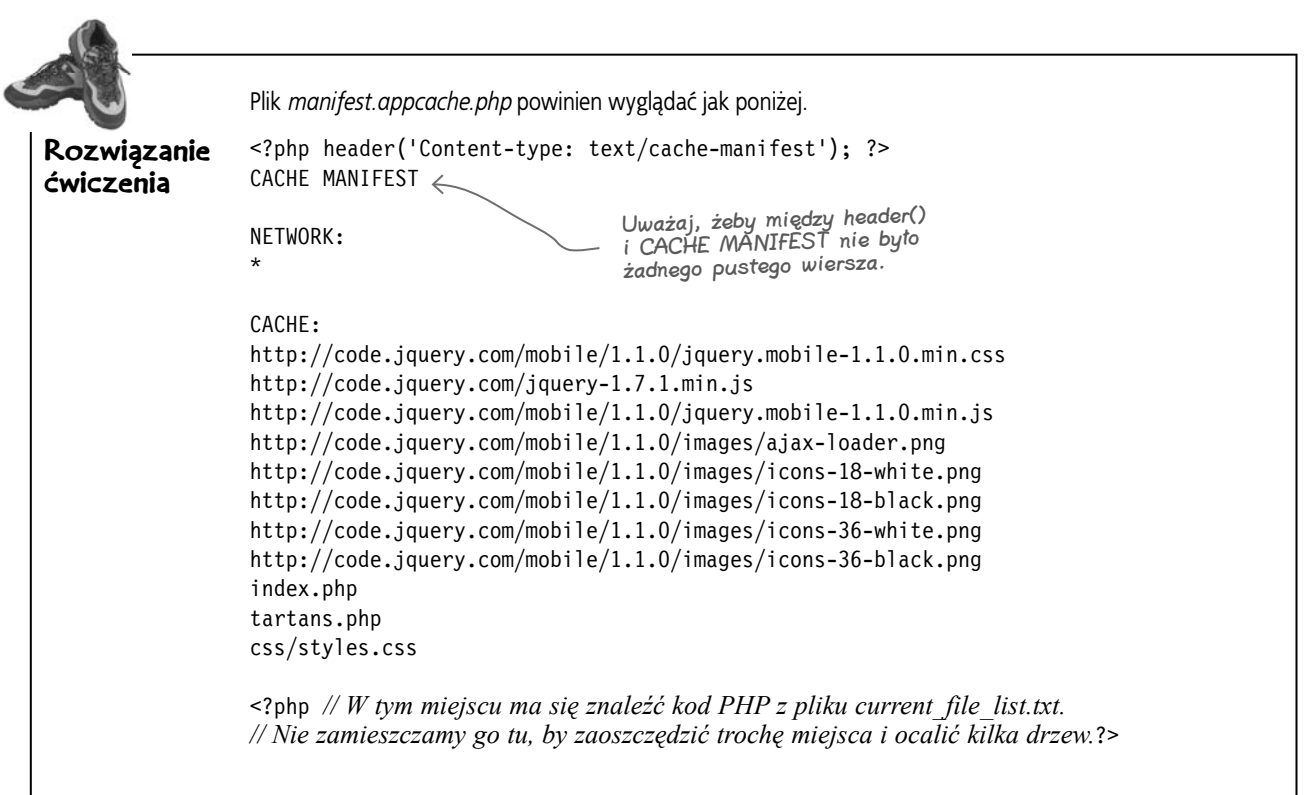

#### Teraz zapisz plik i sprawdź, jak działa aplikacja!

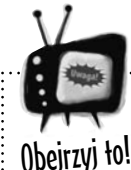

Jeden błąd w pliku manifestu może spowodować problemy z całą aplikacją.

*Pewnie się tego spodziewałeś — jest jeszcze więcej pułapek. Wystarczy, że żądanie jednego zasobu z pliku manifestu zakończy się kodem 404 (brak pliku), a cały plik manifestu jest ignorowany. Taki sam efekt może spowodować zwykła niewinna literówka.*

*Powinieneś się odpowiednio zabezpieczyć. Możesz skorzystać z walidatora http://manifest-validator.com/ oraz na bieżąco śledzić informacje w przeglądarkowych narzędziach dla programistów, by kontrolować, czy żaden zasób nie został pominięty.* 

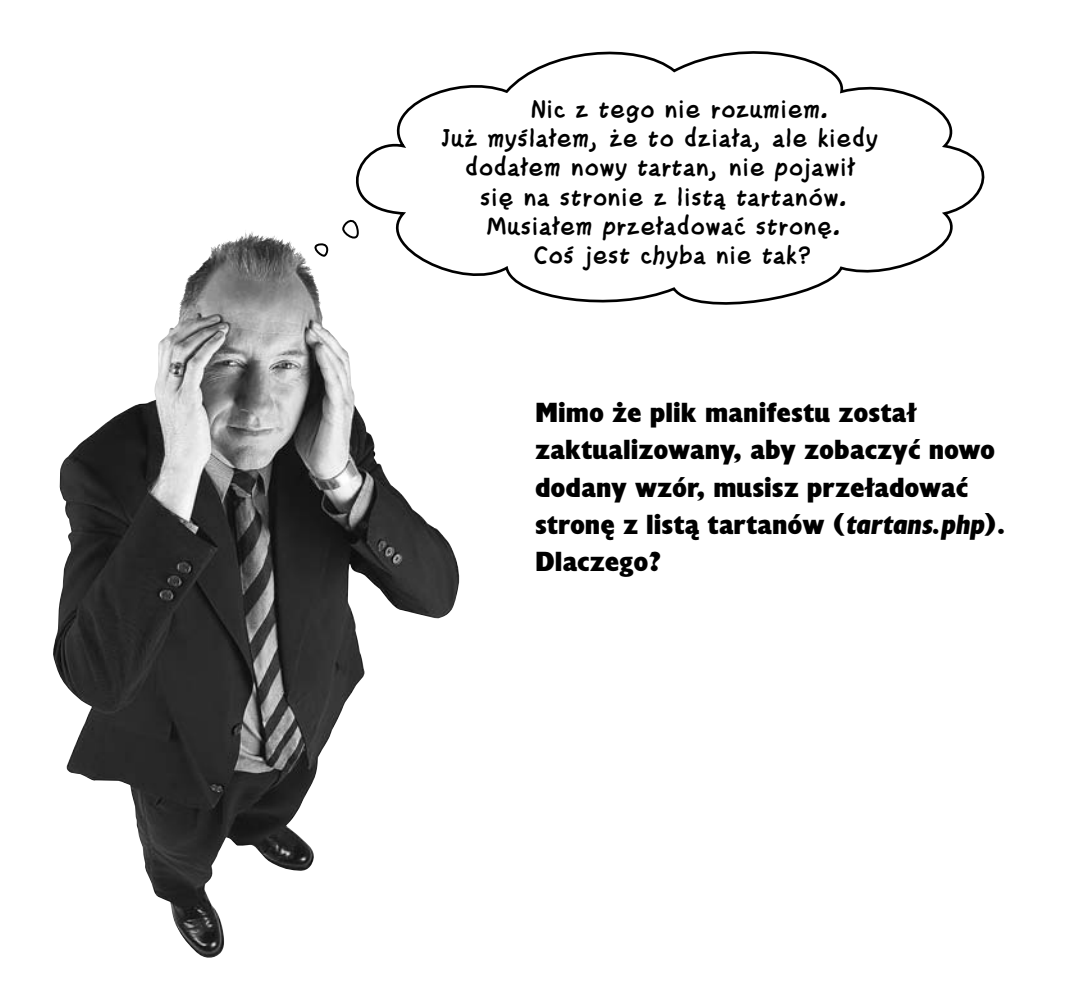

#### **Aktualizuj, nie przeładowuj**

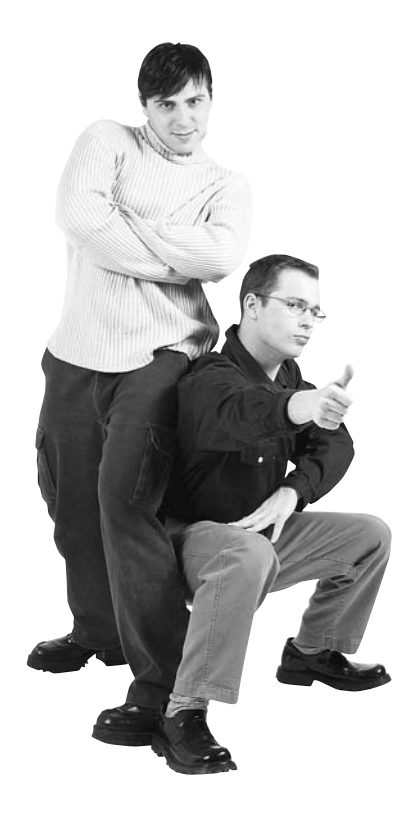

Łukasz: Poczytałem o tym trochę. Przyznaję, bardzo mnie wciągnęło. Chcesz się dowiedzieć, jak to działa? Powiedzmy, że przeglądarka ma już plik manifestu dla twojej witryny. Wchodzisz na stronę z listą tartanów po utworzeniu kilku wzorów. Przeglądarka zauważa, że plik manifestu się zmienił — różni się w porównaniu z tym, który ma listę plików powiązanych z tartanami. W związku z tym natychmiast pobiera nowy plik manifestu i sprawdza, co się zmieniło.

Kuba: To czemu, do jasnej ciasnej, nie pojawiają się zaktualizowane lub nowe elementy?

Łukasz: Przeglądarka nie czeka z renderowaniem strony na załadowanie wszystkich zaktualizowanych i nowych elementów. Po pobraniu zasoby siedzą zwarte i gotowe w pamięci podręcznej, ale nie zostaną wyświetlone aż do ponownego przeładowania strony.

Kuba: W takim razie jedyną możliwością zaktualizowania strony jest jej przeładowanie?

Łukasz: No cóż, mam chyba pomysł na obejście tego problemu w tej sytuacji. Napisałem taki mały skrypcik JavaScript...

Kuba: No jasne, jak zwykle JavaScript!

Łukasz: Dynamiczna część strony jest generowana przez skrypt PHP zawarty w pliku *list.php*. Dla każdego tartanu jest tworzony jeden element <li>. Pozostała część strony jest statyczna. Tak naprawdę powinniśmy się zatroszczyć tylko o zawartość listy <ul> z tartanami.

Kuba: Prawda.

**Łukasz:** W moim kodzie korzystam z obiektu window.applicationCache i jego metod, by sprawdzić, czy coś się zmieniło w pamięci podręcznej, a tak jest w przypadku modyfikacji pliku manifestu. Zgadza się? Jeśli doszło do zmiany, trzeba pobrać zaktualizowaną zawartość ze skryptu *list.php*.

Kuba: Wszystko jasne. Jeśli plik manifestu został zmieniony, powinniśmy też zaktualizować listę tartanów. A najlepiej, żeby nie wymagało to przeładowania całej strony.

Łukasz: Zgadza się. Zatem jeśli doszło do zmiany pliku manifestu, mój kod wysyła żądanie AJAX do skryptu *list.php*. Ten skrypt nie znajduje się na liście manifestu i w przypadku bezpośredniego wywołania zwraca kod HTML zawierający listę aktualnych wzorów tartanów. Otrzymany kod wstawiam w miejsce dotychczasowego, czyli w miejsce listy tartanów. I to wszystko!

# Jazda próbna

Skorzystaj z kodu JavaScript przygotowanego przez Łukasza i sprawdź, czy pomoże w poradzeniu sobie z problemami mechanizmu podręcznej pamięci aplikacji.

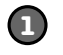

#### **Skopiuj plik z kodem.**

Plik *cache-manager.js* z katalogu *extras/js* skopiuj do katalogu *rozdzial7/js*.

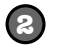

#### **Dołącz skrypt do stron Tartanatora.**

W plikach *index.php*, *build.php*, *findevent.php* i *tartans.php* dołącz skrypt *cache-manager.js* (bezpośrednio pod znacznikiem dodającym framework jQuery Mobile).

<script src="js/cache-manager.js" type="text/javascript"></script>

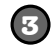

#### **3 W pliku tartans.php umieść dodatkowy kod JavaScript.**

Ten kod zapewnia aktualną zawartość elementu #tartans-list znajdującego się w bloku <div> o identyfikatorze #tartans page na podstawie danych zwracanych przez skrypt *inc/list.php*.

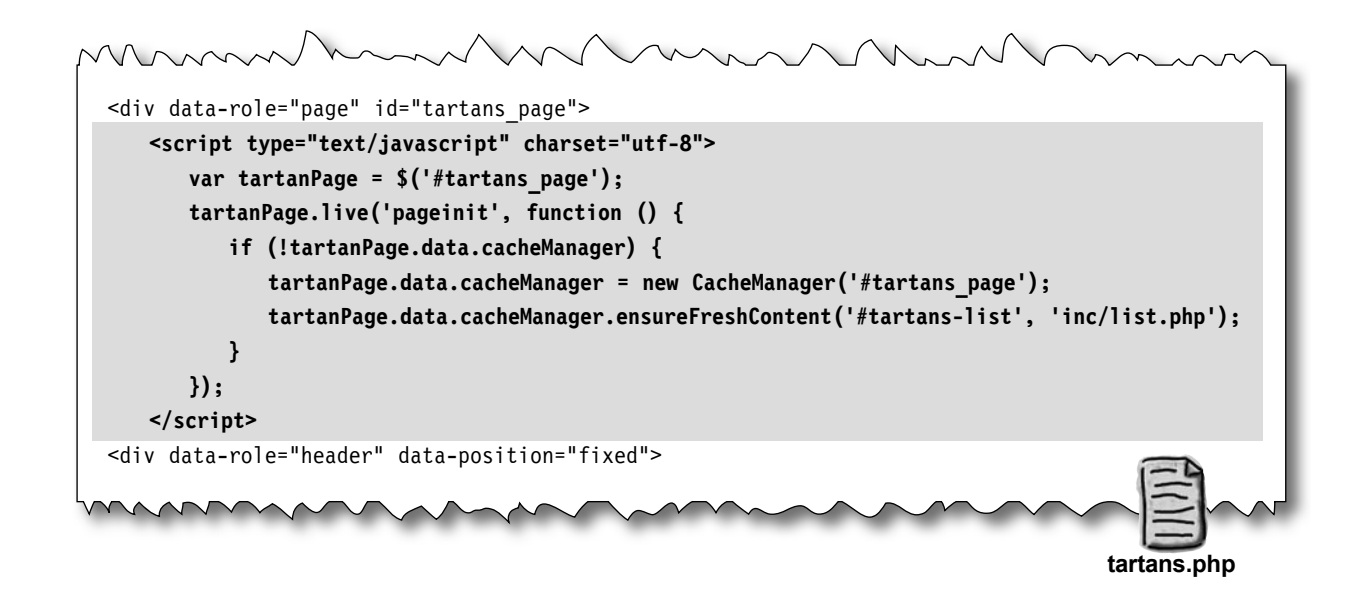

 $\boldsymbol{P}$ : Skoro mogę użyć symbolu wieloznacznego w sekcji **NETWORK** pliku manifestu, to czy nie mógłbym skorzystać z niego w sekcji **CACHE**, by do trybu offline dołączyć wszystkie zasoby witryny?

O: Na szczęście (albo na nieszczęście) nie możesz użyć symboli wieloznacznych w sekcji CACHE. Symbol \* możesz zastosować tylko w sekcji NETWORK i tak naprawdę to nie jest symbol wieloznaczny. Nie możesz go umieścić w dowolnej ścieżce — występuje zawsze samotnie i ma szczególne znaczenie (które można wyjaśnić tak: jeśli dany zasób nie jest uwzględniony w innej sekcji, pobierz go bezpośrednio z serwera).

#### $\boldsymbol{P}$ : Dlaczego strony z atrybutem **manifest** w znaczniku **<html>** są przechowywane w pamięci podręcznej nawet wtedy, gdy nie są uwzględnione w pliku manifestu?

**U:** Faktycznie może to być nie do końca zrozumiałe i powodować problemy. Chodzi tu o to, by zamiast pobierania i zapisywania w podręcznej pamięci całego mnóstwa stron i zasobów za jednym razem umożliwić ich "leniwe" dodawanie, czyli takie, w którym dana strona jest umieszczana w pamięci offline wtedy, gdy użytkownik odwiedza ją po raz pierwszy.

#### $\boldsymbol{\varPhi}$ : Co macie na myśli, mówiąc "za jednym razem"?

O: Kiedy przeglądarka odczyta nowy lub zaktualizowany plik manifestu, natychmiast zabiera się za pobieranie wszystkich nowych zasobów i sprawdzanie zmian w tych już istniejących. Koniecznie musisz to uwzględnić podczas definiowania plików manifestu.

# Nie istnieją<br>głupie pytania

#### $\boldsymbol{P}$ : W naszym pliku manifestu są uwzględnione pliki HTML i obrazy wszystkich tartanów. Czy to nie jest mnóstwo danych do pobrania "za jednym razem"?

O: Trochę się tym martwiliśmy. Wygeneruje to całkiem sporo żądań HTTP. Jednak pliki są stosunkowo małe: większość obrazów ma rozmiar poniżej 1 kB, a pliki HTML jeszcze mniej. Obciążenie łączą nie będzie więc zbyt duże, zwłaszcza jeśli się weźmie pod uwagę to, że pliki są pobierane asynchronicznie. Użytkownik nie powinien tego raczej odczuć.

#### $\boldsymbol{p}$ : Czy przeglądarka ponownie pobiera wszystkie zasoby z pliku manifestu za każdym razem, gdy jest on aktualizowany?

O: Na szczęście nie. Przeglądarka sprawdza, czy zasoby, które znajdują się już w pamięci trybu offline, uległy zmianie. Jeśli nie, nie są ponownie pobierane.

#### $\boldsymbol{ \mathcal{P} }$ : Wszystko pięknie i ładnie, ale co się stanie, gdy przeglądarka użytkownika nie obsługuje mechanizmu podręcznej pamięci aplikacji?

O: Witryna będzie się zachowywała dokładnie tak samo jak wcześniej, zanim dodaliśmy plik manifestu. Nie dzieje się nic złego, ale brakuje oczywiście funkcjonalności trybu offline.

#### $\boldsymbol{ \mathit{P}}$ : Nic nie wspomnieliście o sekcji **FALLBACK**.

**U:** Poza sekcjami CACHE i NETWORK jest jeszcze opcjonalna sekcja FALLBACK, która daje możliwość zdefiniowania wersji offline plików, kiedy są niedostępne ich wersje online (na przykład plik *login.html* może zostać podmieniony na *offline.html*).

#### $\boldsymbol{P}$ : Mechanizm appCache jest fajny, ale co z localStorage? W tej chwili to wygląda tylko na połowę opowieści.

O: Ej, mądralo, wyprzedziłeś materiał! Do tematu lokalnego składowania danych, czyli localStorage, wrócimy w rozdziale 8. (nie przejmuj się, jeżeli jeszcze o tym nie słyszałeś).

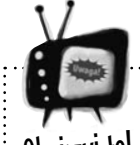

#### Uważaj, by nie nadużywać atrybutu **manifest** na stronach.

Obejrzyj to!

*Już o tym wspomnieliśmy, ale musimy to powtórzyć: każda strona, która w znaczniku* <html> *ma atrybut* manifest*, trafia do pamięci trybu offline bez względu na to, czy znajduje się w pliku manifestu. Nie ma na to wpływu również sekcja*  NETWORK *ani inne sztuczki.*

# **Zwyciężyliśmy (w końcu)**

Uff. Było z tym trochę problemów, ale w końcu Tartanator działa w trybie offline. To znaczy, że zakończyliśmy prace nad edytorem tartanów z drugiej fazy projektu.

- $\Box$  Ulepszyć istniejący formularz, by mógł wykorzystać możliwości oferowane przez nowsze przeglądarki mobilne.
- Napisać kod strony serwerowej, który jest odpowiedzialny za przetwarzanie danych z formularza oraz generowanie zasobów (obrazów, kodu HTML itp.) na potrzeby tartanów utworzonych przez użytkownika.
- $\mathbb{Z}$  Zapewnić możliwość pracy w trybie offline w tej części aplikacji.

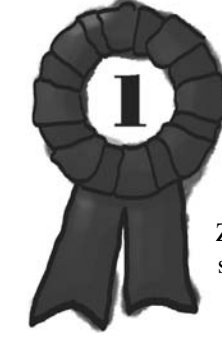

#### Gratulacje! Udało Ci się zmusić tryb offline do prawidłowego działania.

Zdefiniowanie pliku manifestu w taki sposób, by tryb offline działał tak, jak tego  $$ 

# **Teraz kolej na szukanie wydarzeń**

Kolejnym elementem drugiej fazy projektu jest stworzenie strony, która pozwala wyszukiwać wydarzenia związane z tartanami w najbliższej okolicy użytkowników.

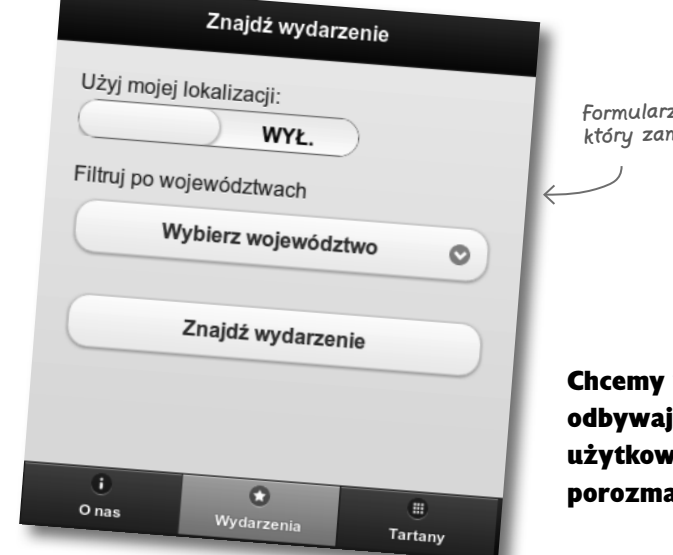

z "Znajdź wydarzenie", <sub>nierzamy stworzyć.</sub>

wyszukiwać wydarzenia, które ą się blisko bieżącej lokalizacji mika. To oznacza, że musimy wiać o geolokalizacji.

# **Jak działa geolokalizacja?**

Skorzystanie z *geolokalizacji* w przeglądarce internetowej wymaga użycia JavaScriptu do pobrania bieżącej lokalizacji urządzenia. Wiele nowoczesnych przeglądarek mobilnych ma zaimplementowane wsparcie dla interfejsu API geolokalizacji zgodnego ze specyfikacją W3C (ang. *World Wide Web Consortium*), umożliwiającego stosunkowo proste odczytywanie danych geolokalizacyjnych. Jest też kilka innych rozwiązań pozwalających na geolokalizację, jak choćby Google Gears API czy interfejsy API konkretnych przeglądarek. Przeglądarki w starszych telefonach, a nawet w niektórych nowszych smartfonach w ogóle nie obsługują geolokalizacji.

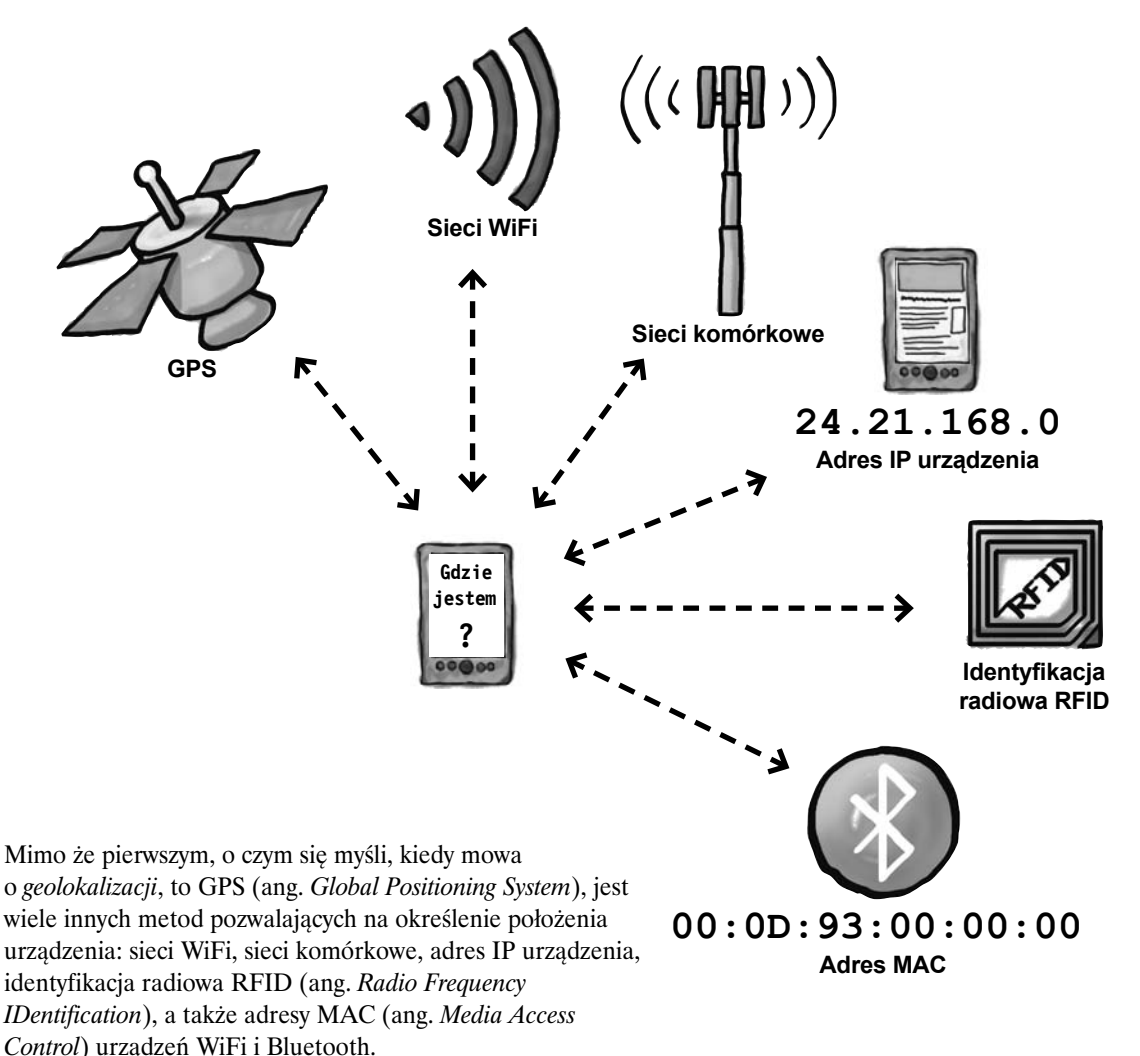

# **Jak poprosić przeglądarkę o dane geolokalizacyjne?**

Przeglądarki, które mają zaimplementowany interfejs API geolokalizacji zgodny z W3C, udostępniają obiekt navigator.geolocation. Najważniejszą metodą tego obiektu jest getCurrentPosition, która powoduje odczytanie bieżącej lokalizacji.

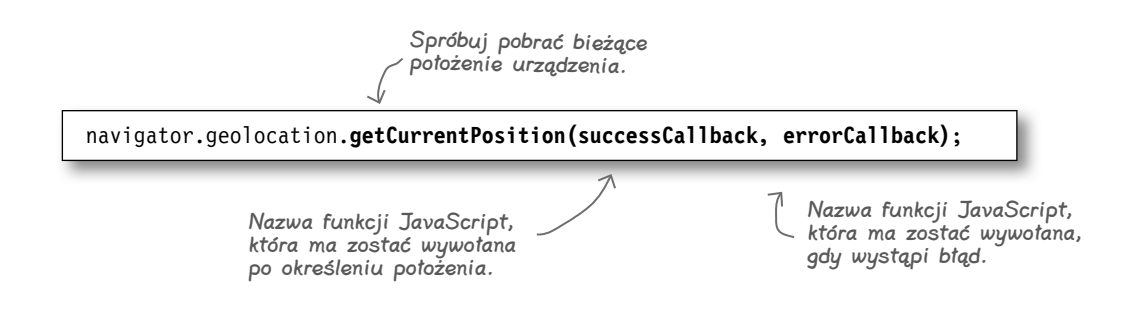

# **Korzystanie z danych dostarczanych przez getCurrentPosition**

Po pomyślnym określeniu położenia jest wywoływana funkcja zwrotna, której nazwę przekazaliśmy metodzie getCurrentPosition. Funkcja ta otrzymuje jako parametr obiekt position. Najbardziej przydatnymi danymi z tego obiektu są szerokość i długość geograficzna zapisane we właściwościach latitude i longitude, które znajdują się z kolei we właściwości coords obiektu position.

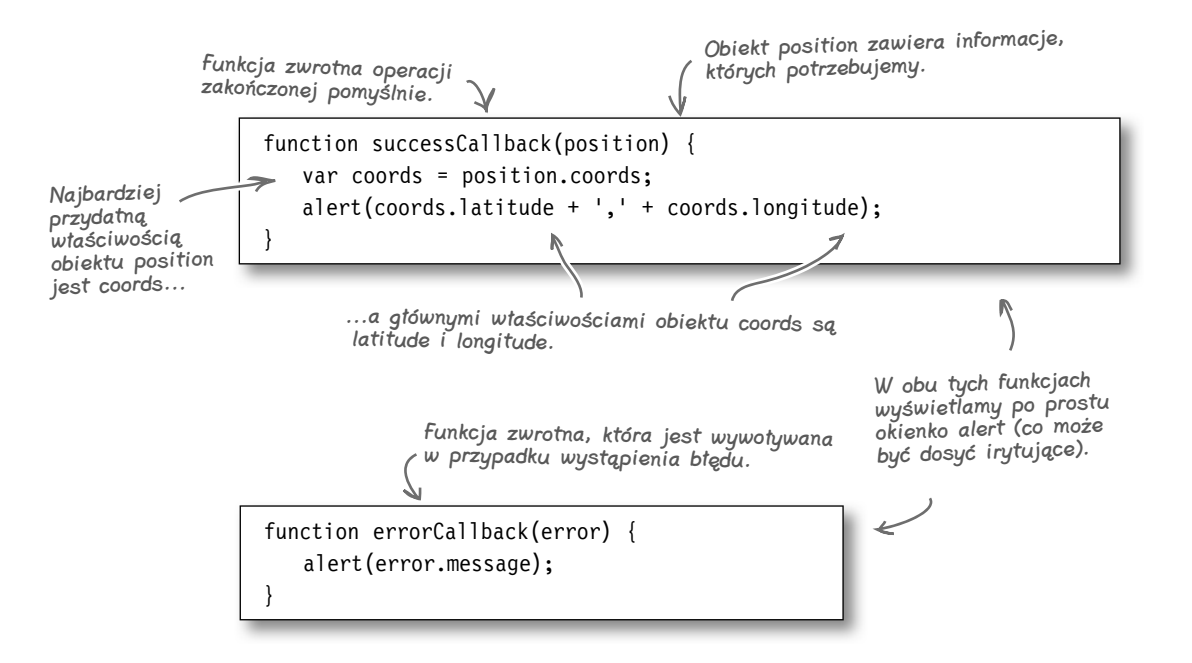

# 胃胃

# Magnesiki z kodem geolokalizacji w JavaScripcie

Magnesiki z kodem umieść we właściwych miejscach na listingu przedstawionym poniżej. Każdego magnesu możesz użyć tylko raz, ale uważaj, bo niektóre z nich są zbędne.

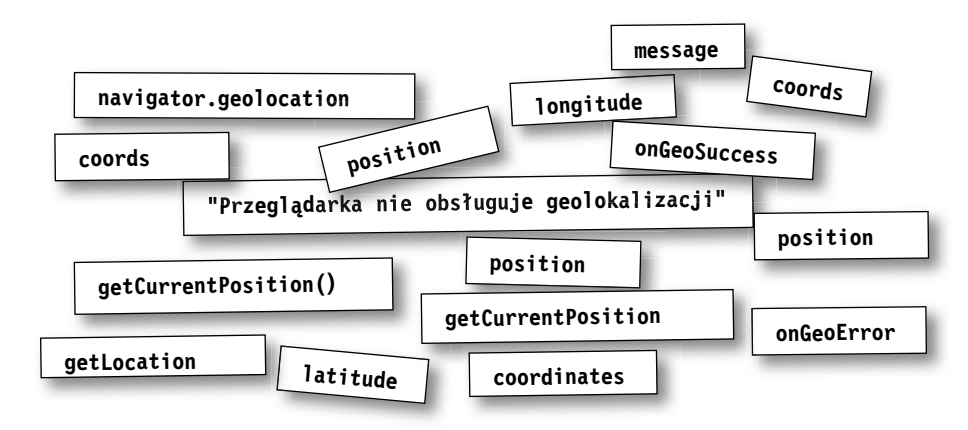

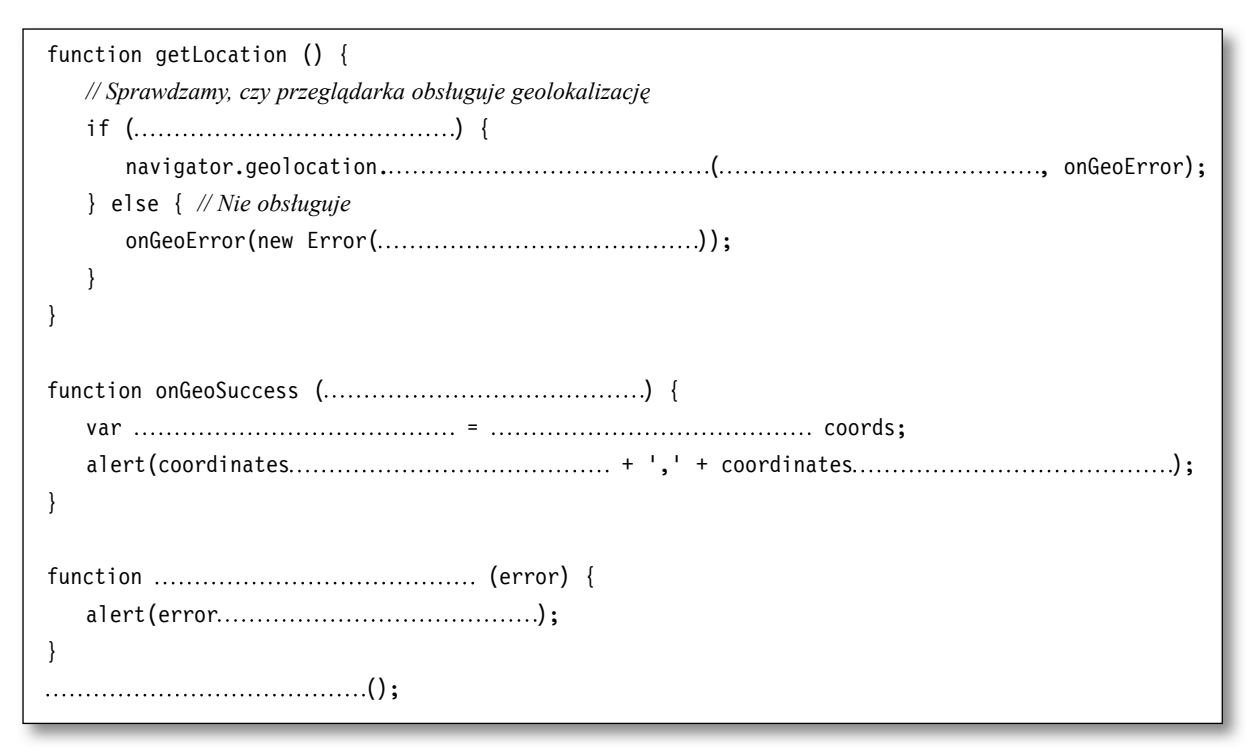

Odpowiedzi na stronie 302

# **Początek pracy nad stroną Znajdź wydarzenie — podstawy**

Głównym zadaniem strony Znajdź wydarzenie jest... znajdowanie wydarzeń. Mamy już ogólny obraz tego, jak za pomocą JavaScriptu można określić aktualną lokalizację urządzenia. Musimy jednak zacząć od stworzenia podstawowej wersji strony. Co będzie, jeśli przeglądarka użytkownika nie obsługuje JavaScriptu lub geolokalizacji?

Zaczniemy od utworzenia formularza służącego do wyszukiwania wydarzeń, który nie wymaga ani jednego, ani drugiego. Punktem wyjścia będzie pole wyboru z listą województw.

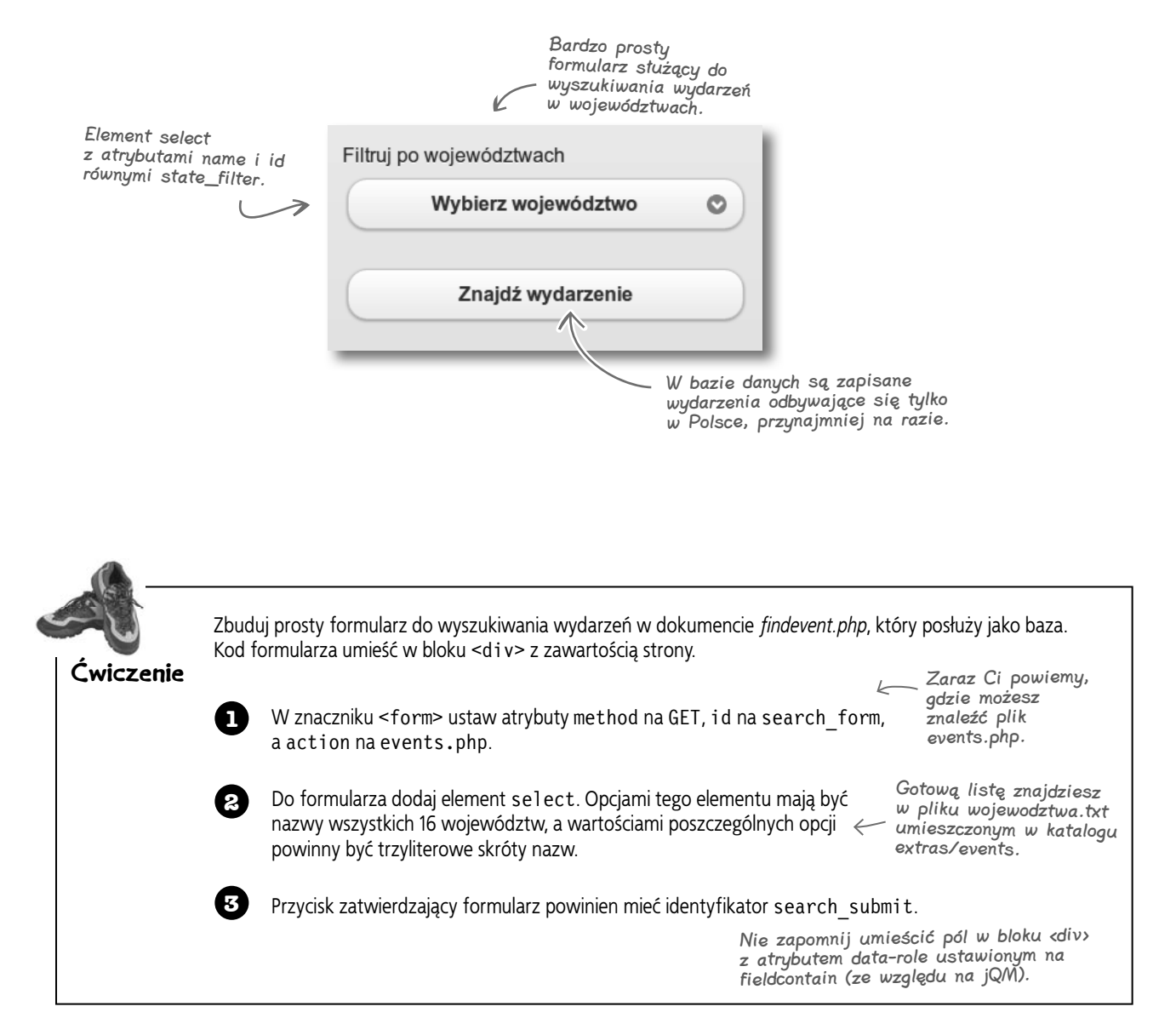

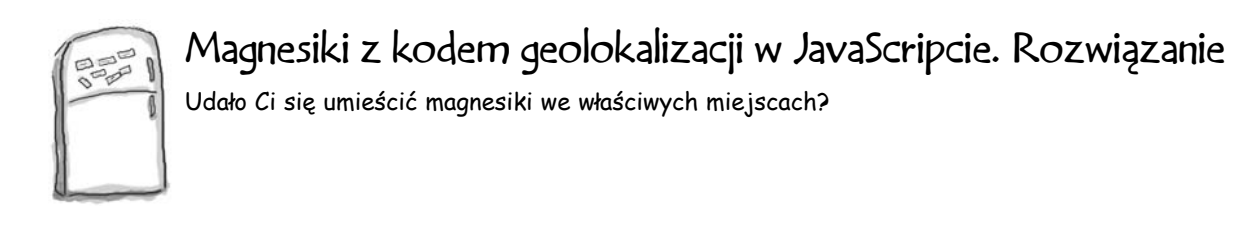

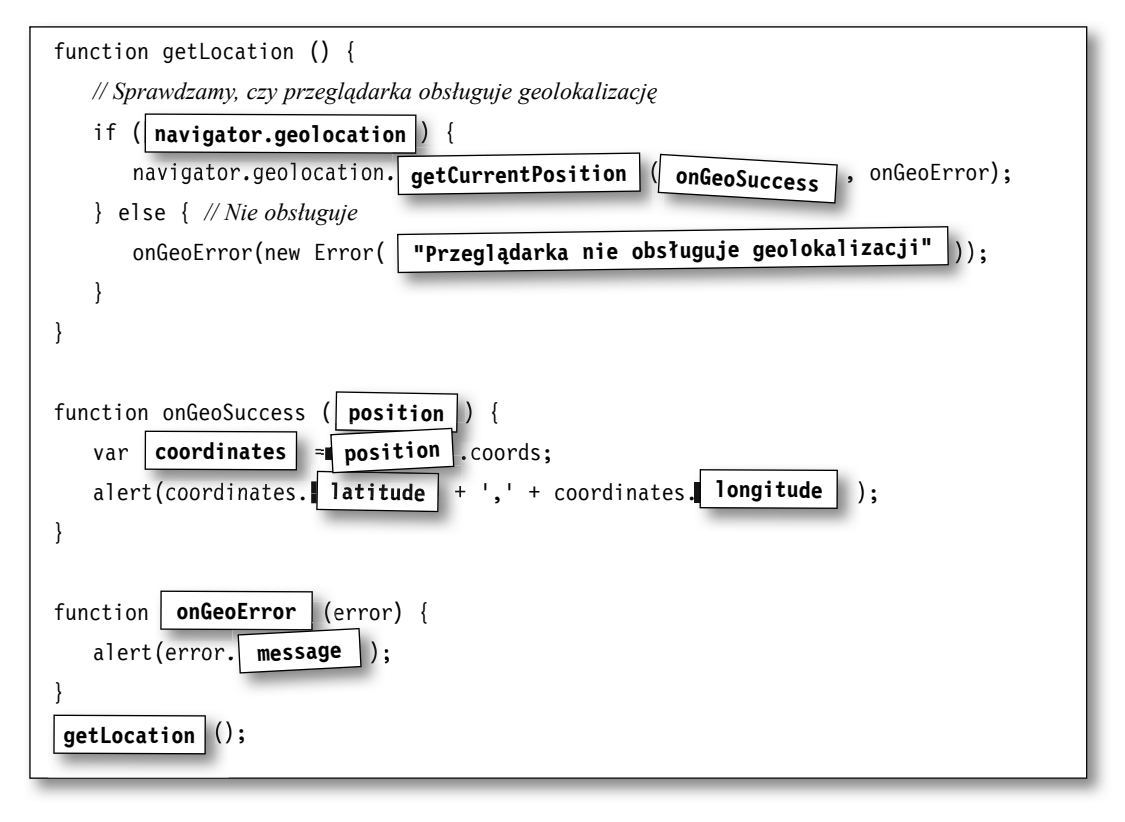

Kiedy już skompletujesz ten kod, **umieść go w pliku o nazwie** *geolocation.js* i zapisz w katalogu *rozdzial7/js*. Następnie dołącz go do pliku *findevent.php* za pomocą znacznika <script> umieszczonego w bloku <div> z identyfikatorem data-role="page".

Powinien się znaleźć tuż

**position getCurrentPosition() coords coords** Te magnesiki nie były potrzebne.

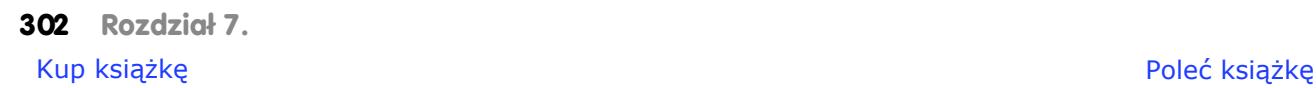

# **Dołączamy geolokalizację**

Mamy już podstawową wersję formularza. A, i jeszcze jedno bardzo denerwujące okienka wyświetlane przez JavaScript.

Teraz zajmiemy się ciekawszą częścią — zastosujemy geolokalizację w przeglądarkach, które ją obsługują. Po wprowadzeniu kilku zmian formularz będzie w nich wyglądać tak:

Kiedy już dopieścimy formularz, użytkownicy przeglądare<sup>k</sup> obsługujących geolokalizację będą mogli użyć swojego aktualnego położenia podczas wyszukiwania wydarzeń.

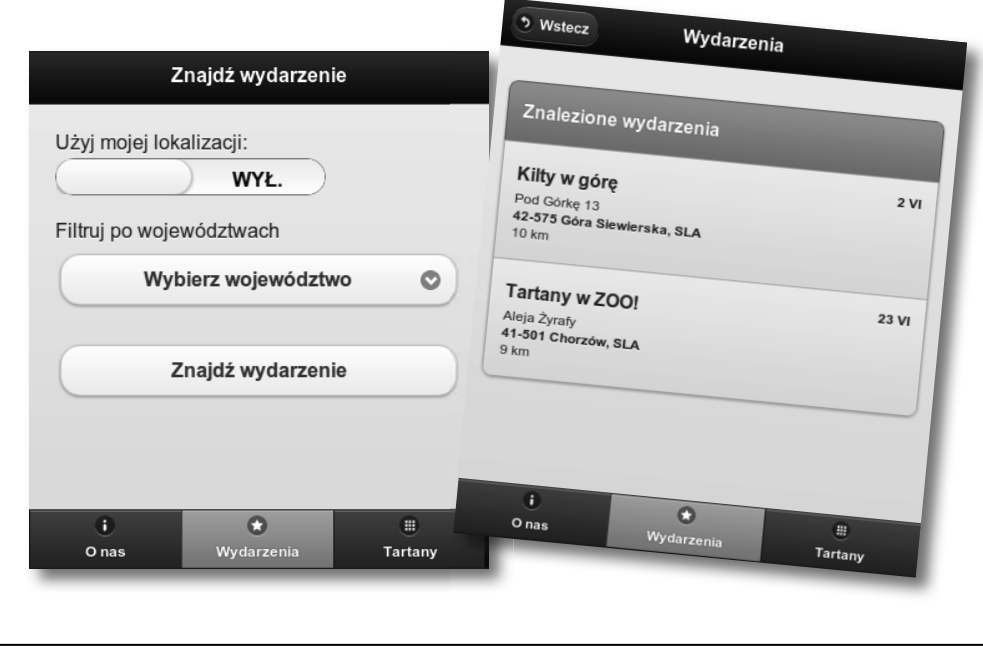

Kod podstawowej wersji formularza wygląda jak poniżej.

```
<div data-role="content">
                      <script type="text/javascript" src="js/geolocation.js"></script>
                      <form method="get" action="events.php" id="search_form">
                         <div data-role="fieldcontain">
                             <label for="state_filter">Filtruj po województwach</label>
                             <select id="state_filter" name="state_filter">
                                <option value="">Wybierz województwo</option>
                                <option value="DOL">dolnośląskie</option>
                                <!-- itd. -->
                             </select>
                        \langlediv>
                         <div data-role="fieldcontain">
                             <input type="submit" value="Znajdź wydarzenie" id="search_submit" />
                        \lt/\text{div}\gt </form>
                 </div><!-- /content -->
Ćwiczenie. 
Rozwiązanie
```

```
Po zainicjalizowaniu strony 
                                                      wywołujemy funkcję initGeo.
                                                 Jeśli przeglądarka obsługuje 
                                                 geolokalizację, inicjalizujemy 
                                                 elementy formularza związane 
                                                 z lokalizowaniem. 
                                                                       Dodaliśmy suwak stylizowany 
                                                                       na przełącznik, dzięki 
                                                                        któremu użytkownicy mogą 
                                                                       skorzystać z informacji 
                                                                       o aktualnym położeniu. 
                                                                         Dodaliśmy dwa ukryte pola, 
                                                                         które przechowują wartości 
                                                                         szerokości i długości 
                                                                         geograficznej pobrane 
                                                                         z API geolokalizacji.
GEOLOKALIZACYJNE PRACE KONSTRUKCYJNE
Dopracujemy teraz kod skryptu geolocation.js. Zwróć szczególną uwagę na wyróżnione miejsca.
(function () {
    var $page, $searchForm, $submitButton, $stateFilter;
   \text{page} = \frac{\sqrt{4}}{\sqrt{4}} \text{page});
    if (!$page.data.initialized) {
       $page.{live('pagecreate', initGeo)}; \leftarrow $page.data.initialized = true;
    }
    function initGeo() {
        $searchForm = $('#search_form');
       $submitButton = $('#searchsubmit');$stateFilter = $('#state filter');
        if (navigator.geolocation) {
           initGeoOptions();
        }
    }
    function initGeoOptions() {
        var $latField, $longField, $flipSwitch;
        $flipSwitch = $('<select name="usegeo" id="usegeo" 
data-role="slider"><option value="off">WYŁ.</option><option 
value="on">WŁ.</option></select>').change(toggleLocation);
        $flipSwitch.prependTo($searchForm).wrap('<div 
datarole="fieldcontain"></div>');
        $flipSwitch.before('<label for="usegeo">Użyj mojej 
lokalizacji</label>');
       $latField = $( ' <input type="hidden" />').attr({ name :
'latitude', id : 'latitude'});
       $longField = \frac{1}{2} ('<input type="hidden" />').attr({name:
'longitude', id : 'longitude' });
        $latField.appendTo($searchForm);
        $longField.appendTo($searchForm);
}
```

```
To jest funkcja zwrotna 
                                                           wywoływana po pomyślnym 
                                                             określeniu położenia. Zmieniliśmy 
                                                             ją tak, by aktualizowała ukryte 
                                                             pola #latitude i #longitude 
                                                             otrzymanymi wartościami.
                                                             W przypadku błędu 
                                                             przełącznik jest wyłączany, 
                                                             a następnie jest wyzwalane 
                                                             zdarzenie change (do którego 
                                                             jest podpięta funkcja 
                                                             toggleLocation).
                                      Funkcja toggleLocation 
                                      jest podpięta do zdarzenia 
                                      change suwaka.
                                                                                 Jeśli użytkownik włączy 
                                                                                 geolokalizację, dezaktywowane 
                                                                                 są pole wyboru województwa 
                                                                                i przycisk zatwierdzający 
                                                                                 (przycisk zostanie ponownie 
                                                                                 aktywowany po określeniu 
                                                                                 lokalizacji).
                                                           Po wyłączeniu przełącznika 
$stateFilter.selectmenu('enable');<br>ponownie aktywujemy pole
                                                          wyboru województwa.
                                                              W tym miejscu uruchamiamy 
                                                               geolokalizację.
    function toggleLocation(event) {
      var geoActivated = (\$(event.target).val() == 'on') ? true : false;
       if (geoActivated) {
           $submitButton.button('disable');
           $stateFilter.selectmenu('disable');
           $.mobile.showPageLoadingMsg();
           navigator.geolocation.getCurrentPosition(onGeoSuccess, onGeoError);
       } else {
           $submitButton.button('enable');
 }
 }
   function onGeoSuccess(position) { \leftarrow var coordinates = position.coords;
       $('#latitude').val(coordinates.latitude);
       $('#longitude').val(coordinates.longitude);
       $.mobile.hidePageLoadingMsg();
       $submitButton.button('enable');
 }
    function onGeoError(error) {
       $('#usegeo').val('off').trigger('change');
       alert(error.message);
    }
\{)();
```
Sprawdź sam, czy to działa! Pobaw się chwilę formularzem, by poczuć na własnej skórze to, czego dokonaliśmy dzięki JavaScriptowi.

#### Przedstawiony tu kod możesz znaleźć w pliku *extras/js/enhanced\_geo\_form.js.*

Zaktualizuj plik *geolocation.js*, zapisz go, a następnie przejdź na zaktualizowaną stronę Znajdź wydarzenie.

#### **Odwiedź bibliotekę**

Kuba: Przed chwilą sprawdzałem, jak na różnych urządzeniach działa nasz nowy formularz. Wiem, że przeglądarka w BlackBerry OS 5 obsługuje geolokalizację, ale w formularzu nie pojawił się przełącznik *Użyj mojej lokalizacji*.

**Łukasz:** Tak, przeglądarka w BlackBerry OS 5 obsługuje geolokalizację, ale nie jest ona zgodna ze specyfikacją W3C. Poszperałem trochę na ten temat. Starsze przeglądarki w Androidzie też nie mają obsługi zgodnej z W3C, bo bazują na Google Gears.

**Kuba:** To wszystko wygląda na strasznie skomplikowane...

**Łukasz:** Bo takie jest. A nam się zbliża termin. Nie sądzę, żebyśmy mieli dość czasu na przyjrzenie się wszystkim niuansom, przetestowanie na wszystkich możliwych urządzeniach i poprawienie najdrobniejszych błędów. Znalazłem coś, co może nam pomóc. To mała javascriptowa biblioteka typu open source, która pośredniczy w dostępie do geolokalizacji na wielu różnych platformach zarówno tych zgodnych z W3C, jak i niezgodnych. Nazywa się dosyć prosto: *geo-location-javascript*.

Kuba: Ale czy to przypadkiem nie znaczy, że musimy zrefaktoryzować cały do tej pory napisany kod JavaScript?

**Łukasz:** Nie. Interfejs API tej biblioteki jest zgodny ze specyfikacją W3C. Nazwy wszystkich ważniejszych metod i właściwości są identyczne. Sądzę, że wystarczy zmienić kilka linijek kodu, by przestać się martwić o międzyplatformową kompatybilność.

Kuba: Skoro już będziemy grzebać przy tym kodzie, może zrobimy coś z tymi okropnymi okienkami z komunikatami o błędach?

Łukasz: Słusznie. Myślę, że powinniśmy użyć okienek dialogowych z frameworku jQuery Mobile, z których korzystałem już w formularzu edytora tartanów.

**Kuba:** Nic mi o tym nie wspomniałeś! Jakie okienka?

**Łukasz:** Jeśli użytkownik chce zatwierdzić formularz z tartanem, a nie poda jego nazwy, pojawia się okienko dialogowe informujące o błędzie. Wygląda całkiem ładnie — podobnie jak pozostałe elementy z jQM.

Kuba: A jak ci się udało wyświetlić te okna?

Łukasz: To są oddzielne strony jQM. Zresztą zajrzyj do katalogu *dialogs*, a sam zobaczysz. Wyświetlam je z poziomu JavaScriptu.

Kuba: Świetnie! Koniecznie muszę się temu przyjrzeć.

Łukasz: W porządku. Ja w tym czasie szybko dorzucę tę bibliotekę geolokalizacji.

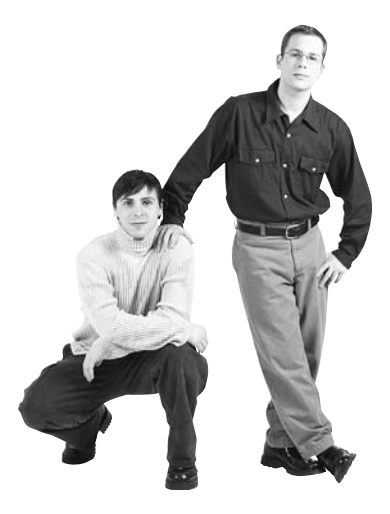

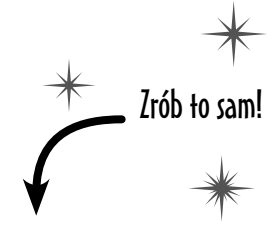

Plik *extras/hs/geo.js* skopiuj do katalogu *rozdzial7/js*. To jest właśnie wspomniana biblioteka geo-location-javascript. Możesz też odwiedzić stronę projektu, jeśli chcesz się dowiedzieć więcej: *http://bit.ly/sx7JrH*.

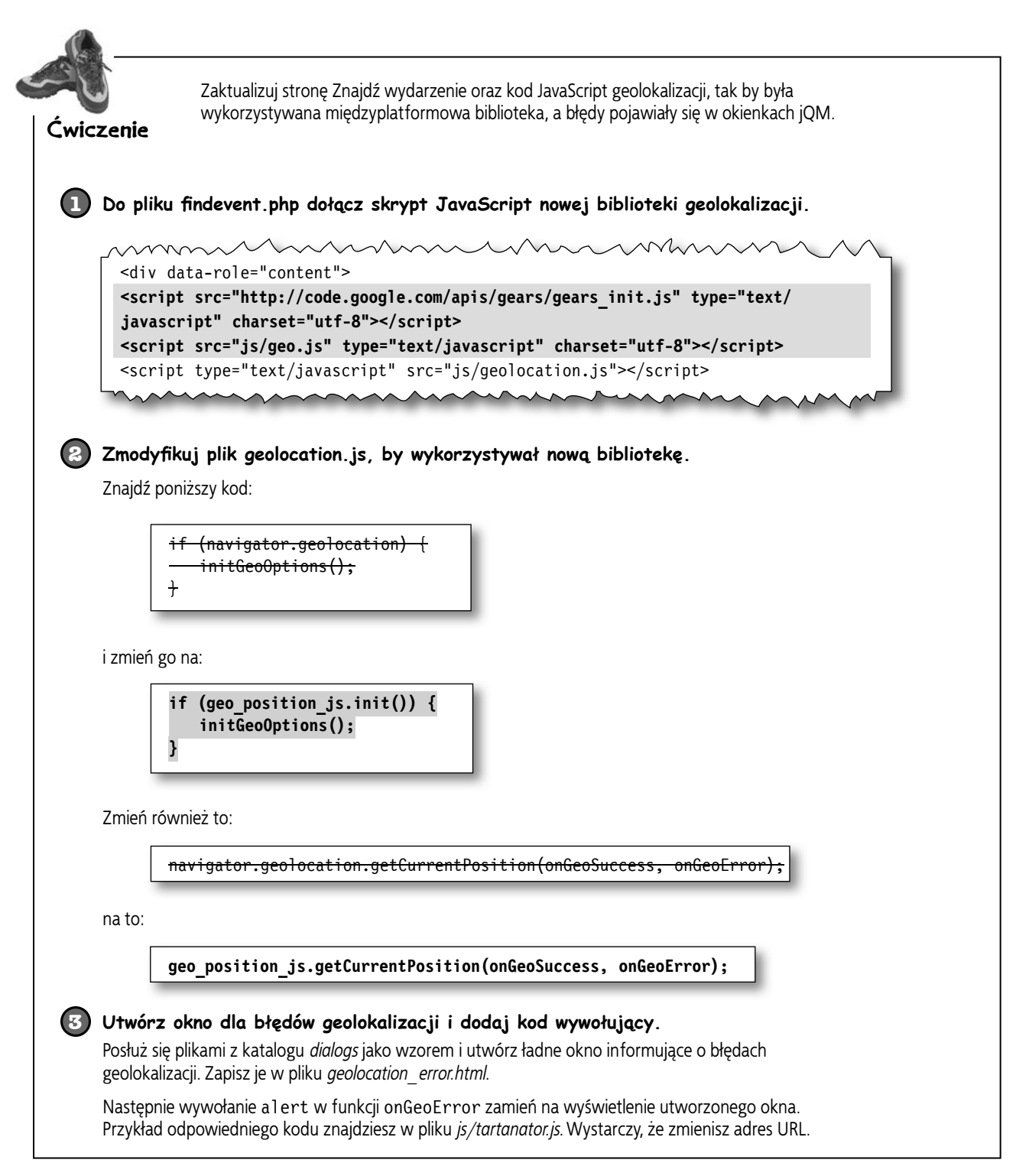

#### **Użyj mojej lokalizacji**

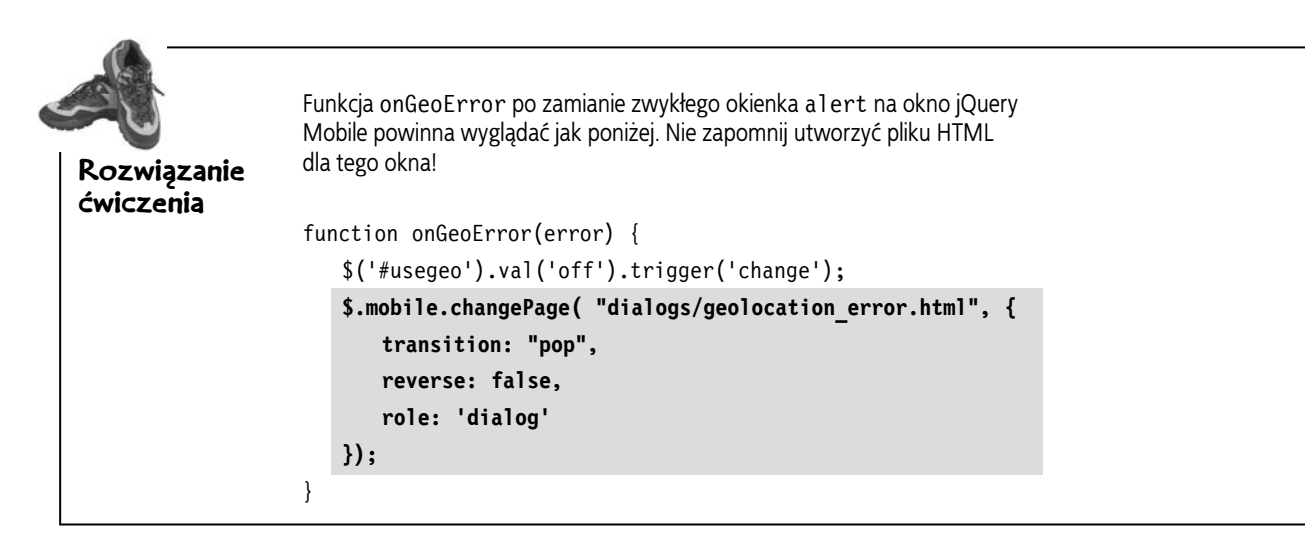

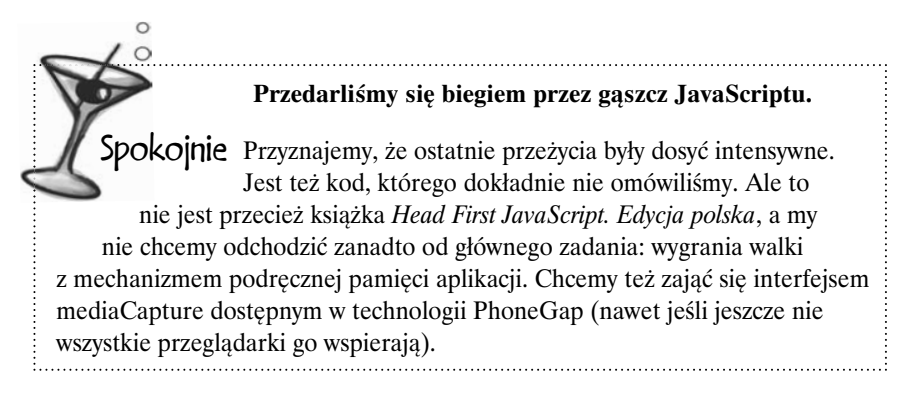

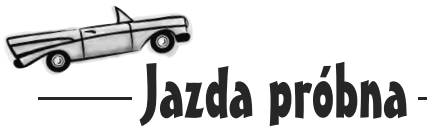

Na razie wystarczy! Zerknijmy, jak to się sprawdza w praktyce. Dołożenie kodu wyszukującego wydarzenia wraz z przykładowymi danymi nie zajmie Ci wiele czasu.

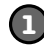

#### **Skopiuj kilka niezbędnych plików z katalogu extras/events.**

Do katalogu *rozdzial7/inc* skopiuj pliki *event\_search.inc* i *event\_list.inc*. Plik *events.php* umieść w katalogu *rozdzial7*.

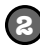

#### **Sprawdź, jak to działa!**

W przeglądarce mobilnej przejdź na stronę Znajdź wydarzenie i włącz przełącznik *Użyj mojej lokalizacji*.

# **Nic nie znalazł**

Ha, ha! Przepraszamy za to. Najprawdopodobniej otrzymasz taki wynik, chyba że jesteś akurat w okolicy miejsc, które zdefiniowaliśmy w pliku *event\_list.inc*.

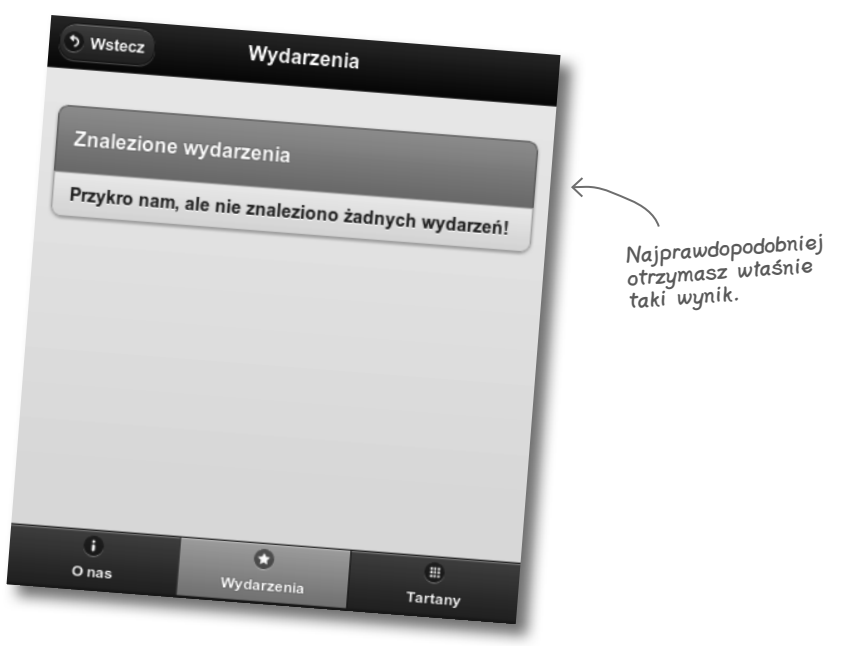

Jest to spowodowane doborem przykładowych danych oraz ustalonym promieniem poszukiwań (50 km). Co Ty na to, żeby dodać własne definicje wydarzeń, by otrzymać jakieś wyniki?

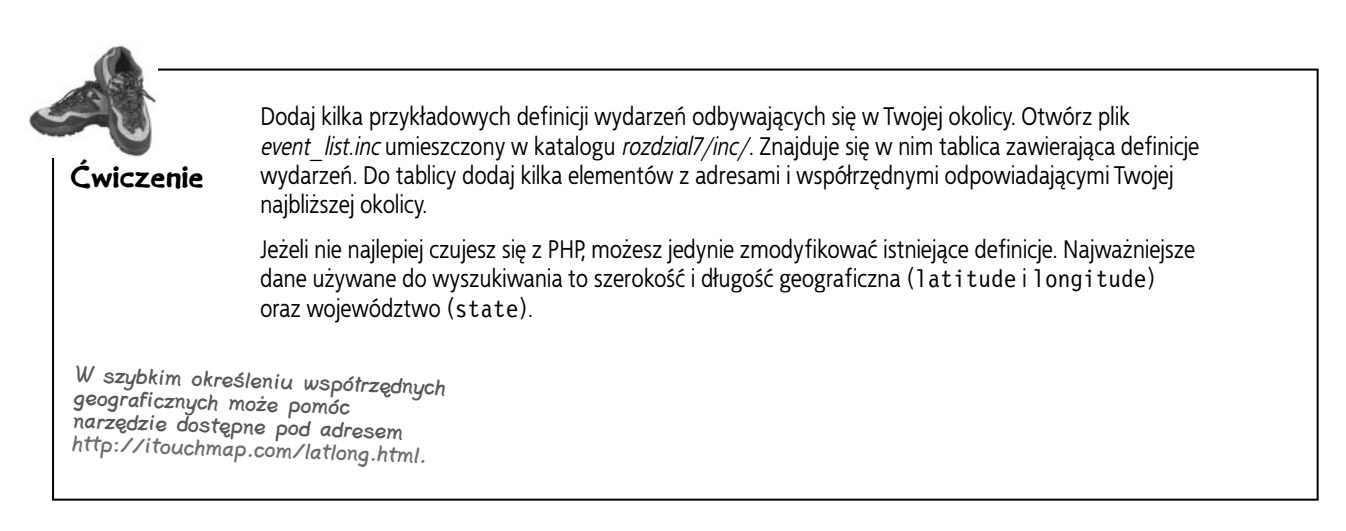

0  $\Omega$ 

**Chłopaki, to wygląda wyśmienicie! Właśnie tak to sobie wyobrażałem, kiedy pierwszy raz wpadł mi do głowy pomysł na mobilną aplikację.**

> Super! Udało nam się zintegrować kilka elementów, dzięki którym możemy o naszej mobilnej aplikacji powiedzieć "wyjątkowa": stopniowe ulepszanie, tryb offline i wykorzystanie geolokalizacji.

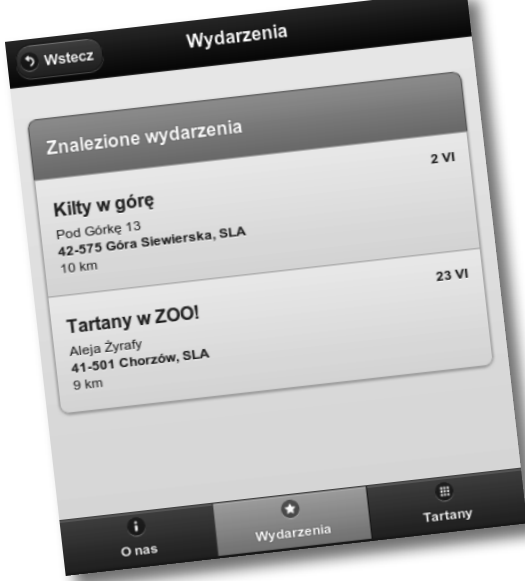

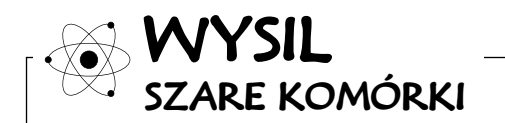

Zadanie dodatkowe: w jaki sposób można by dodać do formularza pole typu range, by użytkownik mógł ustalać promień poszukiwań? Kiedy pole powinno się pojawiać? Kod działający po stronie serwera jest już przygotowany, więc wystarczy, że dodasz pole o nazwie radius.

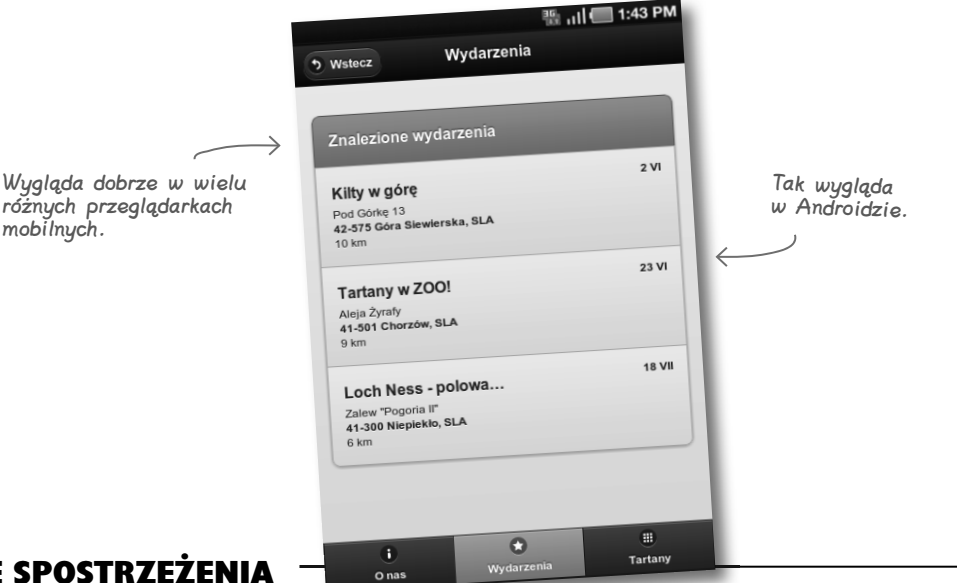

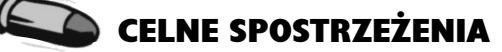

- Mobilne aplikacje internetowe, które są wygodne i zachowują się podobnie jak aplikacje natywne, często charakteryzują się **stopniowym ulepszaniem, dobrze działającym trybem offline oraz wykorzystaniem geolokalizacji**.
- Rozpoczynanie od **podstawowej wersji** pozwala na dotarcie do tak wielu użytkowników, jak to tylko możliwe. Dzięki zastosowaniu **stopniowego ulepszania** możemy przygotować olśniewającą aplikację dla bardziej wydajnych urządzeń.
- Dostarczenie możliwości **pracy offline** jest bardzo ważne, ponieważ w przypadku urządzeń mobilnych trudno zapewnić stały dostęp do internetu.
- Aby skorzystać z mechanizmu **podręcznej pamięci aplikacji**, musimy utworzyć **plik manifestu** informujący przeglądarkę o zasobach, które mają być dostępne offline.
- Budowa pliku manifestu jest prosta, ale trzeba uważać na **wiele pułapek** tego mechanizmu.
- W pliku manifestu możemy wskazać zasoby, które mają zostać pobrane do podręcznej pamięci i być dostępne offline (**sekcja CACHE**), jak również te, które za każdym razem — przy aktywnym połączeniu — mają być pobierane z serwera (**sekcja NETWORK**).
- **Geolokalizacja** jest obsługiwana przez większość nowoczesnych smartfonów. W wielu z nich zaimplementowano **interfejs API zgodny ze specyfikacją W3C**, który udostępnia z poziomu JavaScript obiekt navigator.geolocation.
- Formularz Znajdź wydarzenie zintegrowaliśmy z geolokalizacją w taki sposób, by była dostępna na tych urządzeniach, które ją obsługują. Zrobiliśmy to w podobny sposób jak w przypadku formularza edytora tartanów.
- Niektóre przeglądarki mobilne, zwłaszcza dostępne na starszych smartfonach, **mają zaimplementowaną geolokalizację niezgodną z W3C**. Aby zapewnić ich obsługę, skorzystaliśmy z zewnętrznej biblioteki geo-location-javascript.
- **Biblioteka geo-location-javascript** emuluje API W3C, więc nie wymaga wprowadzania większych zmian w istniejącym kodzie JavaScript nastawionym na API zgodne z W3C.

**312 Rozdział 7.**  Kup książkę **Poleć książkę** Poleć książkę poleć książkę Poleć książkę Poleć książkę

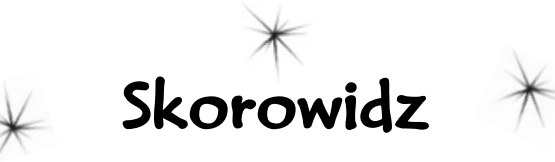

@import, 37 @media, 12, 13 <a>, znacznik, 119 <img>, znacznik, 68, 69 <meta>, znacznik, 22, 72, 73, 89 <tbody>, znacznik, 124 <thead>, znacznik, 124 4G, telefony, 65

## **A**

a, znacznik, 119 accesskey, atrybut, 117, 119, 122 adb, 411 addColor(), 279 adres IP, 394 Affero General Public License, *Patrz*  AGPL AGPL, 158 AJAX, 236 algorytmy dopasowujące, 159 Android, 3, 319 plik pakietu, 415 SDK, 404, 406, 411 android, plik, 405 instalowanie aplikacji, 411 instalowanie platform i narzędzi, 405, 406 odinstalowywanie aplikacji, 411 pobieranie, 404 ścieżka środowiskowa PATH, 412, 413 tworzenie wirtualnych urządzeń, 407, 408 uruchamianie urządzeń, 409 Android debug bridge, *Patrz* adb Apache, 390 Apache Cordova, 320 apachefriends.org, 390, 391 API, 95

API mediaCapture, 344, 348, 355 API urządzenia, 384 APK, 328, 415 aplikacja internetowa, 219, 264 cechy dobrej aplikacji mobilnej, 270 sklepy, 385 sprzedaż, 385 testowanie na urządzeniach mobilnych, 374, 375 testowanie na własnym serwerze www, 394 aplikacje hybrydowe, 316, 317, 320, 355 aplikacje mobilne, 270 appCache, *Patrz* plik manifestu Apple, 2 Application Cache, *Patrz* podręczna pamięć aplikacji arkusze stylów czcionki, 35 display, właściwość, 54 em, jednostki, 37 flexbox, 65 jQuery Mobile, 239 kolejność, 61 media, 12, 13, 14 cechy, 12, 41 deklaracja w arkuszu stylów, 12, 13 deklaracja w znaczniku link, 12 overflow, właściwość, 131 płynna siatka, 25, 27, 28, 29, 41 wzór płynności, 28 płynne obrazy, 32, 33, 41 procenty, jednostki, 37 src, atrybut, 68 sztywna siatka, 25, 26 atrybuty accesskey, 117, 119, 122

class, 57

data-\*, 231, 236 data-filter, 244 data-icon, 250 data-inset, 233 data-position, 239 data-rel, 262 data-role, 229, 258 collapsible, 322 content, 229 fieldcontain, 258 list-divider, 244 listview, 232 navbar, 249 page, 235 data-theme, 239 font-size, 41 height, 33 id, 57 placeholder, 257 src, 68 step, 265 width, 33 audio, 71 AVD, 329

#### **B**

bazy danych, urządzenia mobilne, 154 **BlackBerry** geolokalizacja, 306 PhoneGap Build, 331 Blaze, 47 bookmarklet, 85 browserscope.org, 383 buildAddButton(), 279

#### **C**

cache manifest, *Patrz* plik manifestu CACHE, sekcja, 289, 290, 296, 311 caniuse.com, 382

captureImage, metoda, 348, 355 CDN, 229 cechy mediów, 12, 41 change, zdarzenie, 279 Charles Proxy, 65 Chrome chrome-resizer, 85 plik manifestu, 291 Web Developer Toolkit, 85 C-HTML, 117 ciasteczka, 334 class, atrybut, 57 click, zdarzenie, 279 CMS, 95 Compact HTML, *Patrz* C-HTML Content Delivery Network, *Patrz* CDN content-type, nagłówek, 287 coords, właściwość, 299 **CSS** czcionki, 35 display, właściwość, 54 em, jednostki, 37 flexbox, 65 kolejność, 61 media, 12, 13, 14 cechy, 12, 41 deklaracja w arkuszu stylów, 12, 13 deklaracja w znaczniku link, 12 overflow, właściwość, 131 płynna siatka, 25, 27, 28, 29, 41 wzór płynności, 28 płynne obrazy, 32, 33, 41 procenty, jednostki, 37 src, atrybut, 68 sztywna siatka, 25, 26 wersje, 37 CSS Mobile Profile 2.0, 127, 131, 135 list-style-position, właściwość, 132 zaokrąglanie wierzchołków, 129 CSS3, 37 wsparcie w przeglądarkach, 37 CSS-MP, *Patrz* CSS Mobile Profile 2.0 CustomDevice, obiekt, 189 czcionki, 35 rozmiar, 35

#### **D**

DAP, 384 DaRadę! Przygotowanie do testów, strona, 152 rozpoznawanie telefonu, 153 data-\*, atrybuty, 231, 236 data-filter, atrybut, 244 data-icon, atrybut, 250 data-inset, atrybut, 233 data-position, atrybut, 239 fixed, 239 data-rel, atrybut, 262 back, 262 data-role, atrybut, 229 collapsible, 322 content, 229 fieldcontain, 258 list-divider, 244 listview, 232 navbar, 249 page, 229, 235 data-theme, atrybut, 239 debug.phonegap.com, 377, 381 debugowanie, 376 desktop, klasa urządzeń, 185 Device Anywhere, 375 Device APIs Working Group, *Patrz*  DAP device.php, 163, 165 deviceready, zdarzenie, 345, 355 display, właściwość, 54 DOCTYPE, 116 dopasowujące, algorytmy, 159 DTD, 116 duże obrazy, 54

#### **E**

ECMAScript Mobile Profile, 135 EDGE, 65 efekty przejścia, 245 em, jednostki, 37 emulator, 329 aplikacja kamery, 353

#### **F**

facebookexternalhit, 210, 211, 213 FALLBACK, sekcja, 296 Firefox plik manifestu, 291 Web Developer Toolkit, 85 Firtman, Maximiliano, 374, 381 Flash, 35 flexbox, *Patrz* Flexible Box Layout Flexible Box Layout, 65 font, rozmiar, 35, 37 font-size, atrybut, 41 formularze, 256 input, 257 placeholder, atrybut, 257 range, pole, 260 struktura w aplikacji Tartanator, 256 textarea, 257 frameworki, 225, 227 jQuery Mobile, 226, 227, 230, 235, 236, 264 wybór, 225 future friendly, manifest, 362, 363, 366

# **G**

generic, identyfikator, 210 generic\_web\_browser, identyfikator, 211 geolocation-javascript, biblioteka, 311 geolokalizacja, 298, 299, 311 BlackBerry, 306 coords, właściwość, 299 dane geolokalizacyjne z przeglądarki, 299 getCurrentPosition, metoda, 299 latitude, właściwość, 299 longitude, właściwość, 299 navigator.geolocation, obiekt, 299 getCapability, metoda, 171, 177 getCurrentPosition, metoda, 299 getDeviceForHttpRequest, metoda, 172 getDeviceForUserAgent, metoda, 164 Global Positioning System, *Patrz* GPS

**418 Dodatek**

Google Gears, 298 mapy, 53, 75, 79, 80 GPS, 298 Guda, Krishna, 158

#### **H**

HAR, plik, 49 has cellular radio, 176 haz.io, 383 hCard, 369 height, atrybut, 33 higher\_mobile, klasa urządzeń, 184, 185, 186 HTML5, 219, 264 formularze, 256 placeholder, atrybut, 257 range, pole, 260 placeholder, atrybut, 257 podręczna pamięć aplikacji, 284 range, pole, 260 html5test.com, 383 hybrydowe, aplikacje, 317, 320, 355

# **I**

id, atrybut, 57 ifconfig, 394 iframe mapy, 53 wideo, 35 img, znacznik, 68, 69 interfejs programowania aplikacji, *Patrz* API Internet Explorer, 65 komentarze warunkowe, 62, 63, 89 zapytania o media, 62 iOS Developer Program, 319 IP, adres, 394 ipconfig, 394 iPhone, 2 is wireless device, 172

#### **J**

JavaScript mobilna wersja, 135

pobieranie na urządzeniach mobilnych, 78 pseudozapytanie o media, 76 umieszczanie mapy na stronie, 74, 75, 76, 77 umieszczanie na stronie, 77 jednostki em, 37 procenty, 37 jQM, *Patrz* jQuery Mobile jQuery toggle, metoda, 341 toggleClass, metoda, 341 jQuery Mobile, 226, 227, 235, 236, 264 AJAX, 235 arkusz stylów, 239 data-\*, atrybuty, 231, 236 data-filter, atrybut, 244 data-icon, atrybut, 250 data-inset, atrybut, 233 data-position, atrybut, 239 data-rel, atrybut, 262 data-role, atrybut, 229 collapsible, 322 content, 229 fieldcontain, 258 list-divider, 244 listview, 232 navbar, 249 page, 229, 235 data-theme, atrybut, 239 dodawanie miniaturek, 241 domyślny wygląd, 230 efekt przejścia, 245 fieldcontain, 258 filtry, 244 lista, 232, 233 listview, 233 odsyłacze, 234 pagecreate, zdarzenie, 275 pageinit, zdarzenie, 275 pasek narzędzi w stopce, 249, 250

pasek nawigacji, 249 podział listy na sekcje, 244 prosta strona, 228, 229, 230 przestrzeń wokół elementów nagłówkowych, 237 ready, metoda, 275 Theme Roller, 239 wersje, 236 widżet pola wyboru koloru, 275, 276 wsparcie przez przeglądarki, 245 wsparcie przez urządzenia, 245

#### **K**

Kamerman, Steve, 158 klasa urządzeń, 180, 181, 186, 215 definiowanie, 181 klawisze dostępu, 119 Koch, Peter-Paul, 189 komentarze warunkowe, 62, 63, 89

#### **L**

latitude, właściwość, 299 Linuks, XAMPP, 391 list-style-position, właściwość, 132 localStorage, 334, 335, 343, 355 bezpieczeństwo, 343 clear, metoda, 338 getItem, metoda, 341 gettery, 335 limit danych, 343 obsługa przez przeglądarkę, 339, 343 settery, 335 zapisywanie obrazów, 343 lokalne składowanie danych, 334 longitude, właściwość, 299

#### **M**

Mac Apache, 393 MAMP, 392, 393, 395 ścieżka PATH, 413 WURFL, 401 MAMP, 392, 393, 395 manifest "future friendly", 362, 363, 366 manifestu, plik, 284, 286, 311 CACHE, sekcja, 289, 290, 296, 311 Chrome, 291 FALLBACK, sekcja, 296

manifestu, plik Firefox, 291 NETWORK, sekcja, 289, 311 odświeżenie, 290 Safari, 291 składnia, 285 walidator, 292 wsparcie przez przeglądarki, 284 Maps.gstatic.com, 52 mapy iframe, 53 odsyłacz, 75 płynne, 79, 80 ukrywanie, 53 Marcotte, Ethan, 10 media queries, *Patrz* zapytania o media mediaCapture API, 344, 348, 355 meta, znacznik, 22, 72, 73, 89 mikroformaty, 57 Mobile First, 43, 56, 57, 89 zapytania o media, 61 Mobile Perf Bookmarklet, 65 mobilne, przeglądarki, 6 interfejs użytkownika, 6 szybkość, 6 wsparcie nowych technologii, 6 mobilne, urządzenia aplikacje hybrydowe, 316, 317, 320, 355 bazy danych, 154 bezpieczeństwo, 320 EDGE, 65 Flash, 35 geolokalizacja, 298, 299, 311 klawisze dostępu, 119 nawiązywanie połączeń telefonicznych, 176, 178 przebudowa strony, 14 przekierowanie na oddzielną witrynę, 96, 97, 104, 105, 108 przewijanie stron, 119 skrypt wykrywający, 105, 106, 107 smartfony, 113 testowanie aplikacji, 374, 375 tryb offline, 284, 286, 311

ukrywanie mapy, 53 wspieranie, 139, 140 wydajność, 46, 47, 48, 49, 50, 51, 52, 65 Mobitest, 47, 52, 65 czas ładowania, 47 HAR, plik, 49 Show Statistics, 50 wykres kaskadowy, 48, 51 Modernizr, 383 MySQL, 390

#### **N**

navigator.device.capture. captureImage, metoda, 355 navigator.geolocation, obiekt, 299, 311 getCurrentPosition, metoda, 299 NETWORK, sekcja, 289, 311

# **O**

obrazy duże, 54 height, atrybut, 33 optymalizacja, 67, 68, 69 płynne, 32, 33, 41 pobieranie przez przeglądarkę, 71 Sencha.io Src, 68, 69, 71 src, atrybut, 68 width, atrybut, 33 odsyłacze, tworzenie, 234 offline, tryb, 284, 286, 311 onColorListChange(), 279 onStitchSizeChange(), 279 Opera Dragonfly, 65, 381 Opera Mini, 110, 112, 120 symulator, 111 Opera Mobile, 110 optymalizacja obrazów, 67, 68, 69 overflow, właściwość, 131

#### **P**

pagecreate, zdarzenie, 275, 277, 279 pageinit, zdarzenie, 275, 277, 279 Passani, Luca, 158 PATH, zmienna, 412

Perfecto Mobile, 375 PhoneGap, 318, 355 cena, 320 deviceready, zdarzenie, 345, 355 robienie zdjęć, 345 wsparcie, 320 PhoneGap Build, 318, 320, 321, 324, 355 BlackBerry, 331 config.xml, 326 ekran powitalny aplikacji, 332 nowa aplikacja, 327 phonegap.js, 344, 355 plik konfiguracyjny, 326 pobieranie utworzonej aplikacji, 328 przebudowa aplikacji, 332 wsparcie, 320 phonegap.js, 344, 355 PHP sprawdzenie wersji, 396 włączenie zgłaszania błędów, 401 phpinfo, 396 placeholder, atrybut, 257 plik manifestu, 284, 286, 311 CACHE, sekcja, 289, 290, 296, 311 Chrome, 291 FALLBACK, sekcja, 296 Firefox, 291 NETWORK, sekcja, 289, 311 odświeżenie, 290

Safari, 291 składnia, 285 walidator, 292 wsparcie przez przeglądarki, 284 płynne układy, 24, 25, 27, 28, 29, 32, 41 wzór płynności, 28 płynności, wzór, 28 Pod Paradnym Morsem, strona, 4 arkusz CSS, 16 czcionki, 35 meta, znacznik, 22 Mobile First, 58 obrazy, 32 płynny układ, 34

struktura witryny, 15

#### **420 Dodatek**

umieszczanie mapy na stronie, 74, 75, 76, 77 wideo z Youtube'a, 35 wydajność, 48, 49, 50, 52 wygląd w przeglądarkach mobilnych, 5, 8 zmiany, 17, 18 podręczna pamięć aplikacji, 284, 286, 311 połączenia telefoniczne, nawiązywanie, 176, 178 PPK, 382 procenty, jednostki, 37 progressive enhancement, *Patrz*  stopniowe ulepszanie proxy, serwer, 46, 65 przeglądarki bookmarklet, 85 dane geolokalizacyjne, 299 listy możliwości, 382, 383 obsługa local storage, 339, 343 Opera Mini, 120 pobieranie obrazów, 71 proxy, 112 przeglądarki mobilne, 6 CSS Mobile Profile, 127 interfejs użytkownika, 6 najpopularniejsze, 110 Opera Mini, 110, 112 symulator, 111 Opera Mobile, 110 szybkość, 6 wsparcie dla HTML5, 227 wsparcie nowych technologii, 6 wykrywanie, 105, 106, 107

#### **Q**

QuirksBlog, 189 quirksmode.org, 382

#### **R**

range, pole, 260 RDW, 10, 24, 41, 71 Mobile First, 56, 89 przykład strony, 11 stosowane techniki, 10 ready, metoda, 275 Reduction In String, *Patrz* RIS Responsive Web Design, 10, 24, 41, 71 Mobile First, 56, 89 przykład strony, 11 stosowane techniki, 10 RESS, 386 Rieger, Bryan, 386 Rieger, Stephanie, 386 RIS, 159 rozmiar czcionki, 35

#### **S**

Safari, plik manifestu, 291 ScientiaMobile, 158 SDK Androida, 406 android, plik, 405 instalowanie aplikacji, 411 instalowanie platform i narzędzi, 405, 406 odinstalowywanie aplikacji, 411 pobieranie, 404 ścieżka środowiskowa PATH, 412, 413 tworzenie wirtualnych urządzeń, 407, 408 uruchamianie urządzeń, 409 semantyczne, znaczniki, 57 Sencha.io Src, 68, 69, 71 serwer obrazów, 68 serwer proxy, 46, 65 serwer WWW, 389 dostęp z urządzeń mobilnych, 394 setColorSelectStyle(), 279 SGML, 116 simpler\_mobile, klasa urządzeń, 184, 185, 186 skalowanie, 72, 73 blokowanie, 73 smartfony, 113 sprzedaż aplikacji, 385 src, atrybut, 68 Standard Generalized Markup Language, *Patrz* SGML step, atrybut, 265

stopniowe ulepszanie, 55, 57 strona internetowa, 264 przekierowanie urządzeń mobilnych, 96, 104, 105, 108 przewijanie strony, 119 przypominająca aplikację, 221 skalowanie, 72, 73 blokowanie, 73 testowanie na urządzeniach mobilnych, 374, 375 testowanie na własnym serwerze www, 394 walidacja, 123 zachowanie, 220 styleColorListItem(), 279 symulator Opery Mini, 111 system zarządzania treścią, *Patrz* CMS sztywna, siatka, 25, 26

## **T**

Tartanator, aplikacja, 222, 223, 227 formularze, 253, 254, 255, 256, 258, 259, 260 generate.php, 281 geolocation.js, 304, 305 manifest.appcache.php, 288, 292 plan projektu, 224 tartans.html, 240 tartans-list.txt, 243 tbody, znacznik, 124 technologie mobilne, 3 telefony 4G, 65 EDGE, 65 nawiązywanie połączeń, 176, 178 smartfony, 113 zwykłe, 113 Tera-WURFL, 156 thead, znacznik, 124 Theme Roller, 239 toggle, metoda, 341 toggleClass, metoda, 341 transkoder, 110 Trasatti, Andrea, 158 tryb offline, 284, 286, 311

typy mediów, 12, 13 cechy, 12, 41 deklaracja w arkuszu stylów, 12, 13 deklaracja w znaczniku link, 12

#### $\mathbf{U}$

UAProf, 103 ui-btn-active, klasa, 250 układy dopasowujące się do szerokości okna, 27 o stałej szerokości, 26 oparte na tabelach, 118 płynne, 24, 25, 27, 28, 29, 32, 41 wzór płynności, 28 sztywne, 25, 26 urządzenia mobilne aplikacje hybrydowe, 316, 317, 320, 355 bazy danych, 154 bezpieczeństwo, 320 EDGE, 65 Flash, 35 geolokalizacja, 298, 299, 311 klawisze dostępu, 119 nawiązywanie połączeń telefonicznych, 176, 178 przebudowa strony, 14 przekierowanie na oddzielną witrynę, 96, 97, 104, 105, 108 przewijanie stron, 119 skrypt wykrywający, 105, 106, 107 smartfony, 113 testowanie aplikacji, 374, 375 tryb offline, 284, 286, 311 ukrywanie mapy, 53 wspieranie, 139, 140 wydajność, 46, 47, 48, 49, 50, 51, 52, 65 User-Agent, 97, 98, 99, 100, 101, 103, 104 pl-PL, 103 U, 103 user-agent sniffing, 101, 134 user-agent spoofing, 101

Ustrzel tartan!, aplikacia, 322, 323 anatomia projektu, 324

**V** viewport, 22, 72, 73, 89

#### **W**

W3C Markup Validation Service, 123 WAC, 384 walidacia pliku manifestu, 292 witryny, 123 Web Developer Toolkit, 85 Web Inspector, 286 WEb INspector REmote, *Patrz* weinre WebGL, 141 WebKit, 189 Web Inspector, 286 weinre, 65, 376, 379 bezpieczeństwo, 381 działanie, 376 uruchomienie, 377 Wholesale Applications Community, *Patrz* WAC wideo, 71 Youtube, 35 width, atrybut, 33 widżety, 324, 355 podstawowe pliki, 324 pola wyboru koloru, 275, 276 window.applicationCache, obiekt, 284 window.localStorage, obiekt, 339 Windows serwer Windows IIS, 393 ścieżka PATH, 413 WURFL, 401 XAMPP, 390, 393, 395 WIP, *Patrz* Wireless Industry Partnership Wireless CSS, 135 Wireless Industry Partnership, 385 Wireless Markup Language, *Patrz* WML Wireless Universal Resource File, *Patrz* WURFL

witryna internetowa, 264 przekierowanie urządzeń mobilnych, 96, 104, 105, 108 przewijanie stron, 119 przypominająca aplikację, 221 skalowanie, 72, 73 blokowanie, 73 testowanie na urządzeniach mobilnych, 374, 375 testowanie na własnym serwerze www, 394 walidacia, 123 zachowanie, 220 właściwości coords, 299 display, 54 is wireless device, 172 latitude, 299 list-style-position, 132 longitude, 299 overflow, 131 WML, 117 Wroblewski, Luke, 386 WURFL, 155, 156, 157, 158, 175, 210, 215, 398, 401 API, 159, 160, 215, 398 CustomDevice, obiekt, 189 dostęp do zasobów, 401 eksplorator, 160 etapy tworzenia, 160 przygotowanie środowiska, 161 struktura katalogów, 161 ulepszanie, 168 generic, identyfikator, 210 getCapability, metoda, 171, 177 getDeviceForHttpRequest, metoda, 172 getDeviceForUserAgent, metoda, 164 has cellular radio, 176 is wireless device, właściwość, 172 licencja, 158 pobieranie API, 398 pobieranie pliku XML z danymi WURFL, 399

ścieżka do kodu WURL API dla PHP, 402 wurfl-config.xml, 400 xhtml\_make\_phone\_call\_string, 176, 178 xhtml\_make\_phone\_string, 177 WWW serwer, 389 dostęp z urządzeń mobilnych, 394 wydajność, 45, 46, 47, 48, 49, 50, 51, 52 przeglądarki mobilne, 6 wykres kaskadowy, Mobitest, 48, 51 wzór płynności, 28

## **X**

XAMPP, 390 Linuks, 391 Windows, 390, 393, 395 XHR, 281 XHTML, 116

XHTML Mobile Profile, 114, 115, 117, 134 accesskey, atrybut, 117 tbody, znacznik, 124 thead, znacznik, 124 zalety, 116 XHTML MP, *Patrz* XHTML Mobile Profile xhtml\_make\_phone\_call\_string, 176, 177 xhtml\_make\_phone\_string, 178 XHTML-Basic, 119, 134 tbody, znacznik, 124 thead, znacznik, 124 XML, 282 XMLHttpRequest, 281 XUI, 227

## **Y**

Youtube, 35

#### **Z**

zapytania o media, 12, 13, 14, 37, 41 @import, 37 @media, 12 Internet Explorer, 62 Mobile First, 61 zdiecia, robienie, 345 Zepto.js, 227 znaczniki  $\leq$ a $>$ , 119  $\langle$ img $>$ , 68, 69 <meta>, 22, 72, 73, 89  $lttext{body}$ , 124  $<$ thead $>$ , 124 znaczniki semantyczne, 57 Zwierzętom na pomoc, strona, 92, 93 skrypt przekierowujący, 108 wymagania, 94

#### Kup książkę

# PROGRAM PARTNERSKI

**GRUPY WYDAWNICZEJ HELION** 

**1. ZAREJESTRUJ SIĘ** 2. PREZENTUJ KSIĄŻKI **3. ZBIERAJ PROWIZJĘ** 

Zmień swoją stronę WWW w działający bankomat!

Dowiedz się więcej i dołącz już dzisiaj!

http://program-partnerski.helion.pl

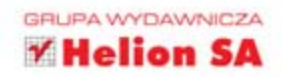

Zdobądź nowych użytkowników smartfonów!

# Mobile Web. Rusz głową!

Liczba użytkowników internetu przeglądających strony internetowe za pomoca smartfonów rośnie lawinowo. Powszechnie sadzi sie, że wkrótce bedzie ich wiecej niż tych, którzy korzystaja z tradycyjnych komputerów. Dlatego już dziś należy przygotować sie na rewolucje i zmienić podejście do tworzenia stron internetowych. Skorzystaj z nowości HTML5 oraz CSS3 i przekonaj się, że to wcale nie musi być trudne.

Jeżeli dołożysz do tego kolejna książke z serii Rusz głowa!, całe zagadnienie może okazać się wręcz banalne. Dzięki nowatorskim technikom nauczania będziesz chłonął wiedzę niczym gąbka. W trakcie lektury nauczysz się korzystać z podejścia Responsive Web Design oraz sprawdzisz, jak rozpoznać, że użytkownik korzysta ze smartfona. Ponadto poznasz biblioteki, które wspomoga Cie w trakcie realizacji postawionych zadań - jQuery Mobile to jedna z nich, a jej możliwości są oszałamiające. Twoją ciekawość powinien wzbudzić też projekt PhoneGap. Dzieki niemu bedziesz mógł skonwertować swoja aplikacje napisana przy użyciu HTML5 do natywnego formatu, a to da Ci pare nowych możliwości. Ksiażka ta jest obowiązkową pozycją dla wszystkich projektantów stron internetowych, którzy chcą być na czasie! Zaliczasz się do nich?

przyszłość internetu i stron WWW

Poznai:

podejście Responsive **Web Design** 

możliwości biblioteki jQuery i projektu **PhoneGap** 

rozwiązania typowych problemów

# Wykorzystaj potencjał HTML5 i CSS3!

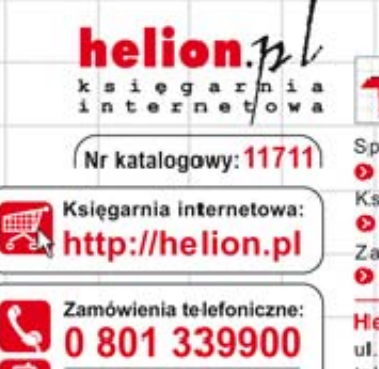

0 601 339900

Sprawdź najnowsze promocje: the http://helion.pl/promocje Ksiażki najchetniej czytane: http://helion.pl/bestsellery Zamów informacje o nowościach: the http://helion.pl/nowosci

**Helion SA** 

Informatyka w najlepszym wydaniu

ul. Kościuszki 1c, 44-100 Gliwice tel.: 32 230 98 63 e-mail: helion@helion.pl http://helion.pl

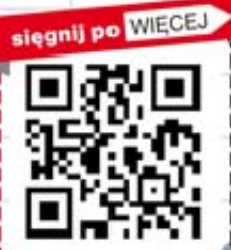

# ISBN 978-83-246-4864-1 Cena  $19,00$ N